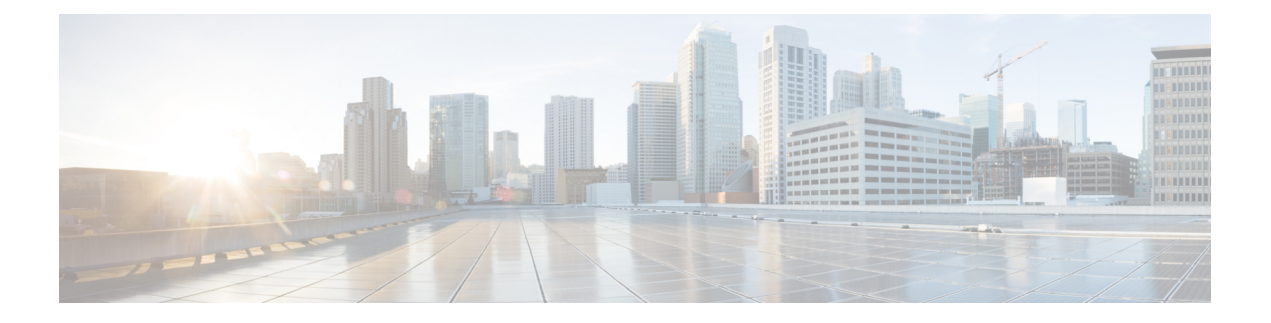

# **Interface and Hardware Commands**

- debug [ilpower,](#page-2-0) on page 3
- debug [interface,](#page-3-0) on page 4
- debug lldp [packets,](#page-4-0) on page 5
- debug [platform](#page-5-0) poe, on page 6
- [duplex,](#page-6-0) on page 7
- [errdisable](#page-8-0) detect cause, on page 9
- [errdisable](#page-10-0) recovery cause, on page 11
- [errdisable](#page-12-0) recovery interval, on page 13
- [interface,](#page-13-0) on page 14
- [interface](#page-15-0) range, on page 16
- ip mtu, on [page](#page-17-0) 18
- ipv6 mtu, on [page](#page-18-0) 19
- lldp (interface [configuration\),](#page-19-0) on page 20
- logging event [power-inline-status,](#page-21-0) on page 22
- [mdix](#page-22-0) auto, on page 23
- mode (power-stack [configuration\),](#page-23-0) on page 24
- [network-policy,](#page-25-0) on page 26
- [network-policy](#page-26-0) profile (global configuration), on page 27
- power [efficient-ethernet](#page-27-0) auto, on page 28
- [power-priority](#page-28-0) , on page 29
- power [inline,](#page-30-0) on page 31
- power inline [police,](#page-33-0) on page 34
- power [supply,](#page-35-0) on page 36
- [show](#page-37-0) eee, on page 38
- [show](#page-40-0) env, on page 41
- show [errdisable](#page-43-0) detect, on page 44
- show [errdisable](#page-44-0) recovery, on page 45
- show [interfaces,](#page-45-0) on page 46
- show [interfaces](#page-49-0) counters, on page 50
- show interfaces [switchport,](#page-51-0) on page 52
- show interfaces [transceiver,](#page-53-0) on page 54
- show memory [platform,](#page-56-0) on page 57
- show [module,](#page-59-0) on page 60
- show [mgmt-infra](#page-60-0) trace messages ilpower, on page 61
- show mgmt-infra trace messages [ilpower-ha,](#page-62-0) on page 63
- show mgmt-infra trace messages [platform-mgr-poe,](#page-63-0) on page 64
- show [network-policy](#page-64-0) profile, on page 65
- show platform [hardware](#page-65-0) fed switch forward, on page 66
- show platform [resources,](#page-68-0) on page 69
- show [platform](#page-69-0) software ilpower, on page 70
- show [platform](#page-71-0) software process list, on page 72
- show [platform](#page-73-0) software process slot switch, on page 74
- show platform software status [control-processor,](#page-75-0) on page 76
- show [processes](#page-78-0) cpu platform monitor, on page 79
- show [processes](#page-80-0) memory platform, on page 81
- show power [inline,](#page-83-0) on page 84
- show [stack-power](#page-89-0) , on page 90
- show [system](#page-91-0) mtu, on page 92
- show [tech-support](#page-92-0) , on page 93
- [speed,](#page-94-0) on page 95
- [stack-power](#page-96-0) , on page 97
- [switchport](#page-98-0) block, on page 99
- [system](#page-99-0) mtu, on page 100
- test mcu [read-register,](#page-100-0) on page 101
- voice-signaling vlan [\(network-policy](#page-102-0) configuration), on page 103
- voice vlan [\(network-policy](#page-104-0) configuration), on page 105

#### <span id="page-2-0"></span>**debug ilpower**

To enable debugging of the power controller and Power over Ethernet (PoE) system, use the **debug ilpower** command in privileged EXEC mode. To disable debugging, use the **no** form of this command.

**debug ilpower** {**cdp** | **event** | **ha** | **ipc** | **police** | **port** | **powerman** | **registries** | **scp** | **sense** | **upoe**} **no debug ilpower** {**cdp** | **event** | **ha** | **ipc** | **police** | **port** | **powerman** | **registries** | **scp** | **sense** | **upoe**}

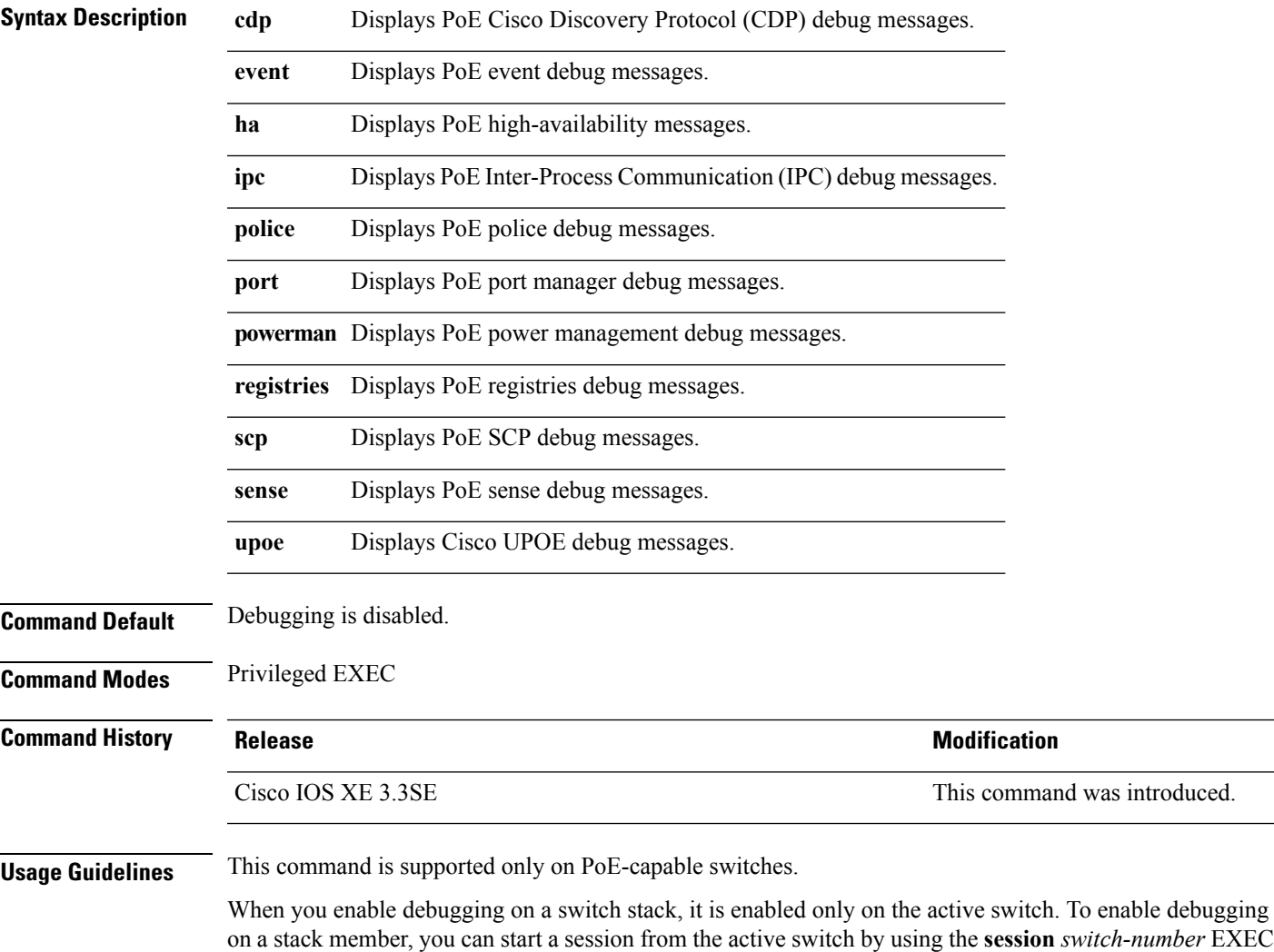

command. Then enter the **debug** command at the command-line prompt of the stack member.

#### <span id="page-3-0"></span>**debug interface**

To enable debugging of interface-related activities, use the **debug interface** command in privileged EXEC mode. To disable debugging, use the **no** form of this command.

**debug interface** {*interface-id* | **counters** {**exceptions** | **protocol memory**} | **states**} **no debug interface** {*interface-id* | **counters** {**exceptions** | **protocol memory**} | **states**}

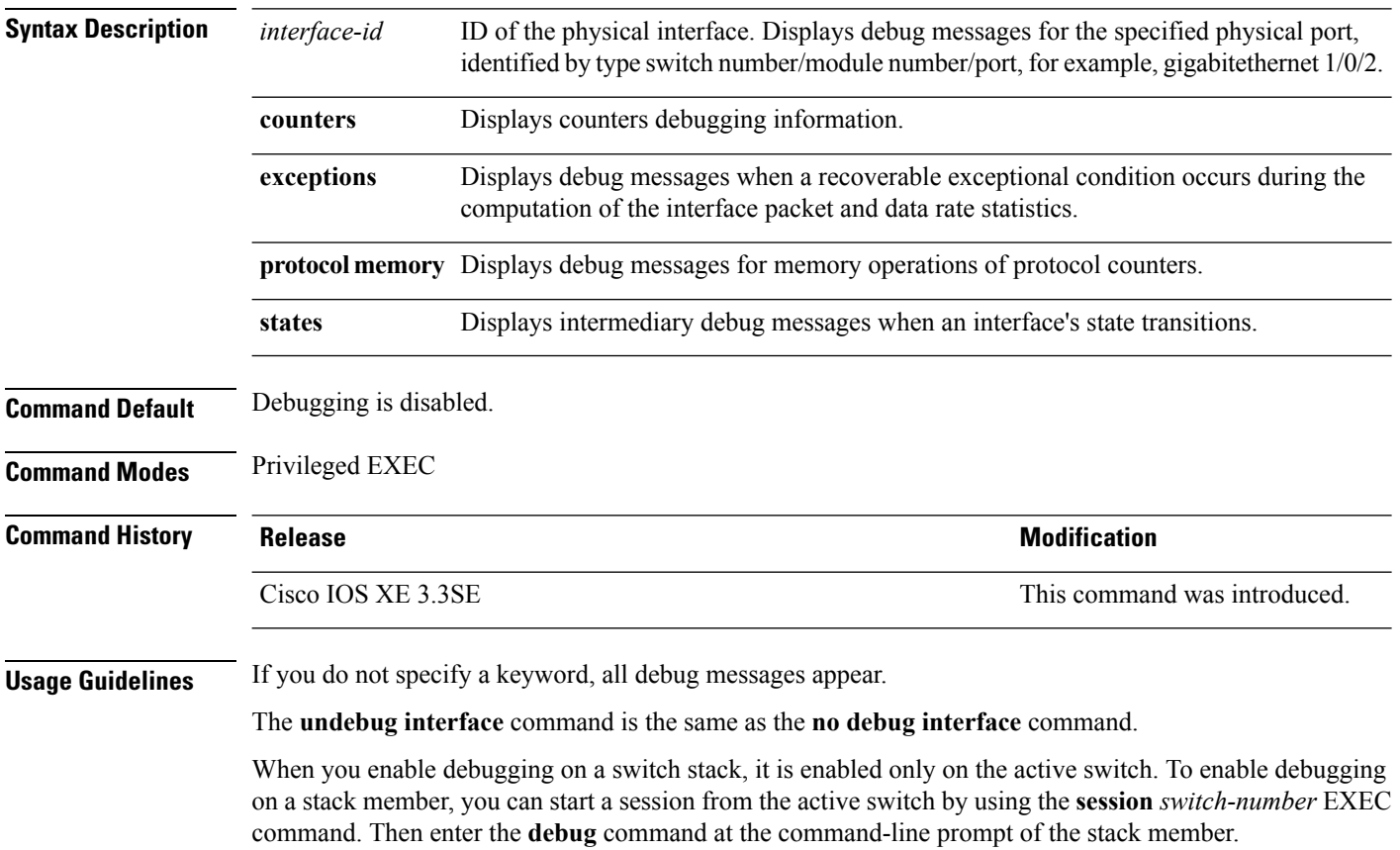

Ш

#### <span id="page-4-0"></span>**debug lldp packets**

To enable debugging of Link Layer DiscoveryProtocol (LLDP) packets, use the**debug lldppackets** command in privileged EXEC mode. To disable debugging, use the **no** form of this command.

**debug lldp packets no debug lldp packets**

**Syntax Description** This command has no arguments or keywords.

**Command Default** Debugging is disabled.

**Command Modes** Privileged EXEC

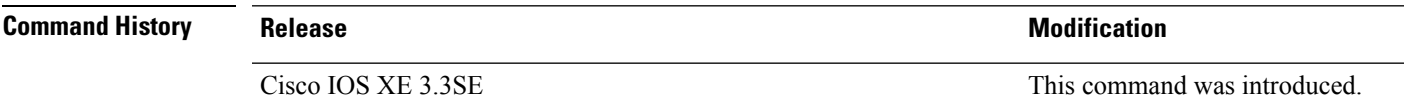

**Usage Guidelines** The **undebug lldp packets** command is the same as the **no debug lldp packets** command.

When you enable debugging on a switch stack, it is enabled only on the active switch. To enable debugging on a stack member, you can start a session from the active switch by using the **session** *switch-number* EXEC command.

#### <span id="page-5-0"></span>**debug platform poe**

To enable debugging of aPower over Ethernet (PoE) port, use the**debugplatform poe** command in privileged EXEC mode. To disable debugging, use the **no** form of this command.

**debug platform poe** [{**error** | **info**}] [**switch** *switch-number*] **no debug platform poe** [{**error** | **info**}] [**switch** *switch-number*]

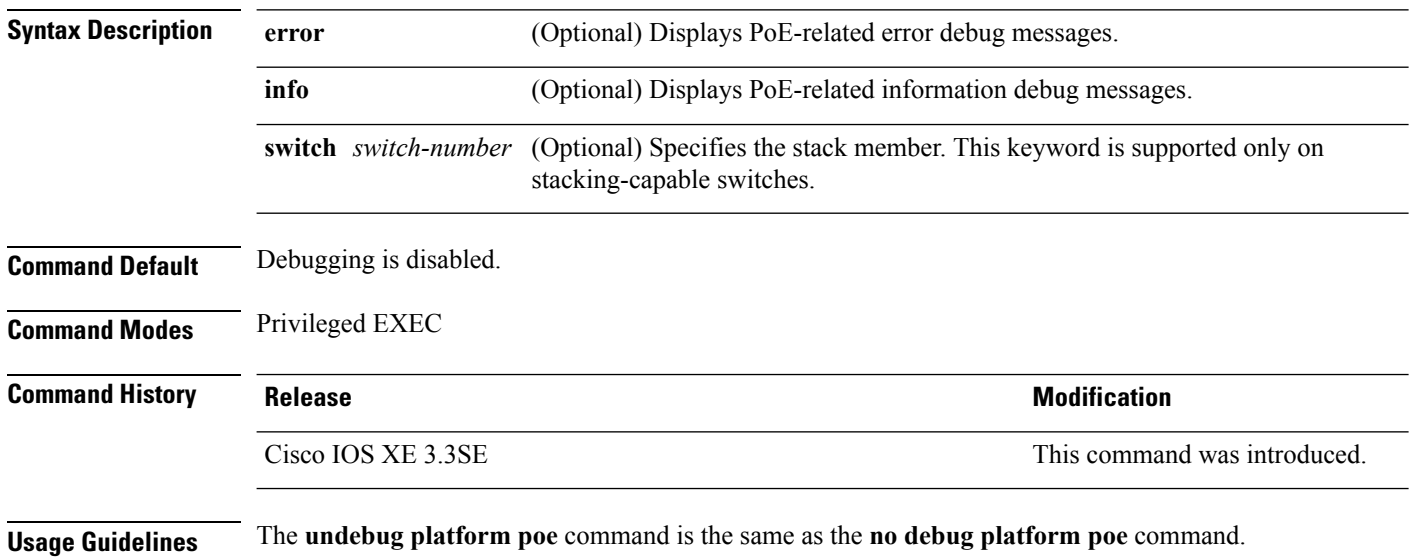

# <span id="page-6-0"></span>**duplex**

 $\overline{\phantom{a}}$ 

To specify the duplex mode of operation for a port, use the**duplex** command in interface configuration mode. To return to the default value, use the **no** form of this command.

**duplex** {**auto** | **full** | **half**} **no duplex** {**auto** | **full** | **half**}

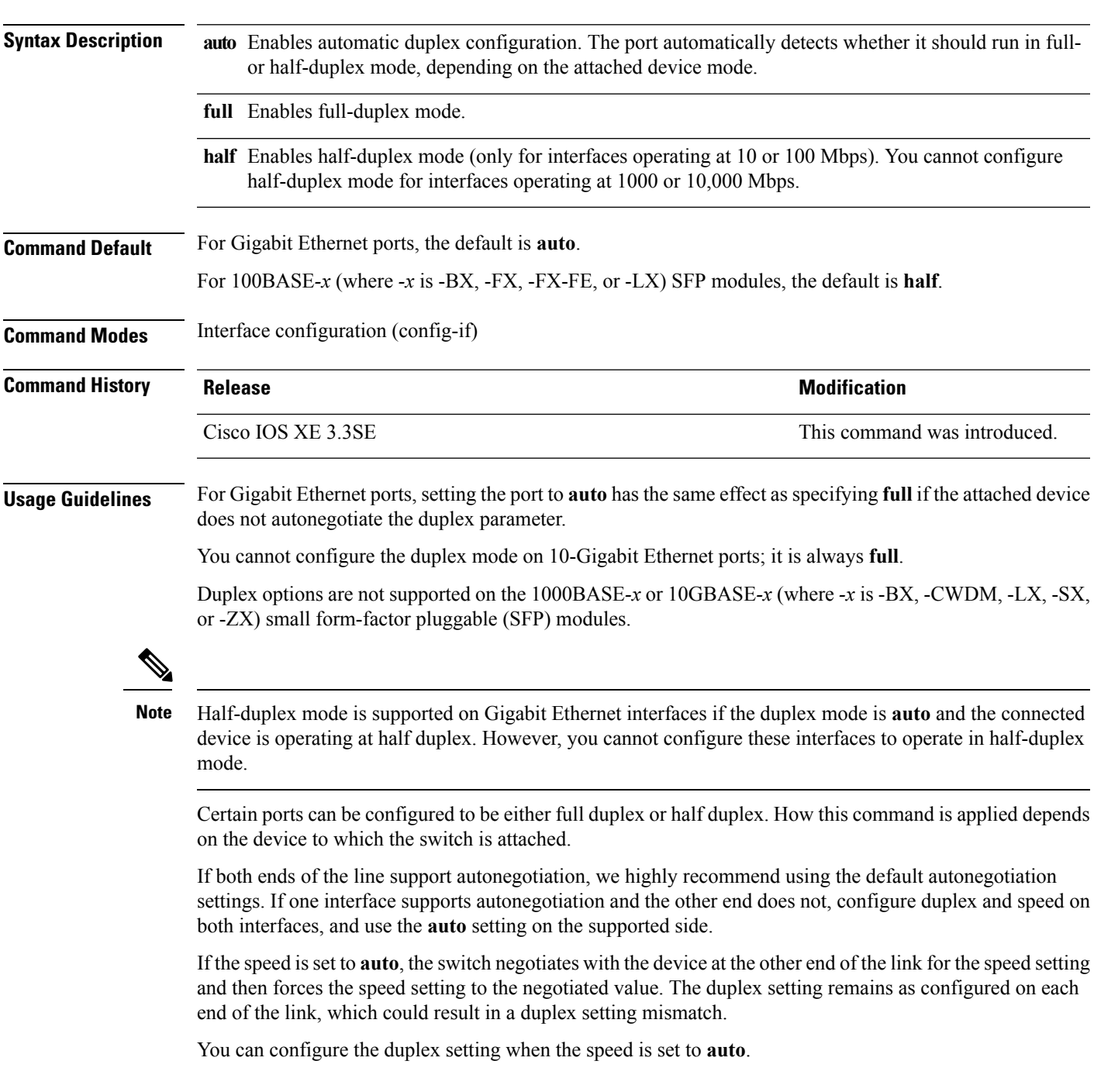

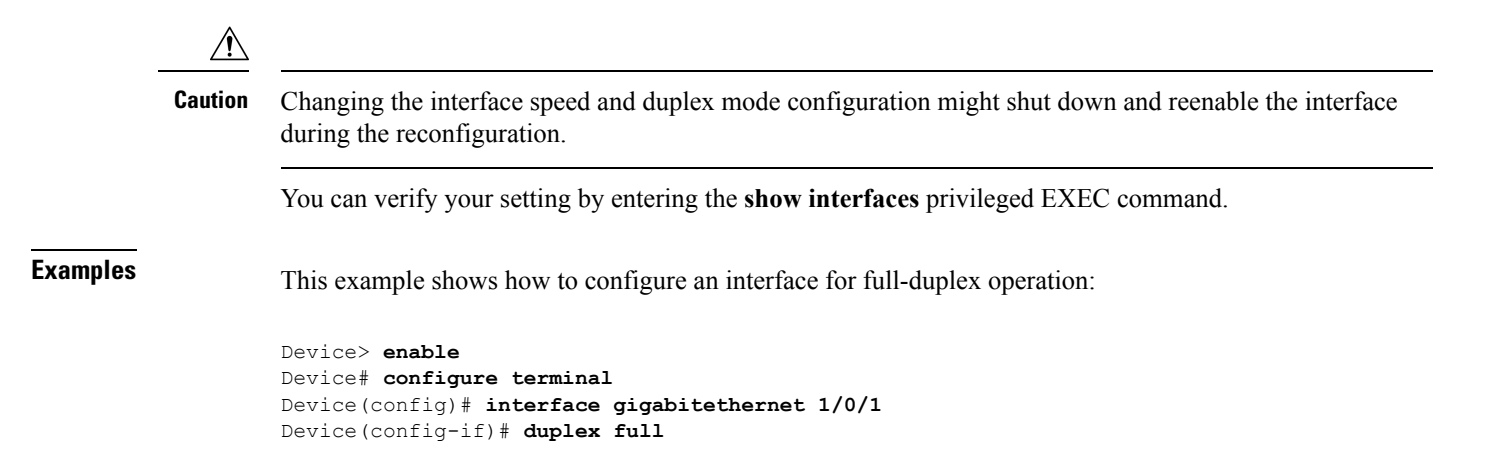

**Syntax Description** 

#### <span id="page-8-0"></span>**errdisable detect cause**

To enable error-disable detection for a specific cause or for all causes, use the **errdisable detect cause** command in global configuration mode. To disable the error-disable detection feature, use the **no** form of this command.

**errdisable detect cause** {**all** | **arp-inspection** | **bpduguard shutdown vlan** | **dhcp-rate-limit** | **dtp-flap** | **gbic-invalid** | **inline-power** | **l2ptguard** | **link-flap** | **loopback** | **pagp-flap** | **pppoe-ia-rate-limit** | **security-violation shutdown vlan** | **sfp-config-mismatch**}

**no errdisable detect cause** {**all** | **arp-inspection**|**bpduguard shutdown vlan**|**dhcp-rate-limit** |**dtp-flap** | **gbic-invalid** | **inline-power** | **l2ptguard** | **link-flap** | **loopback** | **pagp-flap** | **pppoe-ia-rate-limit** | **security-violation shutdown vlan** | **sfp-config-mismatch**}

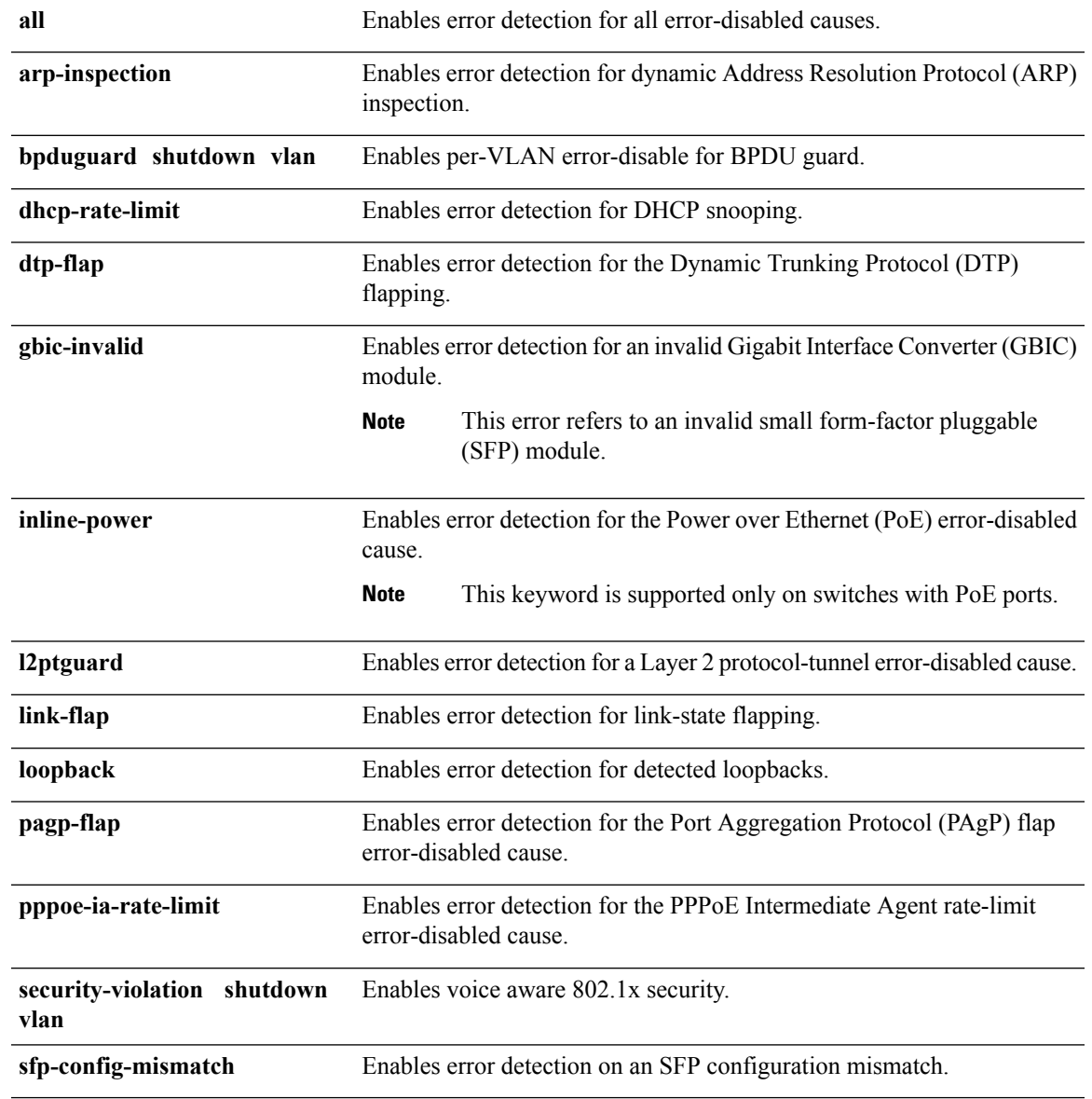

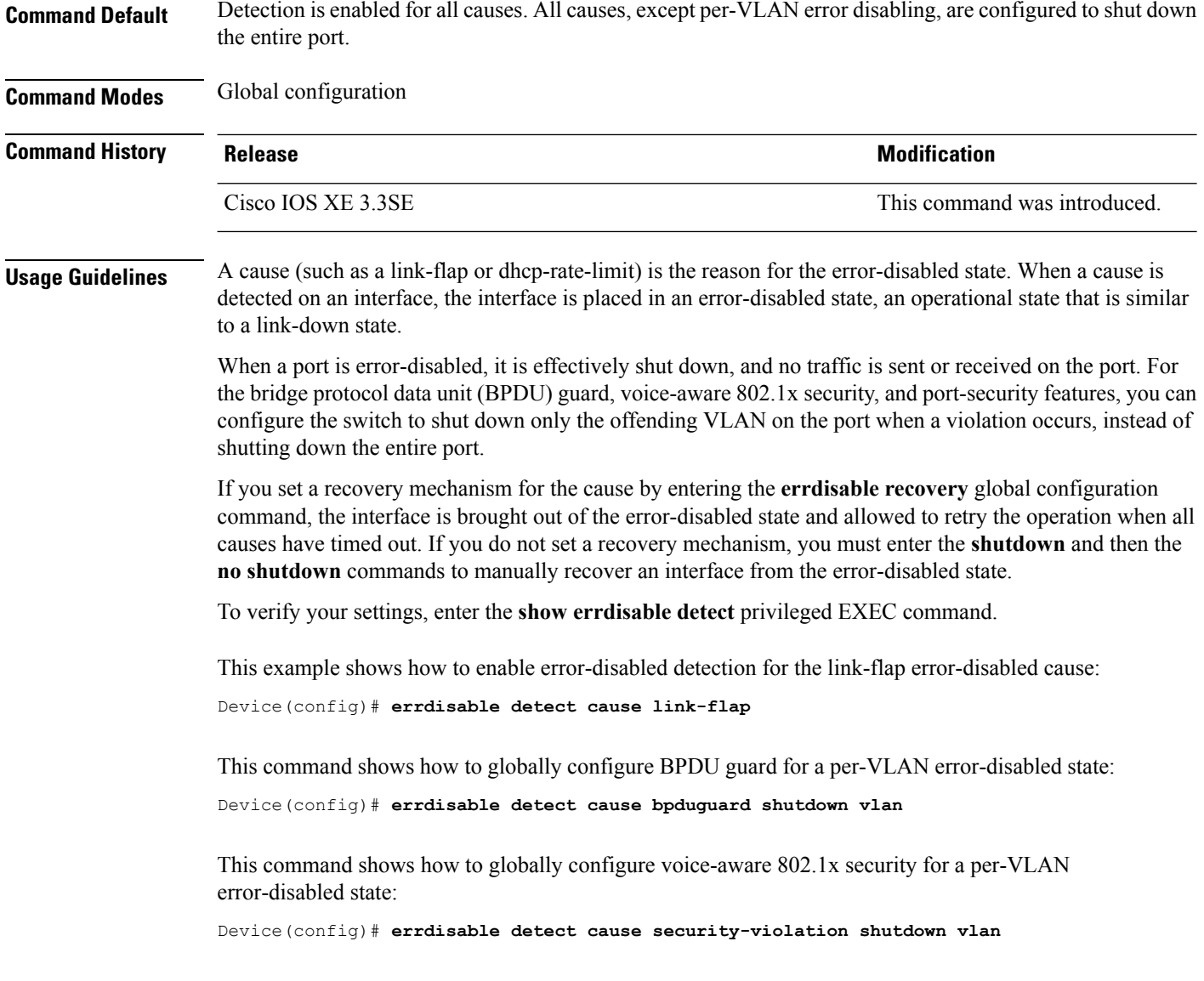

You can verify your setting by entering the **show errdisable detect** privileged EXEC command.

#### <span id="page-10-0"></span>**errdisable recovery cause**

To enable the error-disabled mechanism to recover from a specific cause, use the **errdisable recovery cause** command in global configuration mode. To return to the default setting, use the **no** form of this command.

**errdisable recovery cause** {**all** | **arp-inspection** | **bpduguard** | **channel-misconfig** | **dhcp-rate-limit** | **dtp-flap** | **gbic-invalid** | **inline-power** | **l2ptguard** | **link-flap** | **loopback** | **mac-limit** | **pagp-flap** | **port-mode-failure** | **pppoe-ia-rate-limit** | **psecure-violation** | **security-violation** | **sfp-config-mismatch** | **storm-control** | **udld**}

**no errdisable recovery cause** {**all** | **arp-inspection** | **bpduguard** | **channel-misconfig** | **dhcp-rate-limit** | **dtp-flap** | **gbic-invalid** | **inline-power** | **l2ptguard** | **link-flap** | **loopback** | **mac-limit** | **pagp-flap** | **port-mode-failure** | **pppoe-ia-rate-limit** | **psecure-violation** | **security-violation** | **sfp-config-mismatch** | **storm-control** | **udld**}

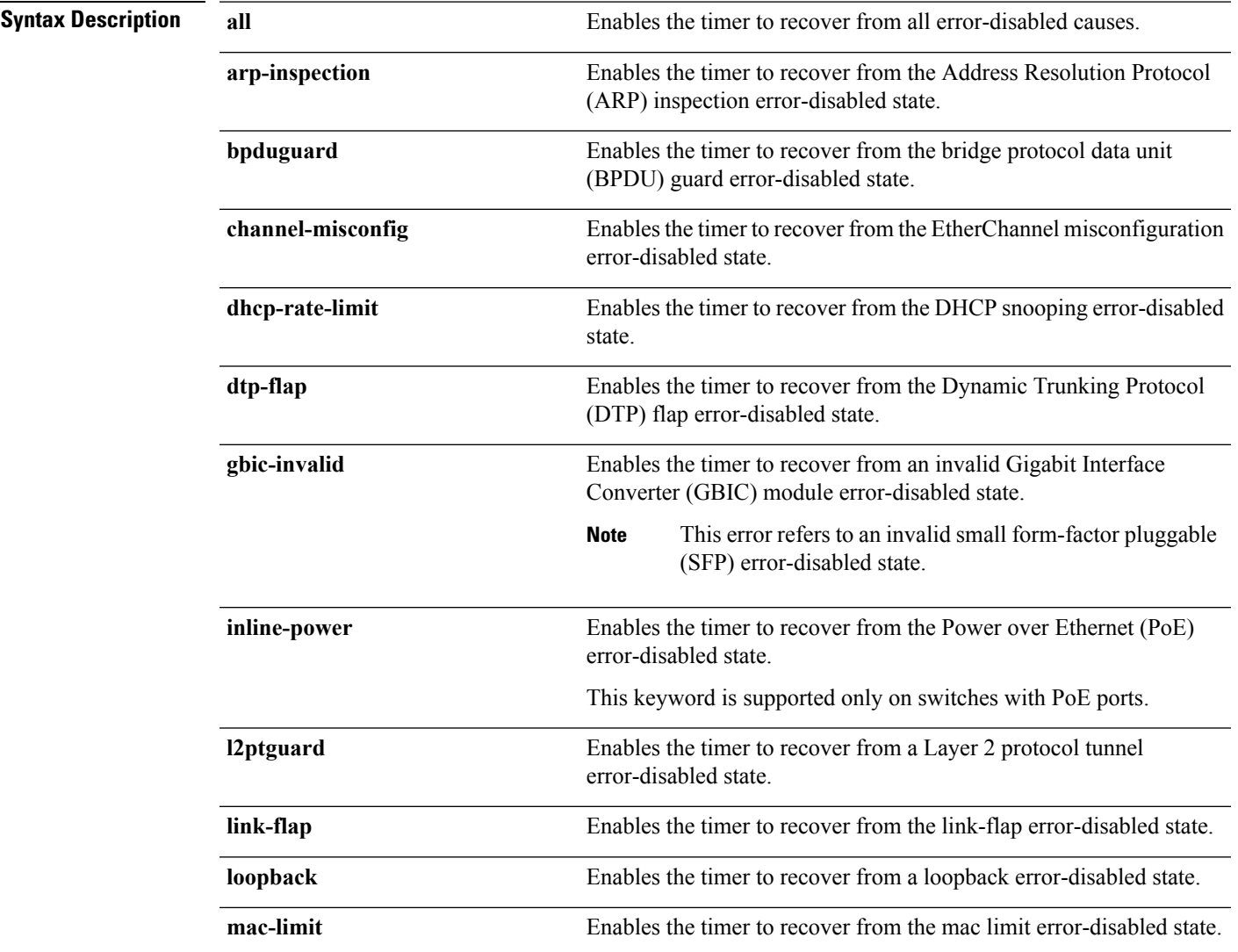

 $\mathbf l$ 

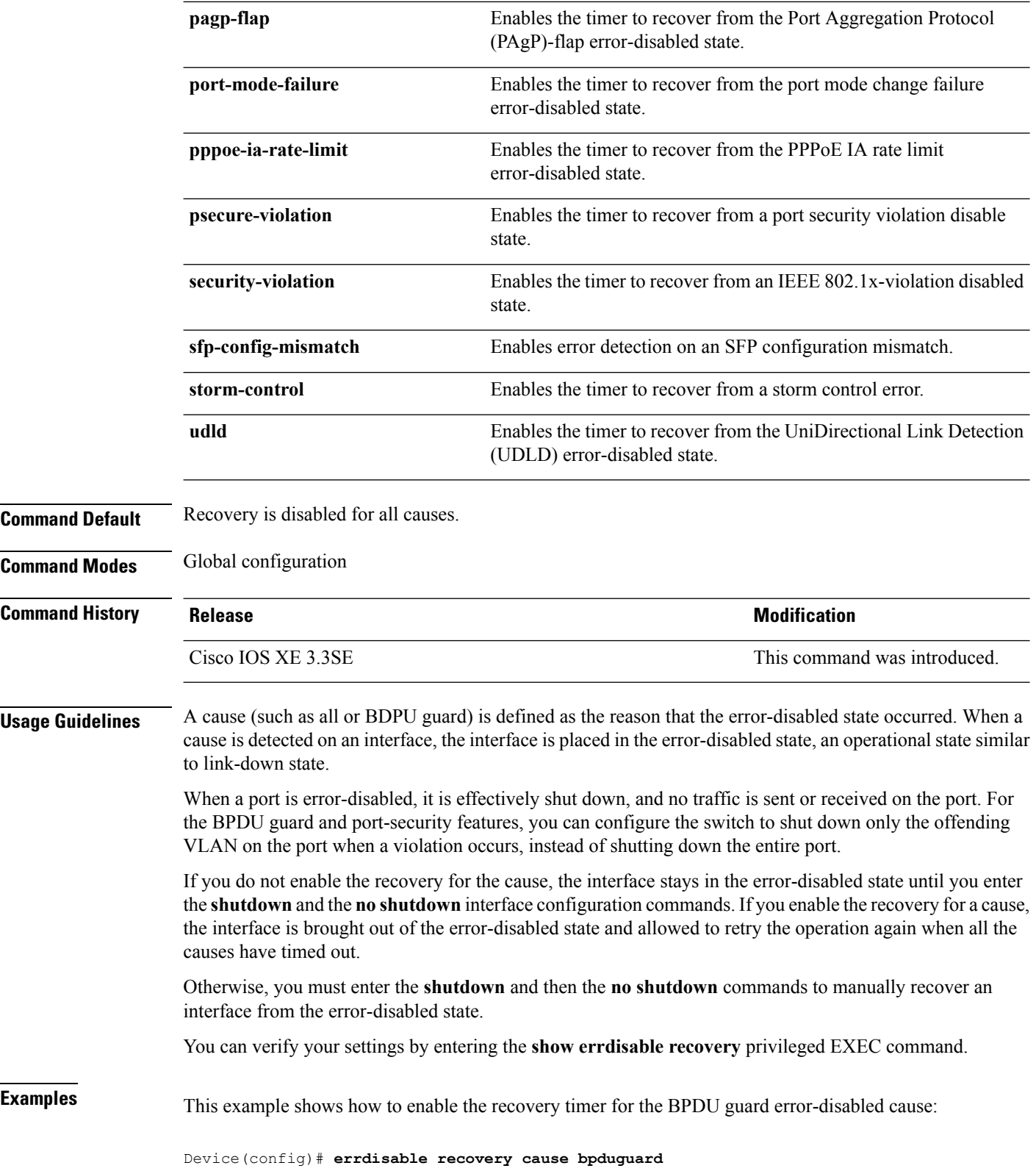

ı

#### <span id="page-12-0"></span>**errdisable recovery interval**

To specify the time to recover from an error-disabled state, use the **errdisable recovery interval** command in global configuration mode. To return to the default setting, use the **no** form of this command.

**errdisable recovery interval** *timer-interval* **no errdisable recovery interval** *timer-interval*

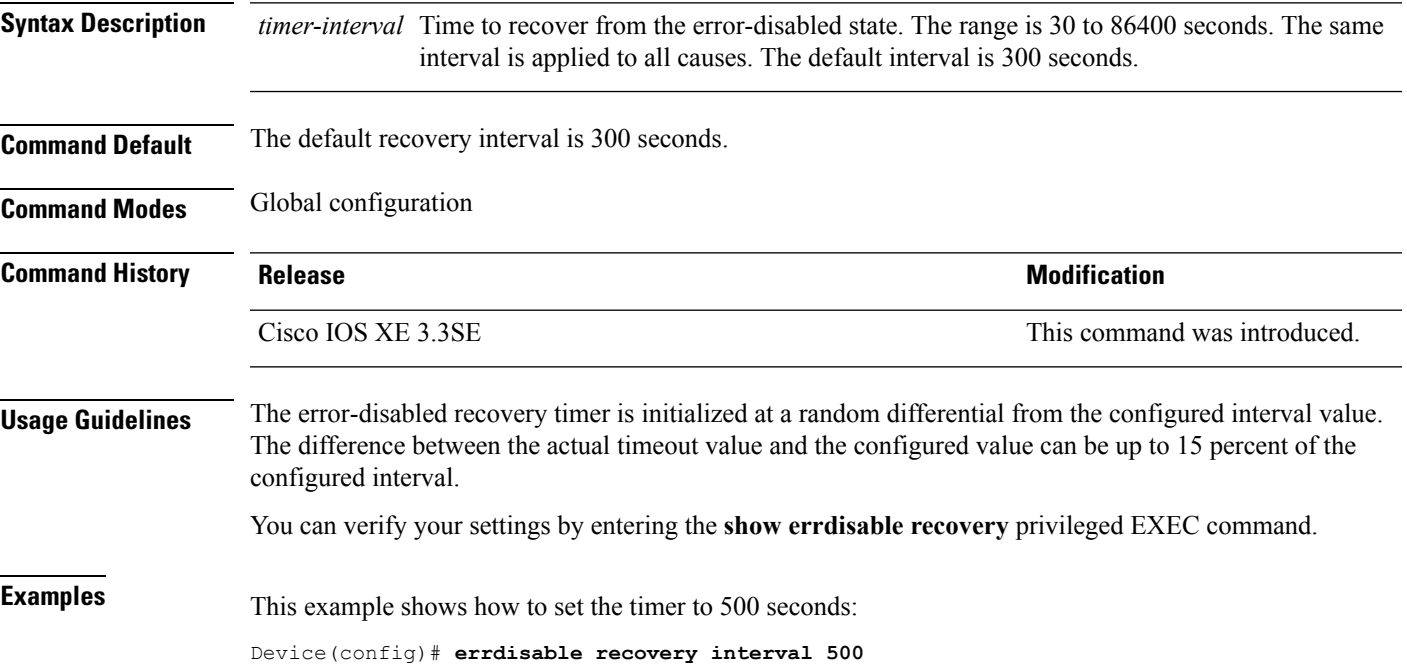

#### <span id="page-13-0"></span>**interface**

To configure an interface, use the **interface** command.

**interface** {**Auto-Template** *Auto-Template interface-number* | **GigabitEthernet** *Gigabit Ethernet interface number* | **Group VI** *Group VI interface number* **Internal Interface** *Internal Interface number* **Loopback** *Loopback interface number* **Null** *Null interface number* **Port-channel** *interface number* **Port-channel** *interface number* **TenGigabitEthernet** *interface number* **Tunnel** *interface number* **Vlan** *interface number* }

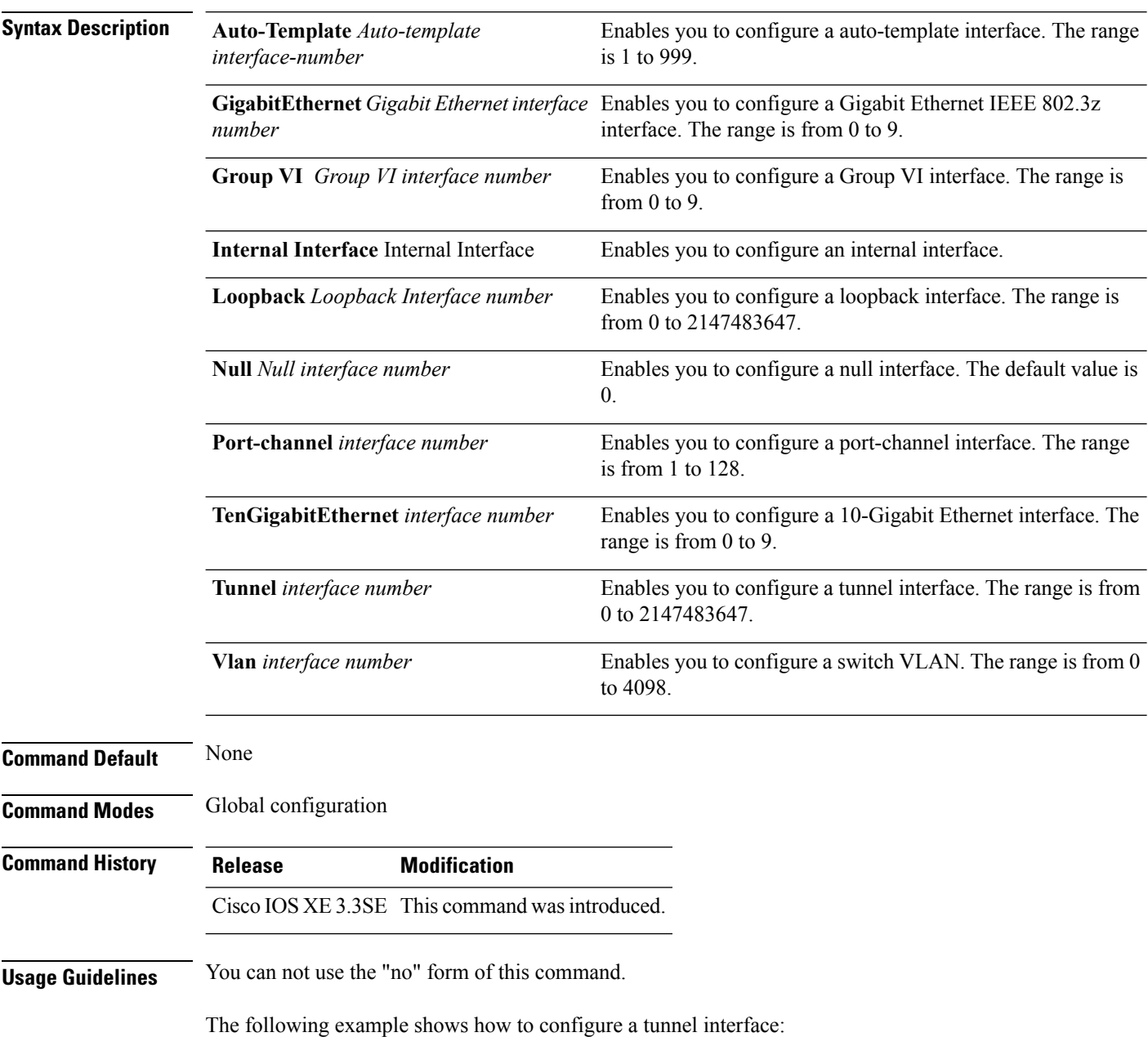

 $\mathbf{l}$ 

Device# **interface Tunnel 15**

#### <span id="page-15-0"></span>**interface range**

To configure an interface range, use the **interface range** command.

#### **interface range** {**Auto-Template** *interface-number* | **GigabitEthernet**

*switch-number/slot-number/port-number* | **Loopback** *interface-number* | **Null** *interface-number* | **Port-channel** *interface-number* | **TenGigabitEthernet** *switch-number/slot-number/port-number* | **Tunnel** *interface-number* | **Vlan** *interface-number* }

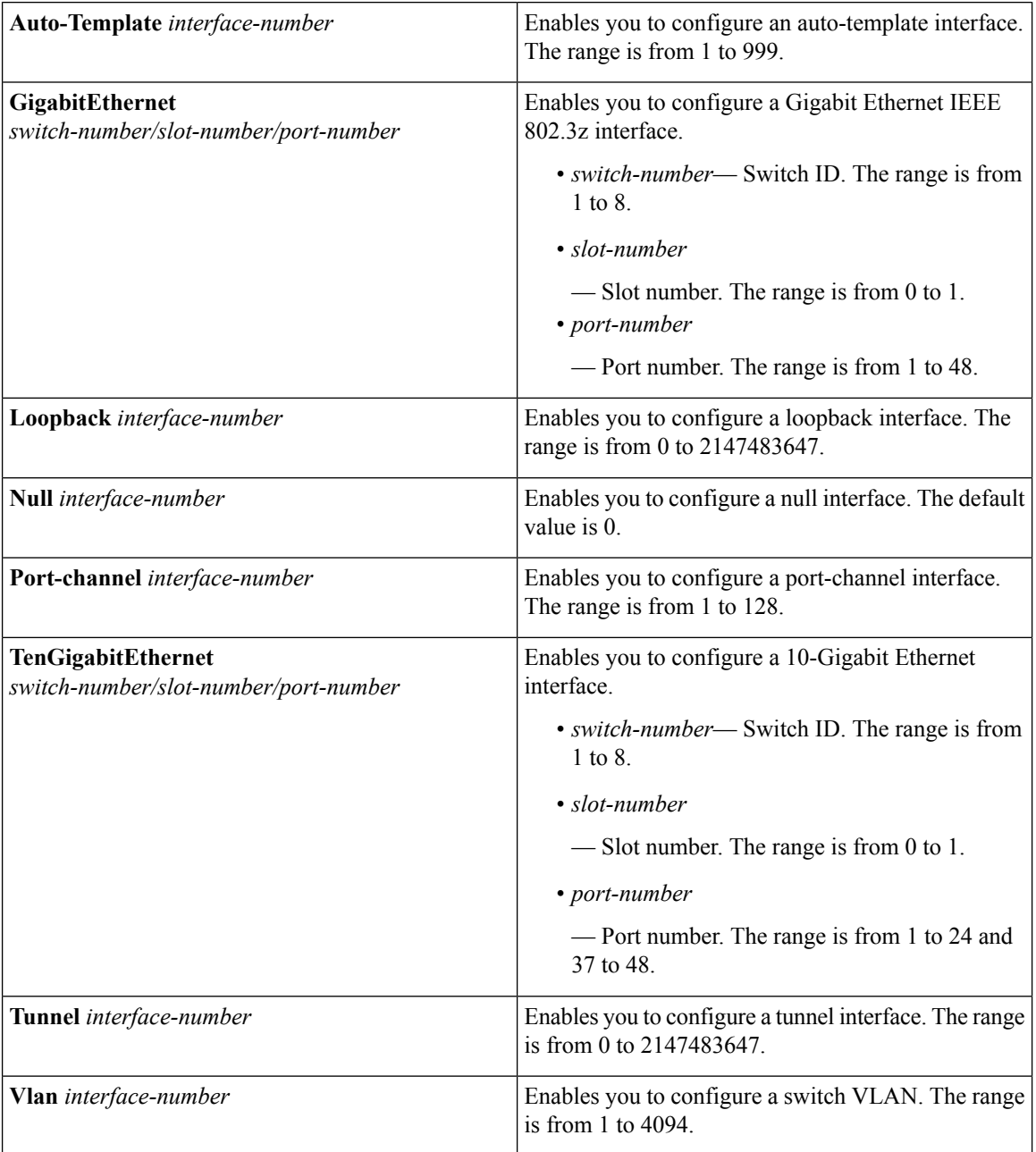

 $\overline{\phantom{a}}$ 

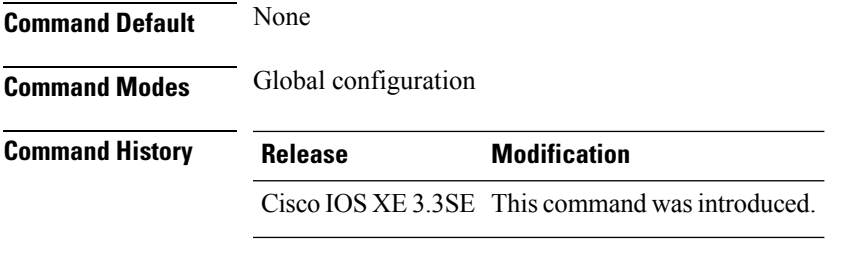

This example shows how you can configure interface range:

Device(config)# **interface range vlan 1-100**

#### <span id="page-17-0"></span>**ip mtu**

To set the IP maximum transmission unit (MTU) size of routed packets on all routed ports of the switch or switch stack, use the **ip mtu** command in interface configuration mode. To restore the default IP MTU size, use the **no** form of this command. **ip mtu** *bytes* **no ip mtu** *bytes* **Syntax Description** *bytes* MTU size, in bytes. The range is from 68 up to the system MTU value (in bytes). **Command Default** The default IP MTU size for frames received and sent on all switch interfaces is 1500 bytes. **Command Modes** Interface configuration **Command History Release <b>Modification** Cisco IOS XE 3.3SE This command was introduced. **Usage Guidelines** The upper limit of the IP value is based on the switch or switch stack configuration and refers to the currently applied system MTU value. For more information about setting the MTU sizes, see the **system mtu** global configuration command. To return to the default IP MTU setting, you can apply the**default ip mtu**command or the**no ip mtu**command on the interface. You can verify your setting by entering the **show ip interface** *interface-id* or **show interfaces** *interface-id* privileged EXEC command. The following example sets the maximum IP packet size for VLAN 200 to 1000 bytes: Device(config)# **interface vlan 200** Device(config-if)# **ip mtu 1000** The following example sets the maximum IP packet size for VLAN 200 to the default setting of 1500 bytes: Device(config)# **interface vlan 200** Device(config-if)# **default ip mtu** This is an example of partial output from the **show ip interface** *interface-id* command. It displays the current IP MTU setting for the interface. Device# **show ip interface gigabitethernet4/0/1** GigabitEthernet4/0/1 is up, line protocol is up Internet address is 18.0.0.1/24 Broadcast address is 255.255.255.255 Address determined by setup command MTU is 1500 bytes Helper address is not set <output truncated>

#### <span id="page-18-0"></span>**ipv6 mtu**

To set the IPv6 maximum transmission unit (MTU) size of routed packets on all routed ports of the switch or switch stack, use the **ipv6 mtu** command in interface configuration mode. To restore the default IPv6 MTU size, use the **no** form of this command. **ipv6 mtu** *bytes* **no ipv6 mtu** *bytes* **Syntax Description** *bytes* MTU size, in bytes. The range is from 1280 up to the system MTU value (in bytes). **Command Default** The default IPv6 MTU size for frames received and sent on all switch interfaces is 1500 bytes. **Command Modes** Interface configuration **Command History Release <b>Modification** Cisco IOS XE 3.3SE This command was introduced. **Usage Guidelines** The upper limit of the IPv6 MTU value is based on the switch or switch stack configuration and refers to the currently applied system MTU value. For more information about setting the MTU sizes, see the **system mtu** global configuration command. To return to the default IPv6 MTU setting, you can apply the **default ipv6 mtu** command or the **no ipv6 mtu** command on the interface. You can verify your setting by entering the **show ipv6 interface** *interface-id* or **show interface** *interface-id* privileged EXEC command. The following example sets the maximum IPv6 packet size for an interface to 2000 bytes: Device(config)# **interface gigabitethernet4/0/1** Device(config-if)# **ipv6 mtu 2000** The following example sets the maximum IPv6 packet size for an interface to the default setting of 1500 bytes: Device(config)# **interface gigabitethernet4/0/1** Device(config-if)# **default ipv6 mtu** Thisis an example of partial output from the **show ipv6 interface** *interface-id* command. It displays the current IPv6 MTU setting for the interface. Device# **show ipv6 interface gigabitethernet4/0/1** GigabitEthernet4/0/1 is up, line protocol is up Internet address is 18.0.0.1/24 Broadcast address is 255.255.255.255 Address determined by setup command MTU is 1500 bytes Helper address is not set <output truncated>

#### <span id="page-19-0"></span>**lldp (interface configuration)**

To enable Link Layer Discovery Protocol (LLDP) on an interface, use the **lldp** command in interface configuration mode. To disable LLDP on an interface, use the **no** form of this command.

**lldp** {**med-tlv-select** *tlv* | **receive** | **tlv-select power-management** | **transmit**} **no lldp** {**med-tlv-select** *tlv* | **receive** | **tlv-select power-management** | **transmit**}

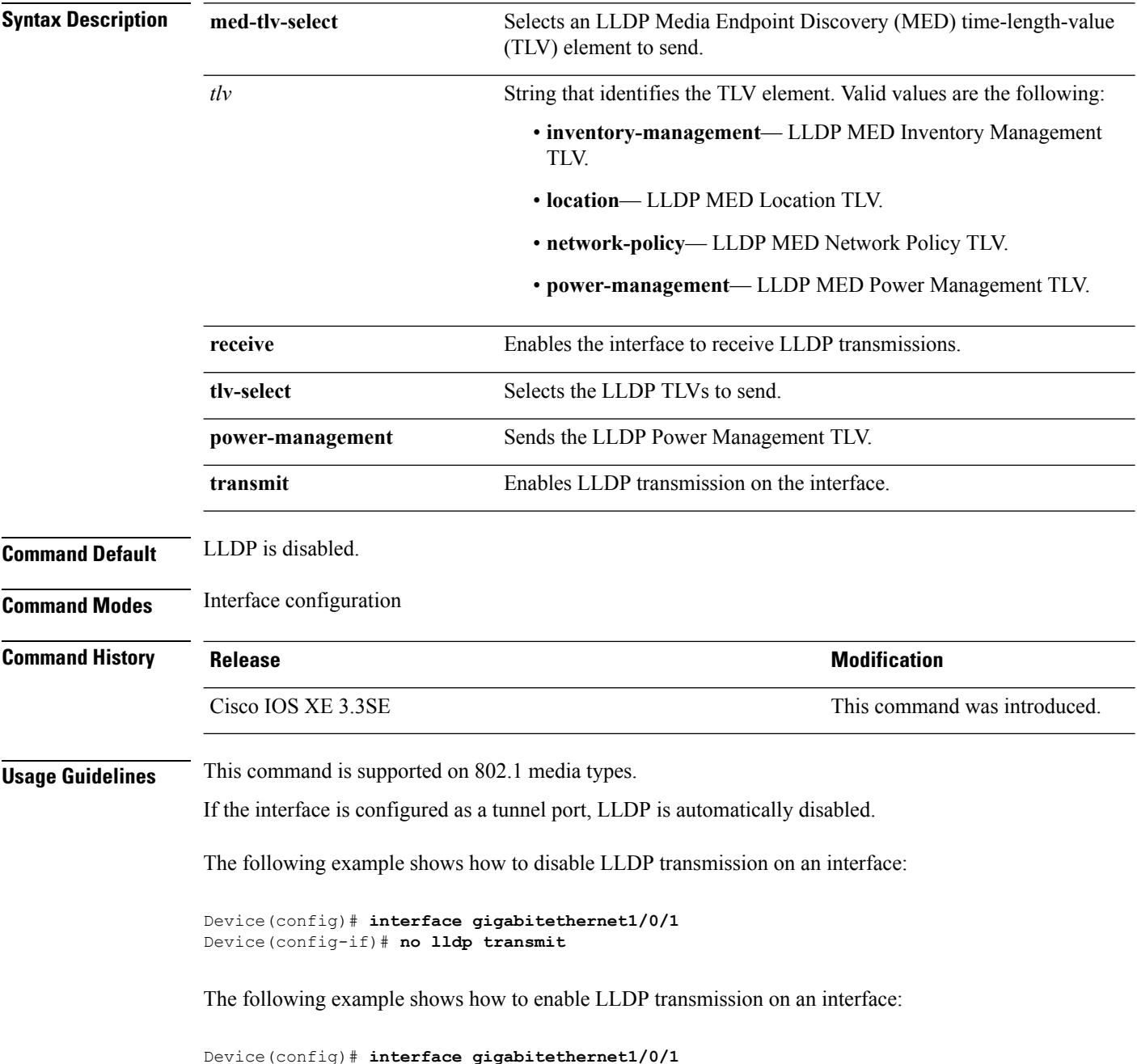

 $\mathbf l$ 

Device(config-if)# **lldp transmit**

# <span id="page-21-0"></span>**logging event power-inline-status**

To enable the logging of Power over Ethernet (PoE) events, use the **logging event power-inline-status** command in interface configuration mode. To disable the logging of PoE status events, use the **no** form of this command.

**logging event power-inline-status no logging event power-inline-status**

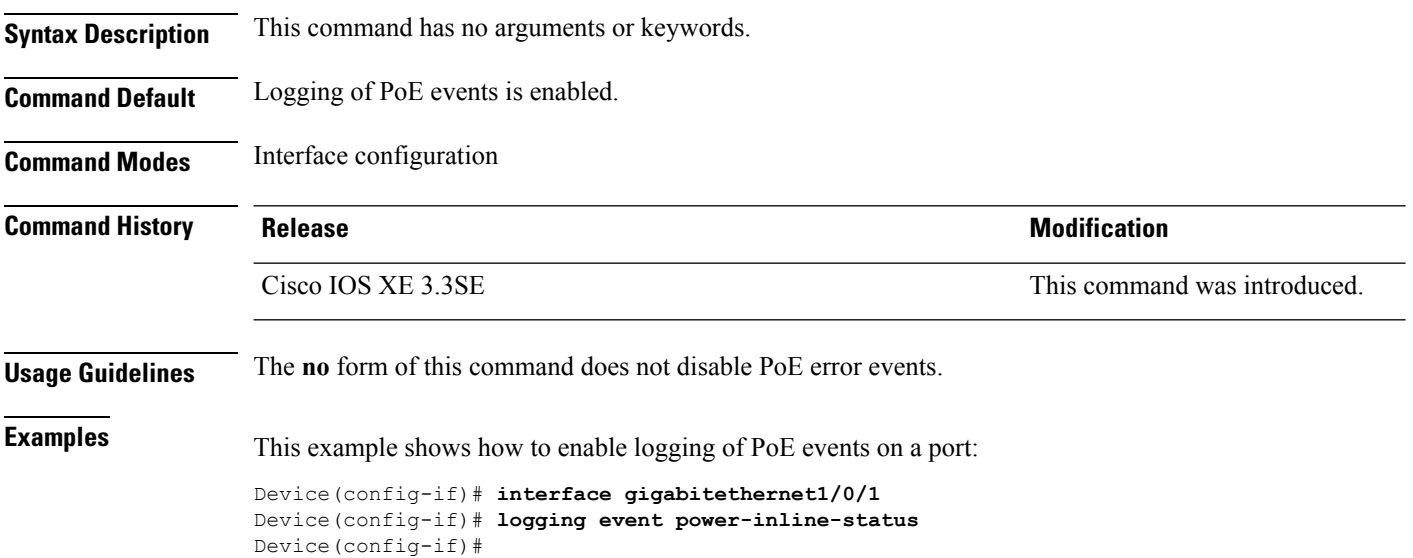

#### <span id="page-22-0"></span>**mdix auto**

Ш

To enable the automatic medium-dependent interface crossover (auto-MDIX) feature on the interface, use the **mdix auto** command in interface configuration mode. To disable auto-MDIX, use the **no** form of this command.

**mdix auto no mdix auto**

**Syntax Description** This command has no arguments or keywords.

**Command Default** Auto-MDIX is enabled.

**Command Modes** Interface configuration

**Command History Release <b>Modification** Cisco IOS XE 3.3SE This command was introduced.

**Usage Guidelines** When auto-MDIX is enabled, the interface automatically detects the required cable connection type (straight-through or crossover) and configures the connection appropriately.

> When you enable auto-MDIX on an interface, you must also set the interface speed and duplex to **auto** so that the feature operates correctly.

When auto-MDIX (and autonegotiation of speed and duplex) is enabled on one or both of the connected interfaces, link up occurs, even if the cable type (straight-through or crossover) is incorrect.

This example shows how to enable auto-MDIX on a port:

Device# **configure terminal** Device(config)# **interface gigabitethernet1/0/1** Device(config-if)# **speed auto** Device(config-if)# **duplex auto** Device(config-if)# **mdix auto** Device(config-if)# **end**

# <span id="page-23-0"></span>**mode (power-stack configuration)**

To configure power stack mode for the power stack, use the **mode** command in power-stack configuration mode. To return to the default settings, use the **no** form of the command.

**mode** {**power-shared** | **redundant**} [**strict**] **no mode**

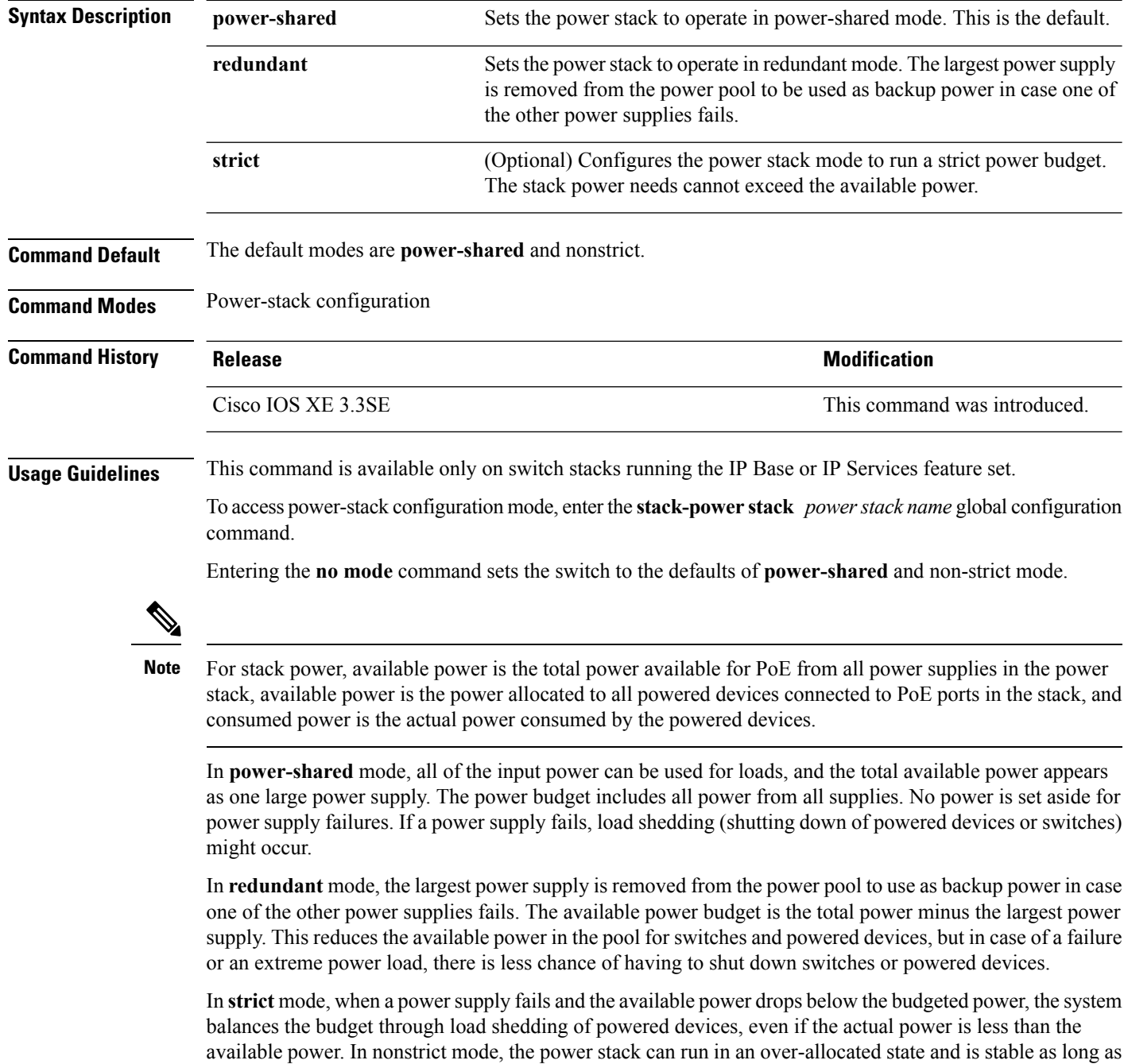

Ш

the actual power does not exceed the available power. In this mode, a powered device drawing more than normal power could cause the power stack to start shedding loads. This is normally not a problem because most devices do not run at full power. The chances of multiple powered devices in the stack requiring maximum power at the same time is small.

In both strict and nonstrict modes, power is denied when there is no power available in the power budget.

This is an example of setting the power stack mode for the stack named power1 to power-shared with strict power budgeting. All power in the stack is shared, but when the total available power is allotted, no more devices are allowed power.

```
Device(config)# stack-power stack power1
Device(config-stackpower)# mode power-shared strict
Device(config-stackpower)# exit
```
This is an example of setting the power stack mode for the stack named power2 to redundant. The largest power supply in the stack is removed from the power pool to provide redundancy in case one of the other supplies fails.

```
Device(config)# stack-power stack power2
Device(config-stackpower)# mode redundant
Device(config-stackpower)# exit
```
# <span id="page-25-0"></span>**network-policy**

To apply a network-policy profile to an interface, use the**network-policy** command in interface configuration mode. To remove the policy, use the **no** form of this command.

**network-policy** *profile-number* **no network-policy**

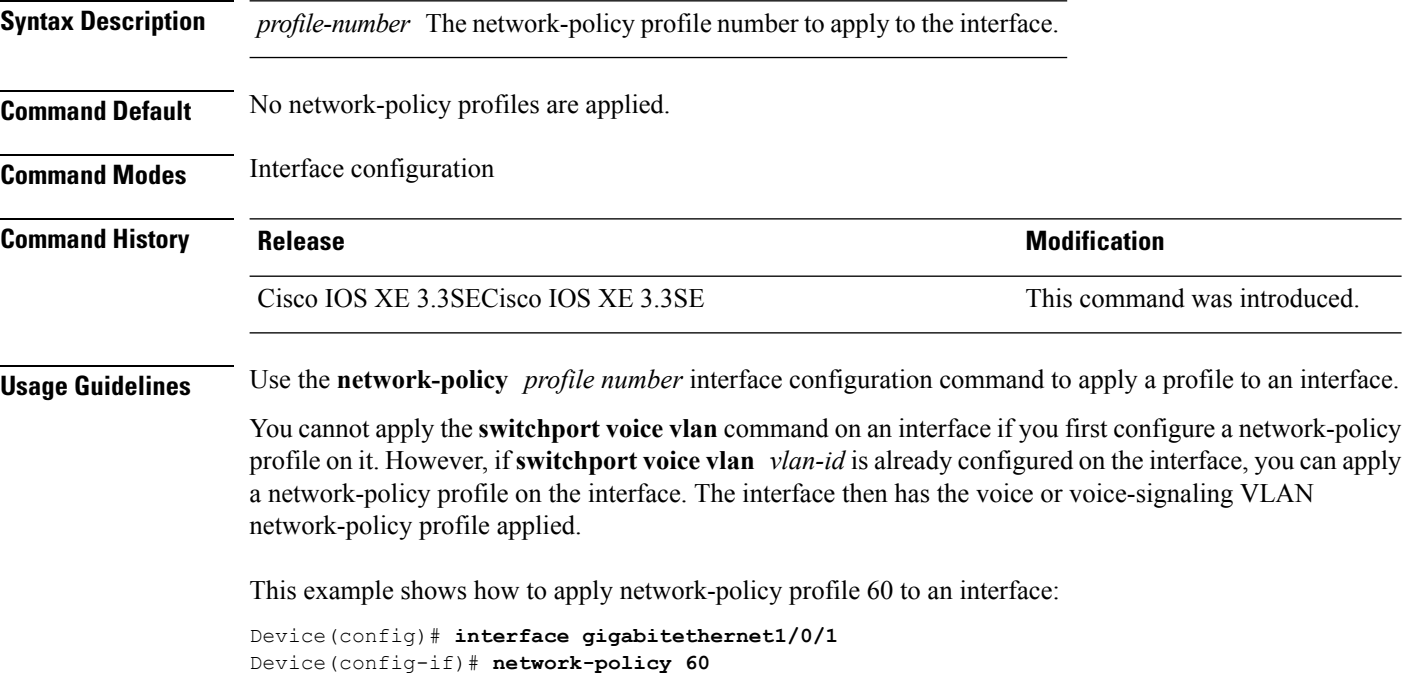

Ш

#### <span id="page-26-0"></span>**network-policy profile (global configuration)**

To create a network-policy profile and to enter network-policy configuration mode, use the **network-policy profile** command in global configuration mode. To delete the policy and to return to global configuration mode, use the **no** form of this command.

**network-policy profile** *profile-number* **no network-policy profile** *profile-number*

**Syntax Description** *profile-number* Network-policy profile number. The range is 1 to 4294967295.

**Command Default** No network-policy profiles are defined.

**Command Modes** Global configuration

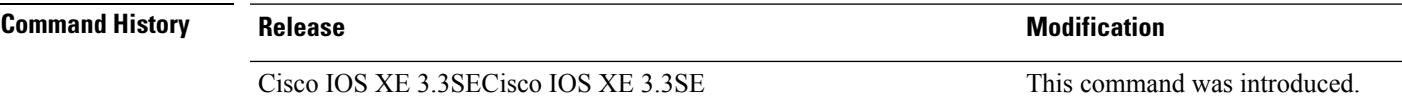

**Usage Guidelines** Use the network-policy profile global configuration command to create a profile and to enter network-policy profile configuration mode.

> To return to privileged EXEC mode from the network-policy profile configuration mode, enter the **exit** command.

When you are in network-policy profile configuration mode, you can create the profile for voice and voice signaling by specifying the values for VLAN, class of service (CoS), differentiated services code point (DSCP), and tagging mode.

These profile attributes are contained in the Link Layer Discovery Protocol for Media Endpoint Devices (LLDP-MED) network-policy time-length-value (TLV).

This example shows how to create network-policy profile 60:

Device(config)# **network-policy profile 60** Device(config-network-policy)#

#### <span id="page-27-0"></span>**power efficient-ethernet auto**

To enable Energy Efficient Ethernet (EEE) for an interface, use the **power efficient-ethernet auto** command in interface configuration mode. To disable EEE on an interface, use the **no** form of this command.

**power efficient-ethernet auto no power efficient-ethernet auto**

**Syntax Description** This command has no arguments or keywords.

**Command Default** EEE is disabled.

**Command Modes** Interface configuration

**Command History Release <b>Modification** Cisco IOS XE 3.3SE This command was introduced.

**Usage Guidelines** You can enable EEE on devices that support low power idle (LPI) mode. Such devices can save power by entering LPI mode during periods of low utilization. In LPI mode, systems on both ends of the link can save power by shutting down certain services. EEE provides the protocol needed to transition into and out of LPI mode in a way that is transparent to upper layer protocols and applications.

> The **power efficient-ethernet auto** command is available only if the interface is EEE capable. To check if an interface is EEE capable, use the **show eee capabilities** EXEC command.

> When EEE is enabled, the device advertises and autonegotiates EEE to its link partner. To view the current EEE status for an interface, use the **show eee status** EXEC command.

This command does not require a license.

This example shows how to enable EEE for an interface:

```
Device(config-if)# power efficient-ethernet auto
Device(config-if)#
```
This example shows how to disable EEE for an interface:

Device(config-if)# **no power efficient-ethernet auto** Device(config-if)#

#### <span id="page-28-0"></span>**power-priority**

To configure Cisco StackPower power-priority values for a switch in a power stack and for its high-priority and low-priority PoE ports, use the **power-priority** command in switch stack-power configuration mode. To return to the default setting, use the **no** form of the command.

**power-priority** {**high** *value* | **low** *value* | **switch** *value*} **no power-priority** {**high** | **low** | **switch**}

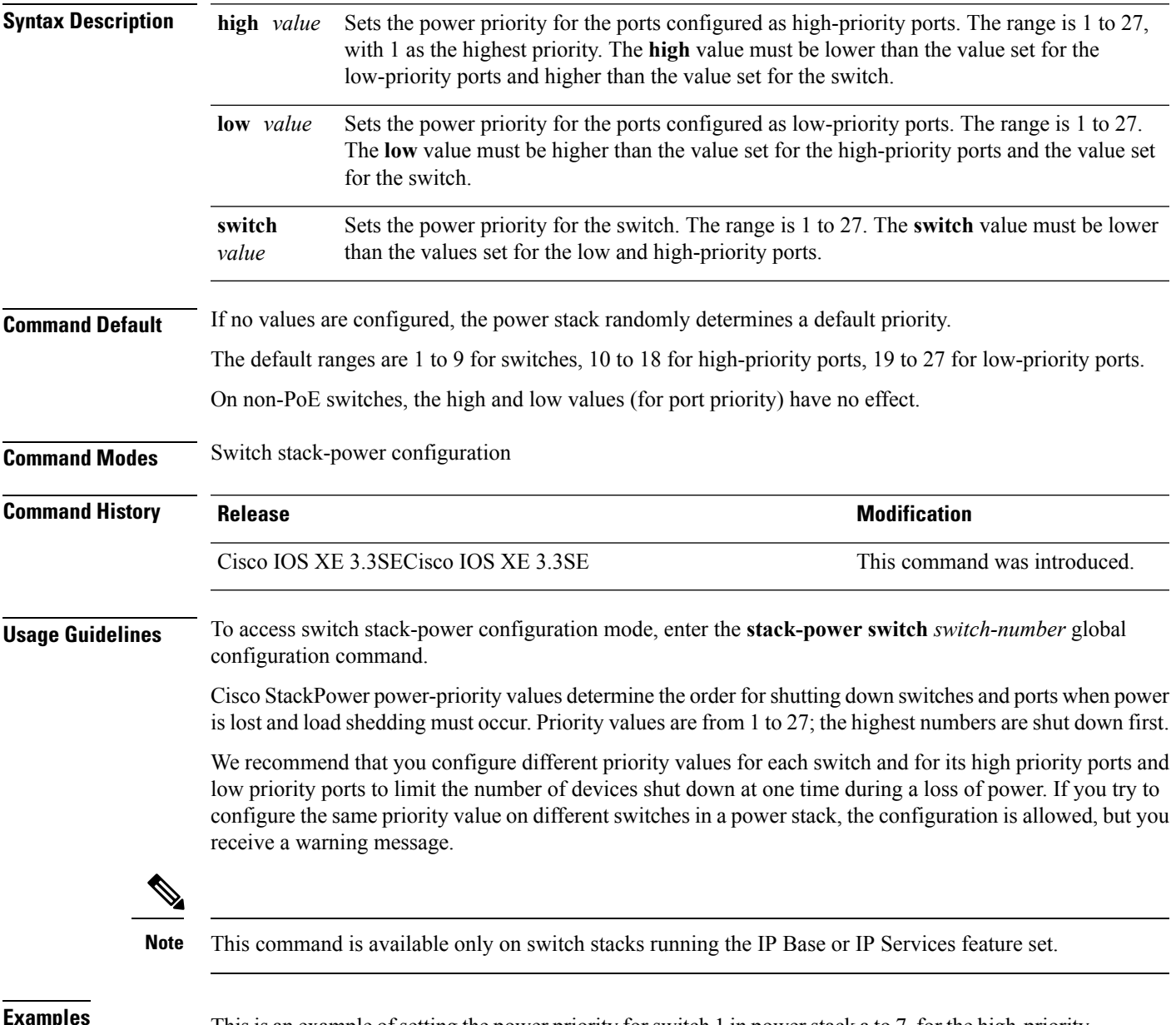

**EXAMPLES** This is an example of setting the power priority for switch 1 in power stack a to 7, for the high-priority ports to 11, and for the low-priority ports to 20.

Device(config)# **stack-power switch 1** Device(config-switch-stackpower)# **stack-id power\_stack\_a** Device(config-switch-stackpower)# **power-priority high 11** Device(config-switch-stackpower)# **power-priority low 20** Device(config-switch-stackpower)# **power-priority switch 7** Device(config-switch-stackpower)# **exit**

#### <span id="page-30-0"></span>**power inline**

To configure the power management mode on Power over Ethernet (PoE) ports, use the **power inline** command in interface configuration mode. To return to the default settings, use the **no** form of this command.

**power inline** {**auto** [**max** *max-wattage*] | **four-pair forced** | **never** | **port priority** {**high** | **low**} | **static** [**max** *max-wattage*]}

**nopower inline** {**auto** | **four-pair forced**|**never** |**portpriority** {**high** | **low**} |**static** [**max** *max-wattage*]}

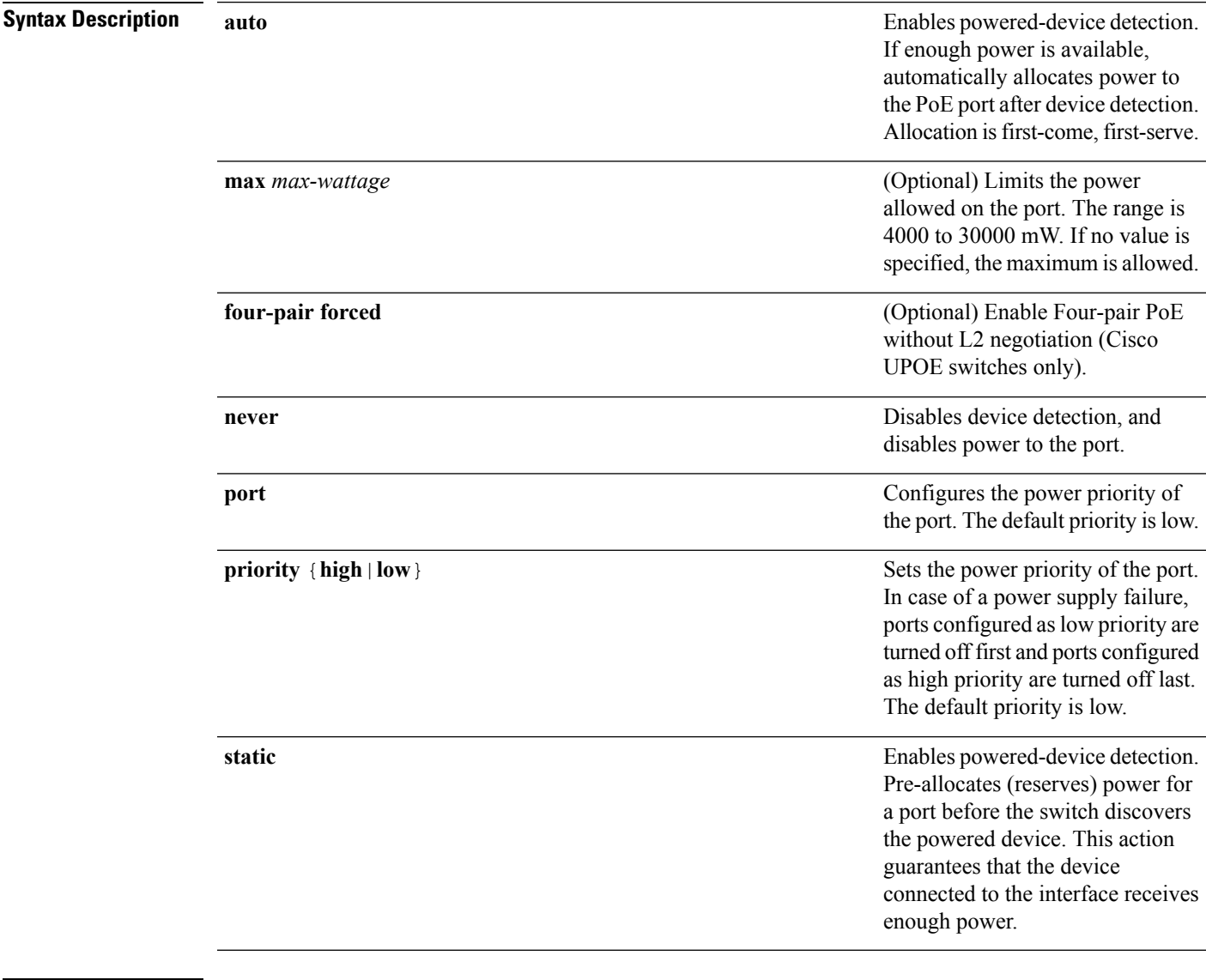

**Command Default** The default is **auto** (enabled).

The maximum wattage is 30,000 mW.

The default port priority is low.

# **Command Default** Interface configuration **Command History Release <b>Modification** Cisco IOS XE 3.3SE This command was introduced. **Usage Guidelines** This command is supported only on PoE-capable ports. If you enter this command on a port that does not support PoE, this error message appears:

Device(config)# **interface gigabitethernet1/0/1** Device(config-if)# **power inline auto**  $\hat{ }$ 

% Invalid input detected at '^' marker.

In a switch stack, this command is supported on all ports in the stack that support PoE.

Cisco Universal Power Over Ethernet (Cisco UPOE) is a Cisco proprietary technology that extends the IEEE 802.at PoE standard to provide the capability to source up to 60 W of power over standard Ethernet cabling infrastructure (Class D or better) by using the spare pair of an RJ-45 cable (wires 4,5,7,8) with the signal pair (wires 1,2,3,6). Power on the spare pair is enabled when the switch port and end device mutually identify themselves as Cisco UPOE-capable using CDP or LLDP and the end device requests for power to be enabled on the spare pair. When the spare pair is powered, the end device can negotiate up to 60 W of power from the switch using CDP or LLDP. Use the **power inline four-pair forced** command when the end device is PoE-capable on both signal and spare pairs, but does not support the CDP or LLDP extensions required for Cisco UPOE.

Use the **max** *max-wattage* option to disallow higher-power powered devices. With this configuration, when the powered device sends Cisco Discovery Protocol (CDP) messages requesting more power than the maximum wattage, the switch removes power from the port. If the powered-device IEEE class maximum is greater than the maximum wattage, the switch does not power the device. The power is reclaimed into the global power budget.

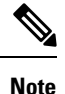

The switch never powers any class 0 or class 3 device if the **power inline max max-wattage** command is configured for less than 30 W.

If the switch denies power to a powered device (the powered device requests more power through CDP messages or if the IEEE class maximum is greater than the maximum wattage), the PoE port is in a power-deny state. The switch generates a system message, and the Oper column in the **show power inline** privileged EXEC command output shows *power-deny*.

Use the **power inline static max** *max-wattage* command to give a port high priority. The switch allocates PoE to a port configured in static mode before allocating power to a port configured in auto mode. The switch reserves power for the static port when it is configured rather than upon device discovery. The switch reserves the power on a static port even when there is no connected device and whether or not the port is in a shutdown or in a no shutdown state. The switch allocates the configured maximum wattage to the port, and the amount is never adjusted through the IEEE class or by CDP messages from the powered device. Because power is pre-allocated, any powered device that uses less than or equal to the maximum wattage is guaranteed power when it is connected to a static port. However, if the powered device IEEE class is greater than the maximum wattage, the switch does not supply power to it. If the switch learns through CDP messages that the powered device needs more than the maximum wattage, the powered device is shut down.

If the switch cannot pre-allocate power when a port is in static mode (for example, because the entire power budget is already allocated to other auto or static ports), this message appears: Command rejected: power inline static: pwr not available. The port configuration remains unchanged.

When you configure a port by using the **power inline auto** or the **power inline static** interface configuration command, the port autonegotiates by using the configured speed and duplex settings. This is necessary to determine the power requirements of the connected device (whether or not it is a powered device). After the power requirements have been determined, the switch hardcodes the interface by using the configured speed and duplex settings without resetting the interface.

When you configure a port by using the **power inline never** command, the port reverts to the configured speed and duplex settings.

If a port has a Cisco powered device connected to it, you should not use the **power inline never** command to configure the port. A false link-up can occur, placing the port in an error-disabled state.

Use the **power inline port priority {high | low}** command to configure the power priority of a PoE port. Powered devices connected to ports with low port priority are shut down first in case of a power shortage.

You can verify your settings by entering the **show power inline** EXEC command.

**Examples** This example shows how to enable detection of a powered device and to automatically power a PoE port on a switch:

```
Device(config)# interface gigabitethernet1/0/2
Device(config-if)# power inline auto
```
This example shows how to automatically enable power on both signal and spare pairs from switch port Gigabit Ethernet 1/0/1:

```
Device(config)# interface gigabitethernet1/0/1
Device(config-if)# power inline four-pair forced
```
This example shows how to configure a PoE port on a switch to allow a class 1 or a class 2 powered device:

```
Device(config)# interface gigabitethernet1/0/2
Device(config-if)# power inline auto max 7000
```
This example shows how to disable powered-device detection and to not power a PoE port on a switch:

```
Device(config)# interface gigabitethernet1/0/2
Device(config-if)# power inline never
```
This example shows how to set the priority of a port to high, so that it would be one of the last ports to be shut down in case of power supply failure:

```
Device(config)# interface gigabitethernet1/0/2
Device(config-if)# power inline port priority high
```
#### <span id="page-33-0"></span>**power inline police**

To enable policing of real-time power consumption on a powered device, use the**power inlinepolice** command in interface configuration mode. To disable this feature, use the **no** form of this command

**power inline police** [**action** {**errdisable** | **log**}] **no power inline police**

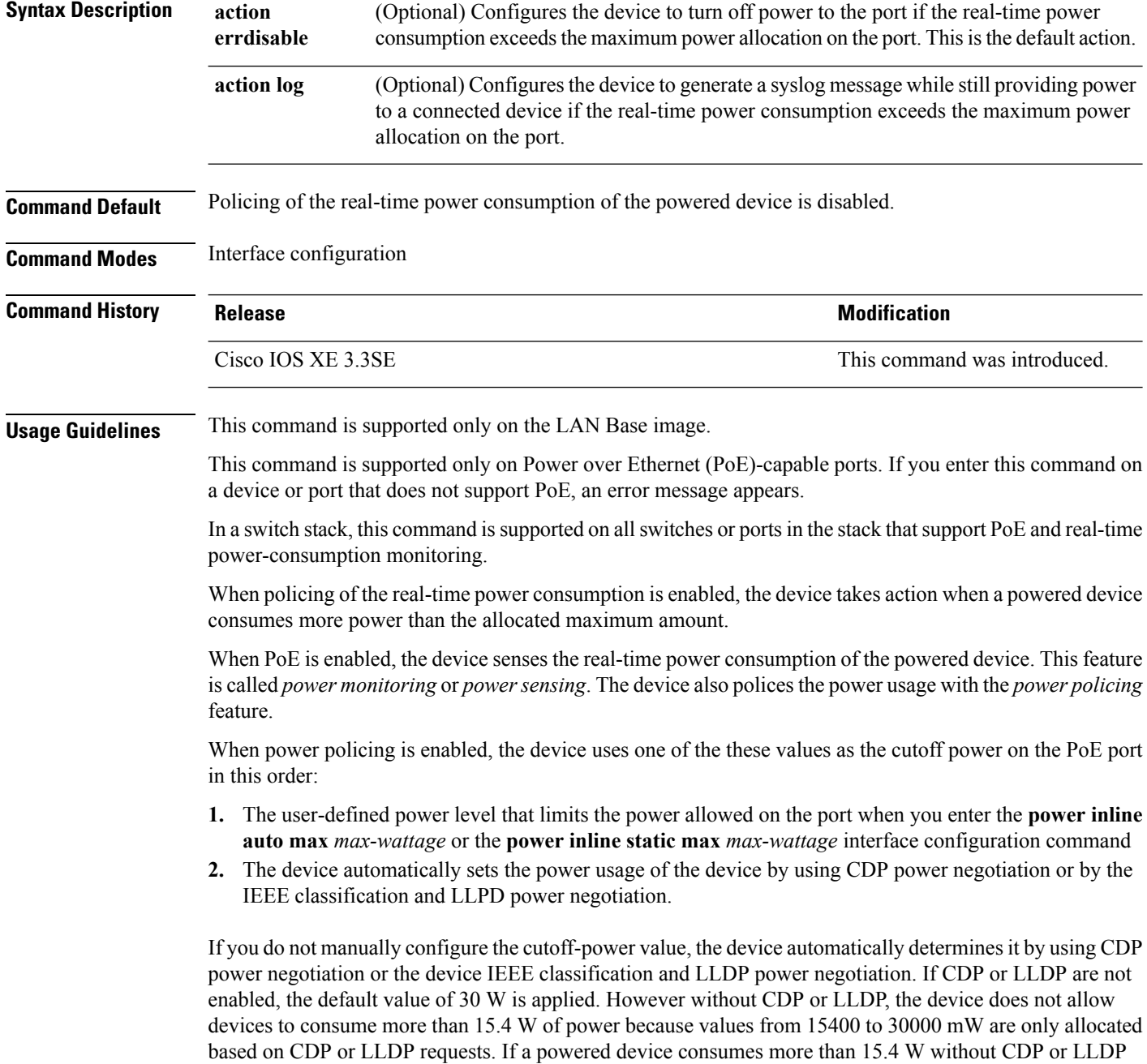

negotiation, the device might be in violation of the maximum current *Imax* limitation and might experience an *Icut* fault for drawing more current than the maximum. The port remains in the fault state for a time before attempting to power on again. If the port continuously draws more than 15.4 W, the cycle repeats.

When a powered device connected to a PoE+ port restarts and sends a CDP or LLDP packet with a power TLV, the device locks to the power-negotiation protocol of that first packet and does not respond to power requests from the other protocol. For example, if the device is locked to CDP, it does not provide power to devices that send LLDP requests. If CDP is disabled after the device has locked on it, the device does not respond to LLDP power requests and can no longer power on any accessories. In this case, you should restart the powered device.

If power policing is enabled, the device polices power usage by comparing the real-time power consumption to the maximum power allocated on the PoE port. If the device uses more than the maximum power allocation (or *cutoff power*) on the port, the device either turns power off to the port, or the device generates a syslog message and updates the LEDs (the port LEDs are blinking amber) while still providing power to the device.

- To configure the device to turn off power to the port and put the port in the error-disabled state, use the **power inline police** interface configuration command.
- To configure the device to generate a syslog message while still providing power to the device, use the **power inline police action log** command.

If you do not enter the **action log** keywords, the default action is to shut down the port, turn off power to it, and put the port in the PoE error-disabled state. To configure the PoE port to automatically recover from the error-disabled state, use the **errdisable detect cause inline-power** global configuration command to enable error-disabled detection for the PoE cause and the **errdisable recovery cause inline-power interval** *interval* global configuration command to enable the recovery timer for the PoE error-disabled cause.

 $\sqrt{N}$ **Caution** If policing is disabled, no action occurs when the powered device consumes more than the maximum power allocation on the port, which could adversely affect the device. You can verify your settings by entering the **show power inline police** privileged EXEC command. **Examples** This example shows how to enable policing of the power consumption and configuring the device to generate a syslog message on the PoE port on a device: Device(config)# **interface gigabitethernet1/0/2** Device(config-if)# **power inline police action log**

# <span id="page-35-0"></span>**power supply**

To configure and manage the internal powersupplies on a switch, use the**power supply** command in privileged EXEC mode.

**power supply** *stack-member-number* **slot** {**A** | **B**} {**off** | **on**}

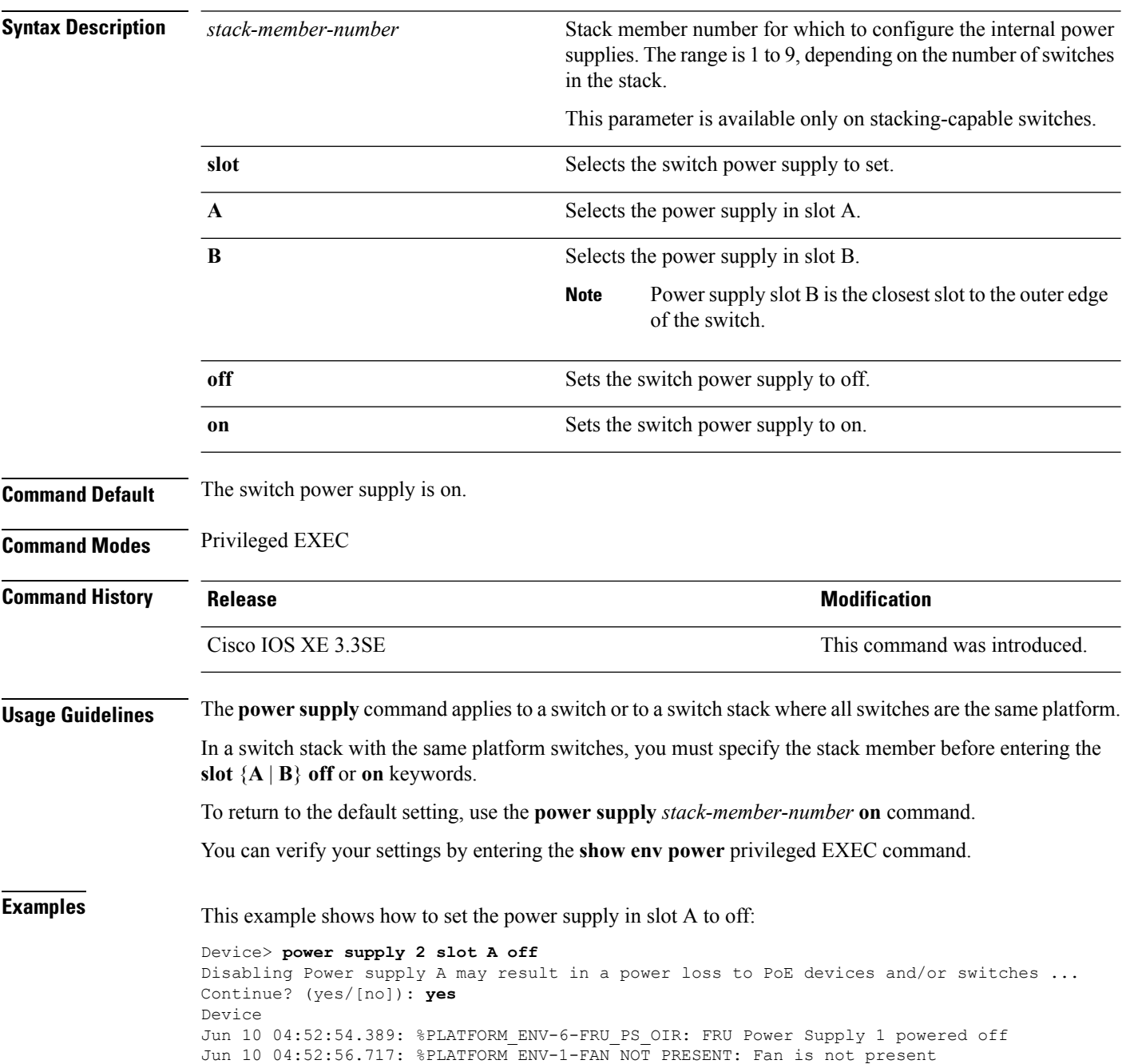
This example shows how to set the power supply in slot A to on:

Device> **power supply 1 slot B on** Jun 10 04:54:39.600: %PLATFORM\_ENV-6-FRU\_PS\_OIR: FRU Power Supply 1 powered on

### This example shows the output of the show env power command:

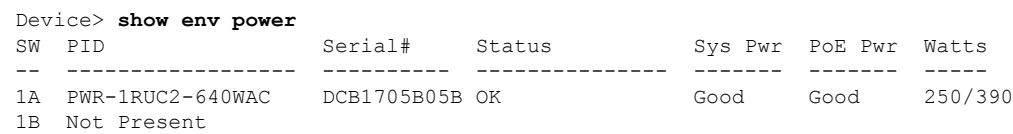

### **show eee**

To display Energy Efficient Ethernet (EEE) information for an interface, use the **show eee** command in EXEC mode.

**show eee**{**capabilities| status**}**interface***interface-id*

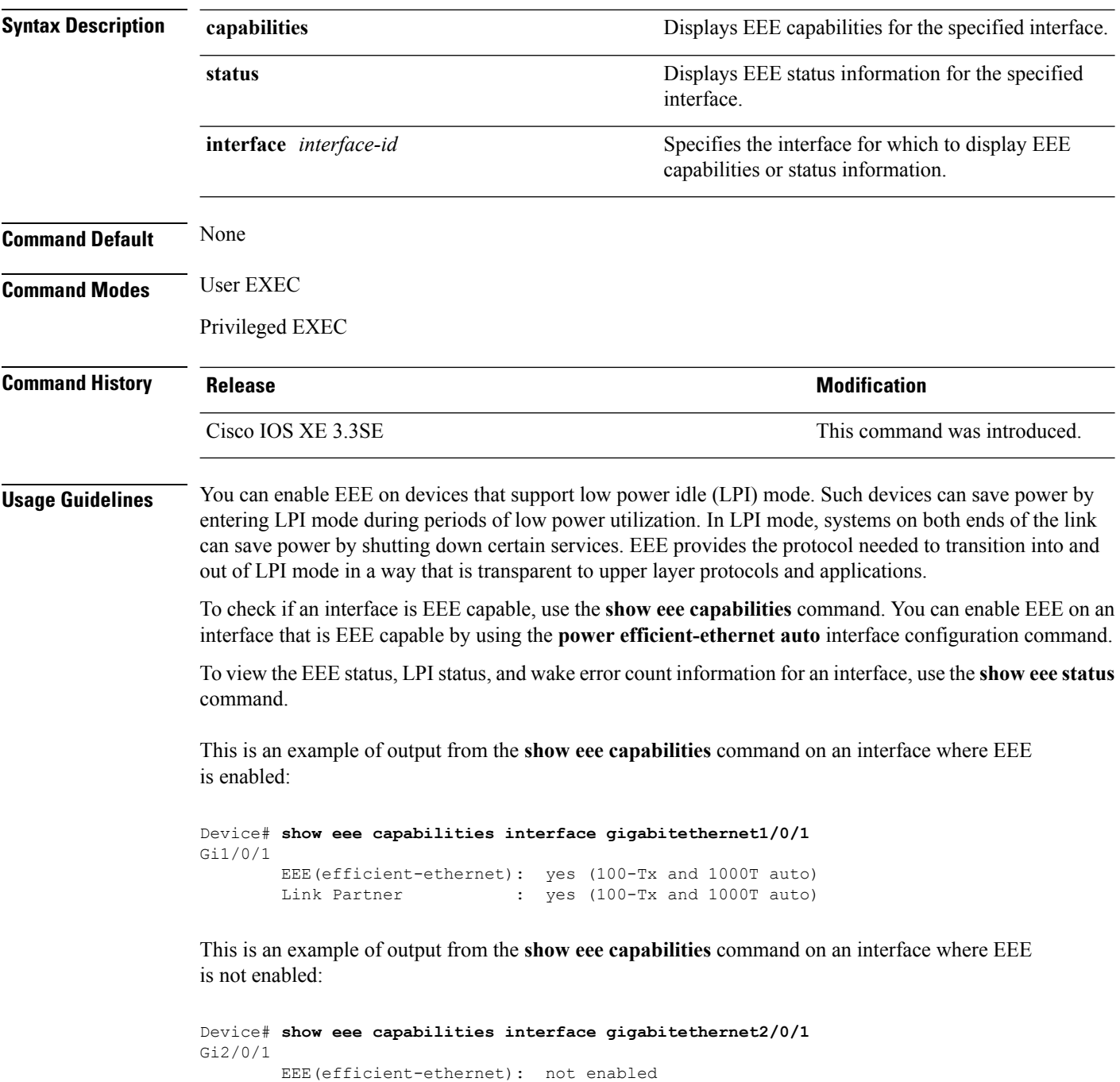

Ш

Link Partner : not enabled

This is an example of output from the **show eee status** command on an interface where EEE is enabled and operational. The table that follows describes the fields in the display.

```
Device# show eee status interface gigabitethernet1/0/4
Gi1/0/4 is up
      EEE(efficient-ethernet): Operational
      Rx LPI Status : Received
      Tx LPI Status : Received
```
This is an example of output from the **show eee status** command on an interface where EEE operational and the ports are in low power save mode:

```
Device# show eee status interface gigabitethernet1/0/3
Gi1/0/3 is up
      EEE(efficient-ethernet): Operational
      Rx LPI Status : Low Power
      Tx LPI Status : Low Power
      Wake Error Count : 0
```
This is an example of output from the **show eee status** command on an interface where EEE is not enabled because a remote link partner is incompatible with EEE:

```
Device# show eee status interface gigabitethernet1/0/3
Gi1/0/3 is down
        EEE(efficient-ethernet): Disagreed
        Rx LPI Status : None<br>Tx LPI Status : None
        Tx LPI Status
        Wake Error Count : 0
```
**Table 1: show eee status Field Descriptions**

| <b>Field</b>             | <b>Description</b>                                                                                                    |
|--------------------------|----------------------------------------------------------------------------------------------------|
| EEE (efficient-ethernet) | The EEE status for the interface. This field can have<br>any of the following values:                                                                                               |
|                          | $\cdot$ N/A—The port is not capable of EEE.                                                                                                    |
|                          | • Disabled—The port EEE is disabled.                                                                                                    |
|                          | • Disagreed—The port EEE is not set because a<br>remote link partner might be incompatible with<br>EEE; either it is not EEE capable, or its EEE<br>setting is incompatible.        |
|                          | • Operational—The port EEE is enabled and<br>operating.                                                                                                    |
|                          | If the interface speed is configured as 10 Mbps, EEE<br>is disabled internally. When the interface speed moves<br>back to auto, 100 Mbps or 1000 Mbps, EEE becomes<br>active again. |

 $\mathbf I$ 

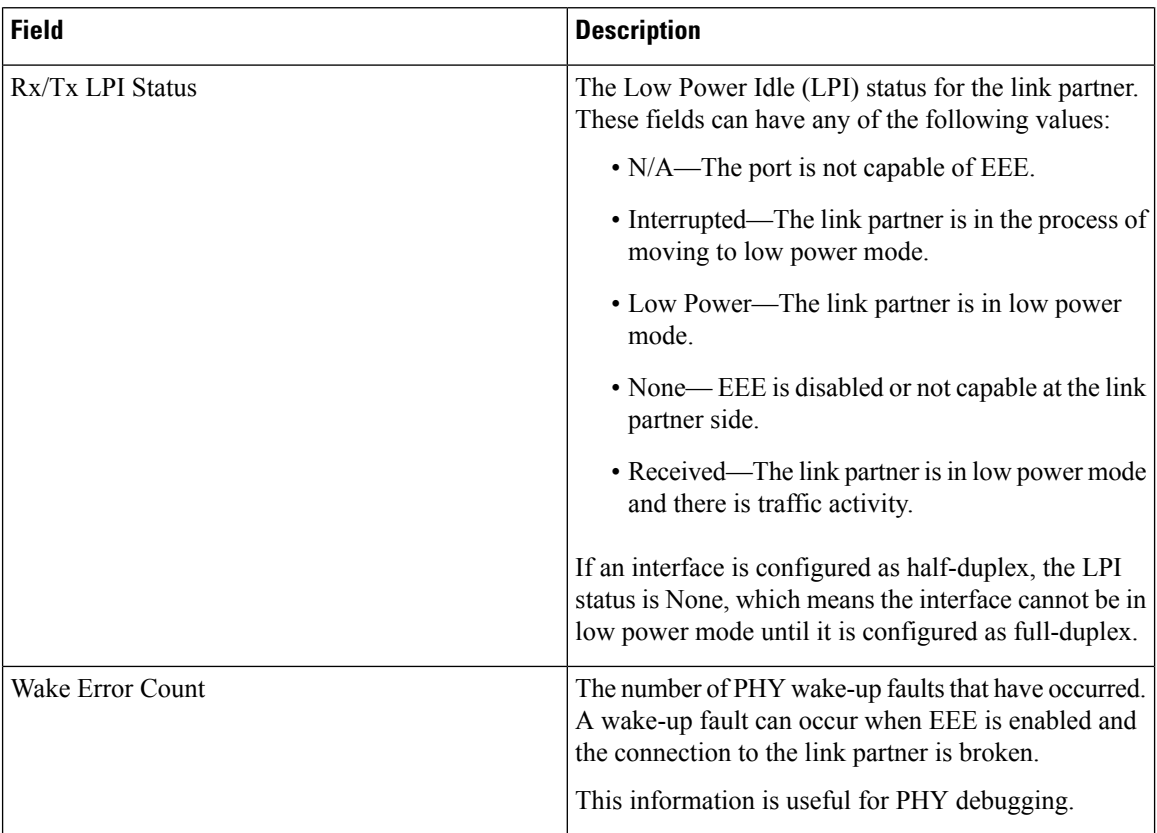

### **show env**

To display fan, temperature, and power information, use the **show env** command in EXEC mode.

**show env** {**all** | **fan** | **power** [{**all** | **switch** [*stack-member-number*]}] | **stack** [*stack-member-number*] | **temperature** [**status**]}

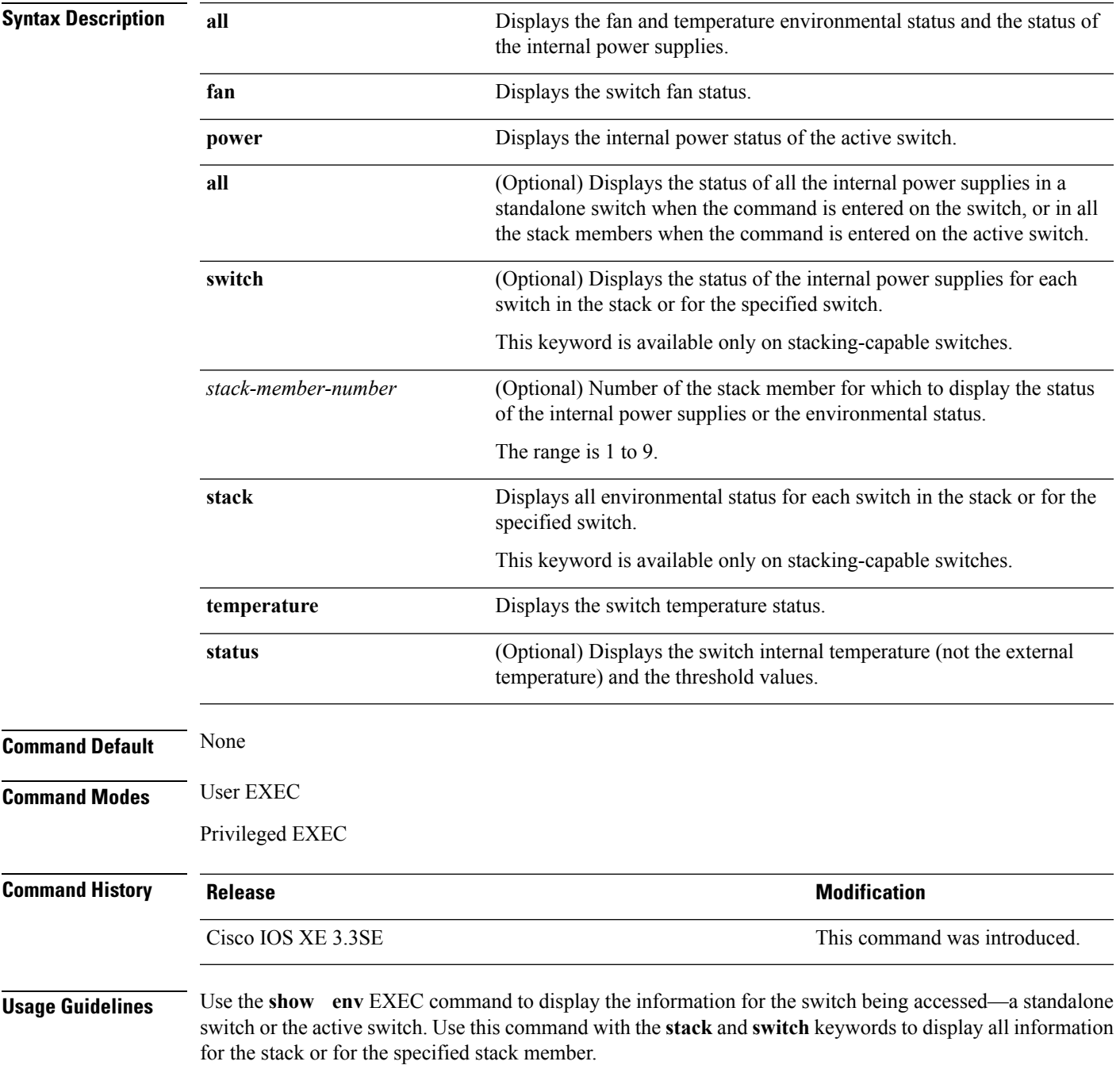

If you enter the **show env temperature status** command, the command outputshowsthe switch temperature state and the threshold level.

You can also use the **show env temperature** command to display the switch temperature status. The command output shows the green and yellow states as *OK* and the red state as *FAULTY*. If you enter the **show env all** command, the command output is the same as the **show env temperature status** command output.

**Examples** This is an example of output from the **show** env all command:

```
Device>show env all
Switch 1 FAN 1 is OK
Switch 1 FAN 2 is OK
Switch 1 FAN 3 is OK
FAN PS-1 is NOT PRESENT
FAN PS-2 is OK
Switch 1: SYSTEM TEMPERATURE is OK
SW PID Serial# Status Sys Pwr PoE Pwr Watts
-- ------------------ ---------- --------------- ------- ------- -----
1A Not Present
1B PWR-C1-715WAC LIT150119Z1 OK Good Good 715
Device>show env all
Switch 1 FAN 1 is OK
Switch 1 FAN 2 is OK
Switch 1 FAN 3 is OK
FAN PS-1 is OK
FAN PS-2 is NOT PRESENT
Switch 1: SYSTEM TEMPERATURE is OK
SW PID Serial# Status Sys Pwr PoE Pwr Watts
-- ------------------ ---------- --------------- ------- ------- -----
1A PWR-C2-250WAC LIT16372A1M OK Good Good 250
1B Not Present
```
This is an example of output from the **show env fan** command:

```
Device>show env fan
Switch 1 FAN 1 is OK
Switch 1 FAN 2 is OK
Switch 1 FAN 3 is OK
FAN PS-1 is NOT PRESENT
FAN PS-2 is OK
```
This is an example of output from the **show env power** command:

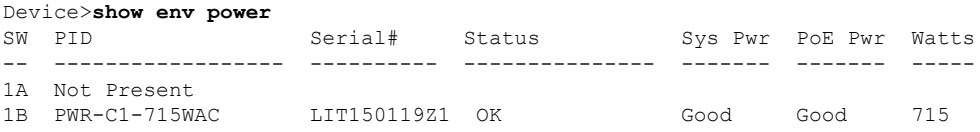

This is an example of output from the **show env power all** command on the active switch:

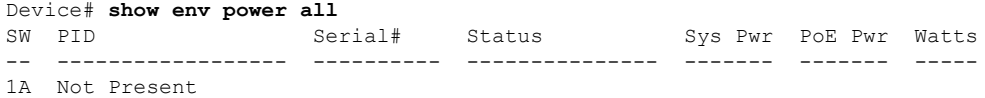

Ш

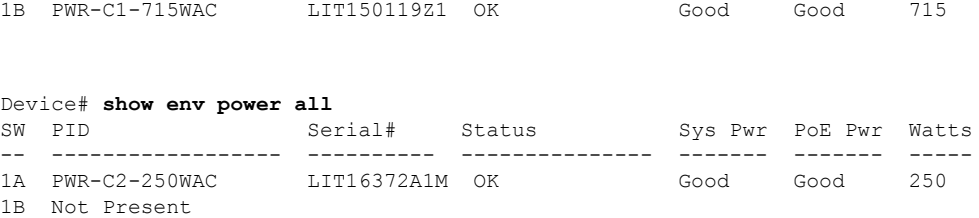

This is an example of output from the **show env stack** command on the active switch:

```
Device> show env stack
SWITCH: 1
Switch 1 FAN 1 is OK
Switch 1 FAN 2 is OK
Switch 1 FAN 3 is OK
FAN PS-1 is NOT PRESENT
FAN PS-2 is OK
Switch 1: SYSTEM TEMPERATURE is OK
Temperature Value: 28 Degree Celsius
Temperature State: GREEN
Yellow Threshold : 41 Degree Celsius
Red Threshold : 56 Degree Celsius
```
This example shows how to display the temperature value, state, and the threshold values on a standalone switch. The table describes the temperature states in the command output.

```
Device> show env temperature status
Temperature Value: 33 Degree Celsius
Temperature State: GREEN
Yellow Threshold : 65 Degree Celsius
Red Threshold : 75 Degree Celsius
```
**Table 2: States in the show env temperature status Command Output**

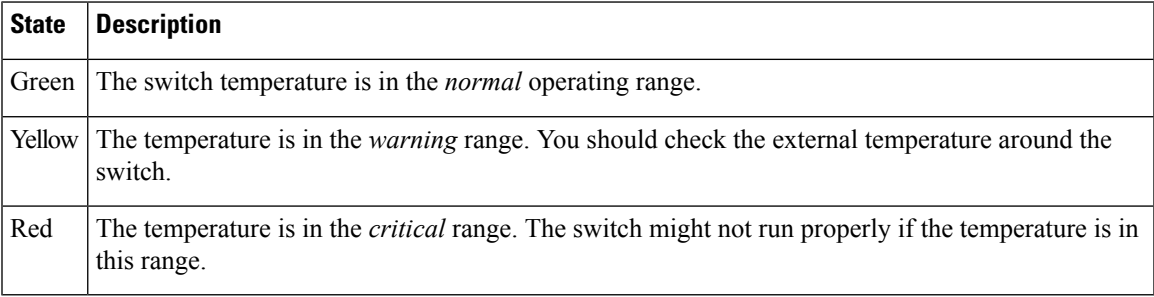

# **show errdisable detect**

To display error-disabled detection status, use the **show errdisable detect** command in EXEC mode.

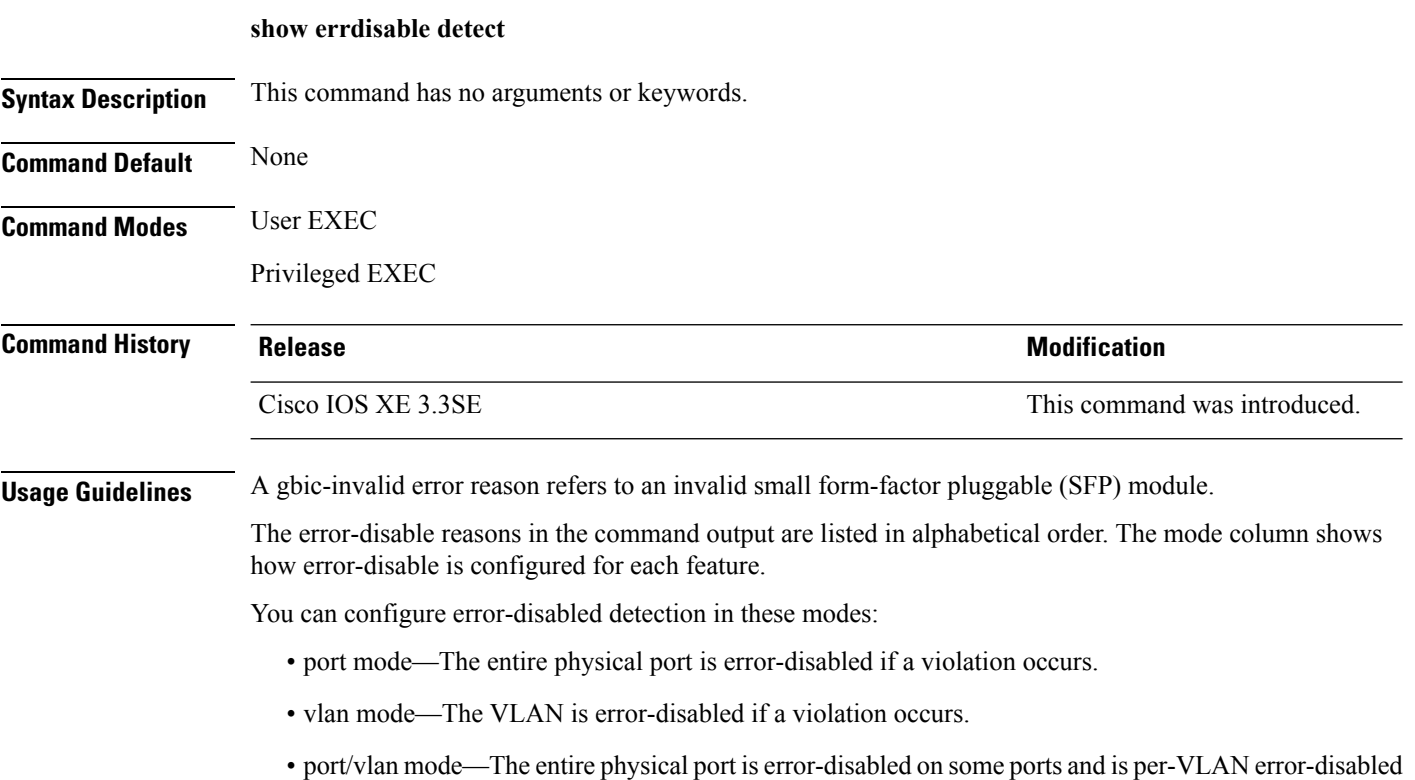

on other ports.

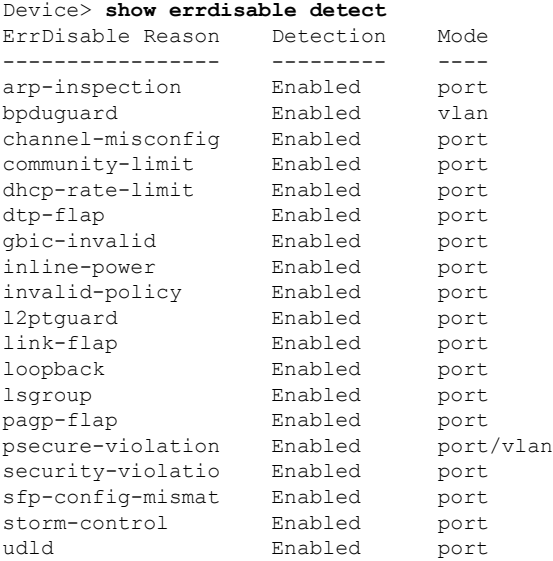

# **show errdisable recovery**

To display the error-disabled recovery timer information, use the **show errdisable recovery** command in EXEC mode.

### **show errdisable recovery**

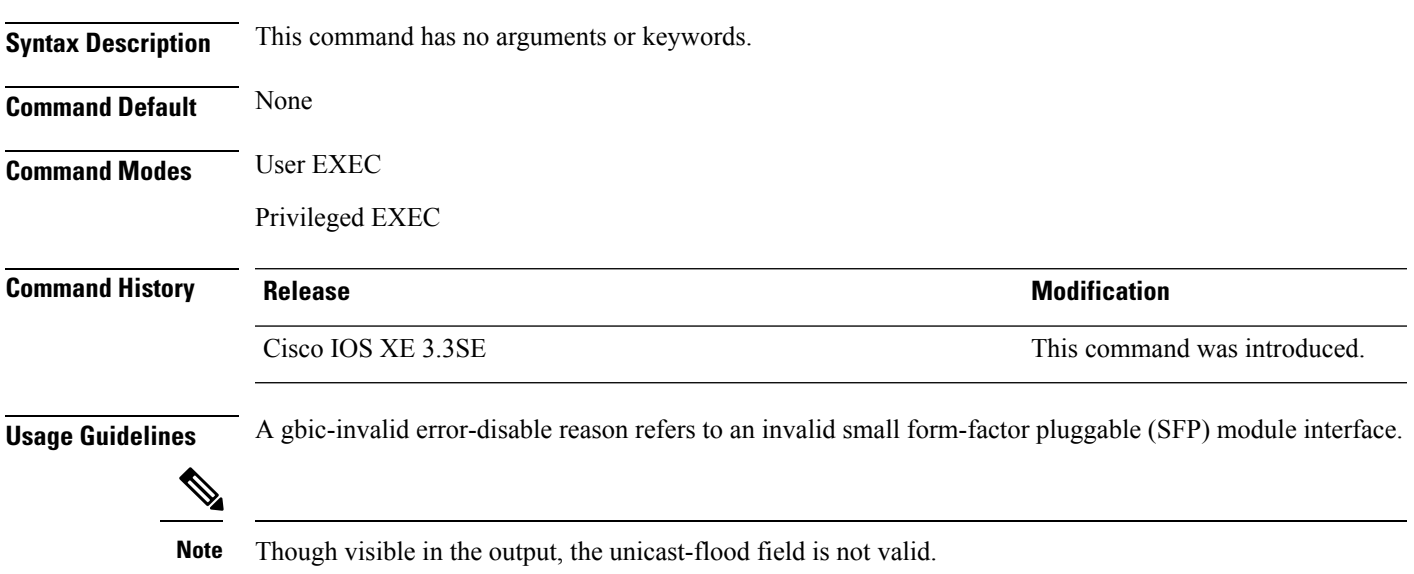

This is an example of output from the **show errdisable recovery** command:

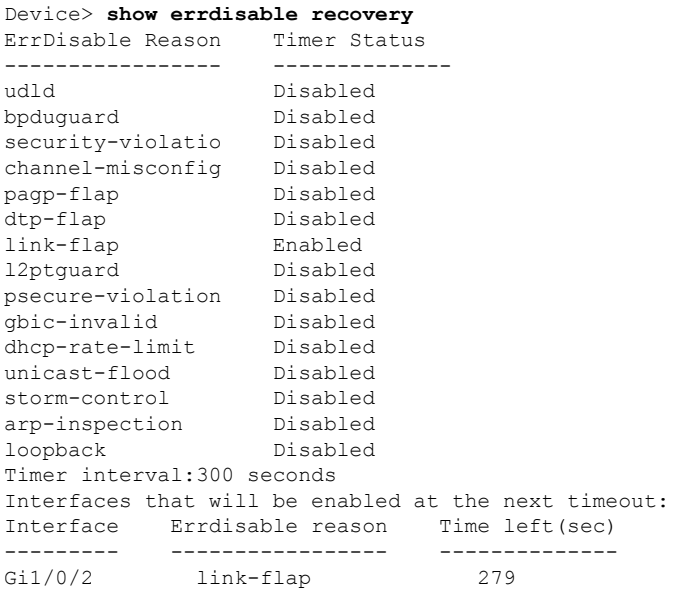

### **show interfaces**

To display the administrative and operational status of all interfaces or for a specified interface, use the **show interfaces** command in privileged EXEC mode.

**show interfaces** [{*interface-id* | **vlan** *vlan-id*}] [{**accounting** | **capabilities** [**module** *number*] |**debounce** |**description**| **etherchannel** | **flowcontrol** |**private-vlan mapping** |**pruning** |**stats**|**status** [{**err-disabled**}] | **trunk**}]

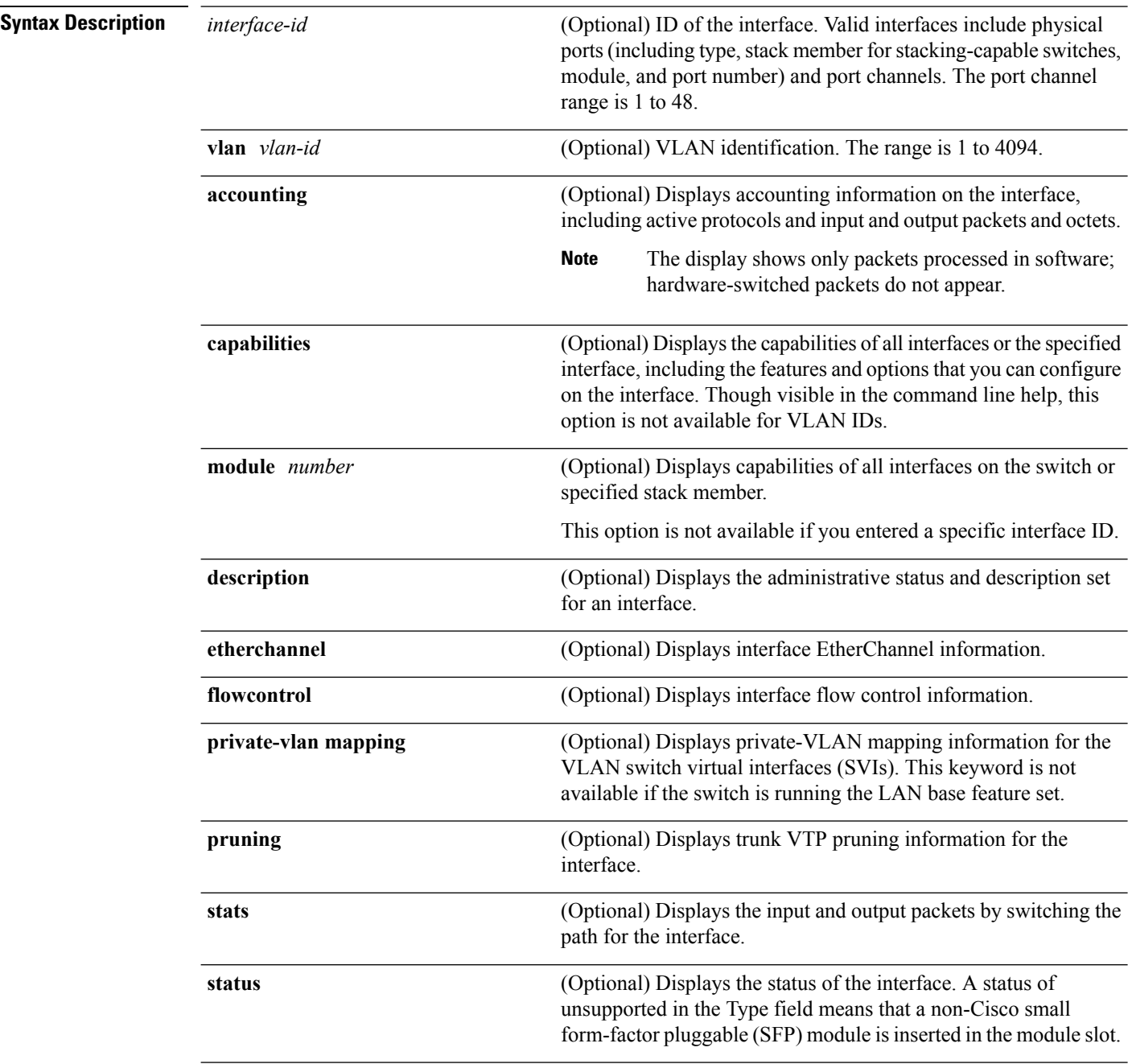

 $\mathbf{l}$ 

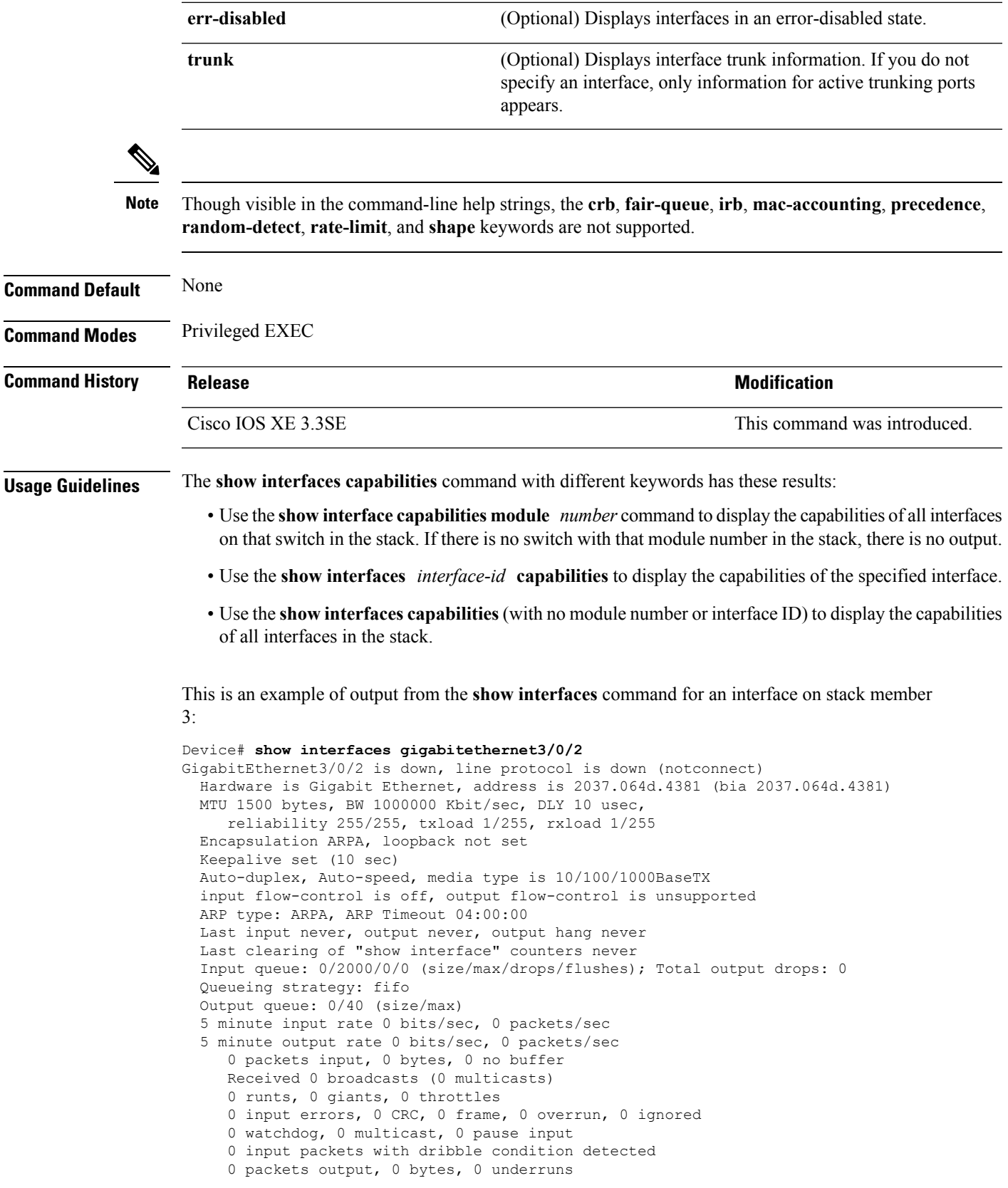

 output errors, 0 collisions, 1 interface resets unknown protocol drops babbles, 0 late collision, 0 deferred 0 lost carrier, 0 no carrier, 0 pause output output buffer failures, 0 output buffers swapped out

This is an example of output from the **show interfaces** *interface* **description** command when the interface has been described as *Connectsto Marketing* by using the**description**interface configuration command:

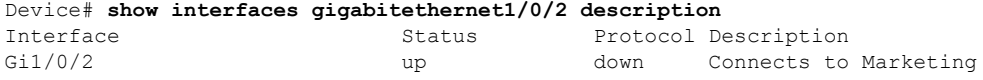

This is an example of output from the **show interfaces** *interface-id* **pruning** command when pruning is enabled in the VTP domain:

```
Device# show interfaces gigabitethernet1/0/2 pruning
Port Vlans pruned for lack of request by neighbor
Gi1/0/2 3,4
Port Vlans traffic requested of neighbor
Gi1/0/2 1-3
```
Thisis an example of output from the **show interfacesstats** command for a specified VLAN interface:

```
Device# show interfaces vlan 1 stats
Switching path Pkts In Chars In Pkts Out Chars Out
  Processor 1165354 136205310 570800 91731594
  Route cache 0 0 0 0 0
      Total 1165354 136205310 570800 91731594
```
These are examples of output from the **show interfaces status** command for a specific interface when private VLANs are configured. Port 22 is configured as a private-VLAN host port. It is associated with primary VLAN 20 and secondary VLAN 25:

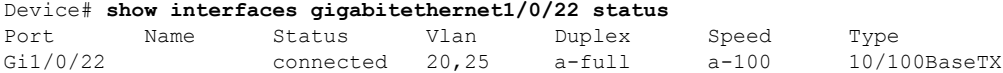

In this example, port 20 is configured as a private-VLAN promiscuous port. The display shows only the primary VLAN 20:

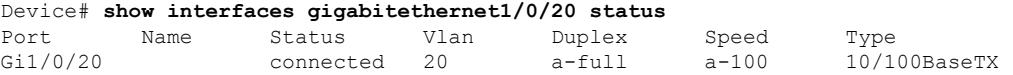

This is an example of output from the **show interfaces status err-disabled** command. It displays the status of interfaces in the error-disabled state:

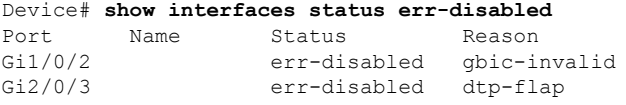

This is an example of output from the **show interfaces** *interface-id* **pruning** command:

Device# **show interfaces gigabitethernet1/0/2 pruning** Port Vlans pruned for lack of request by neighbor

### Device# **show interfaces gigabitethernet1/0/1 trunk**

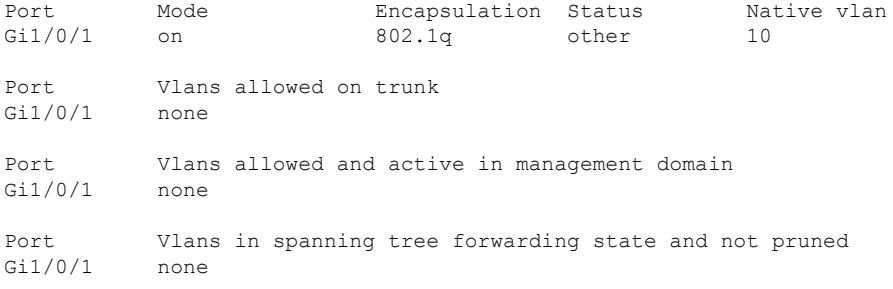

### **show interfaces counters**

To display various counters for the switch or for a specific interface, use the **show interfaces counters** command in privileged EXEC mode.

**show interfaces** [*interface-id*] **counters** [{**errors** | **etherchannel** | **module** *stack-member-number* | **protocol status** | **trunk**}]

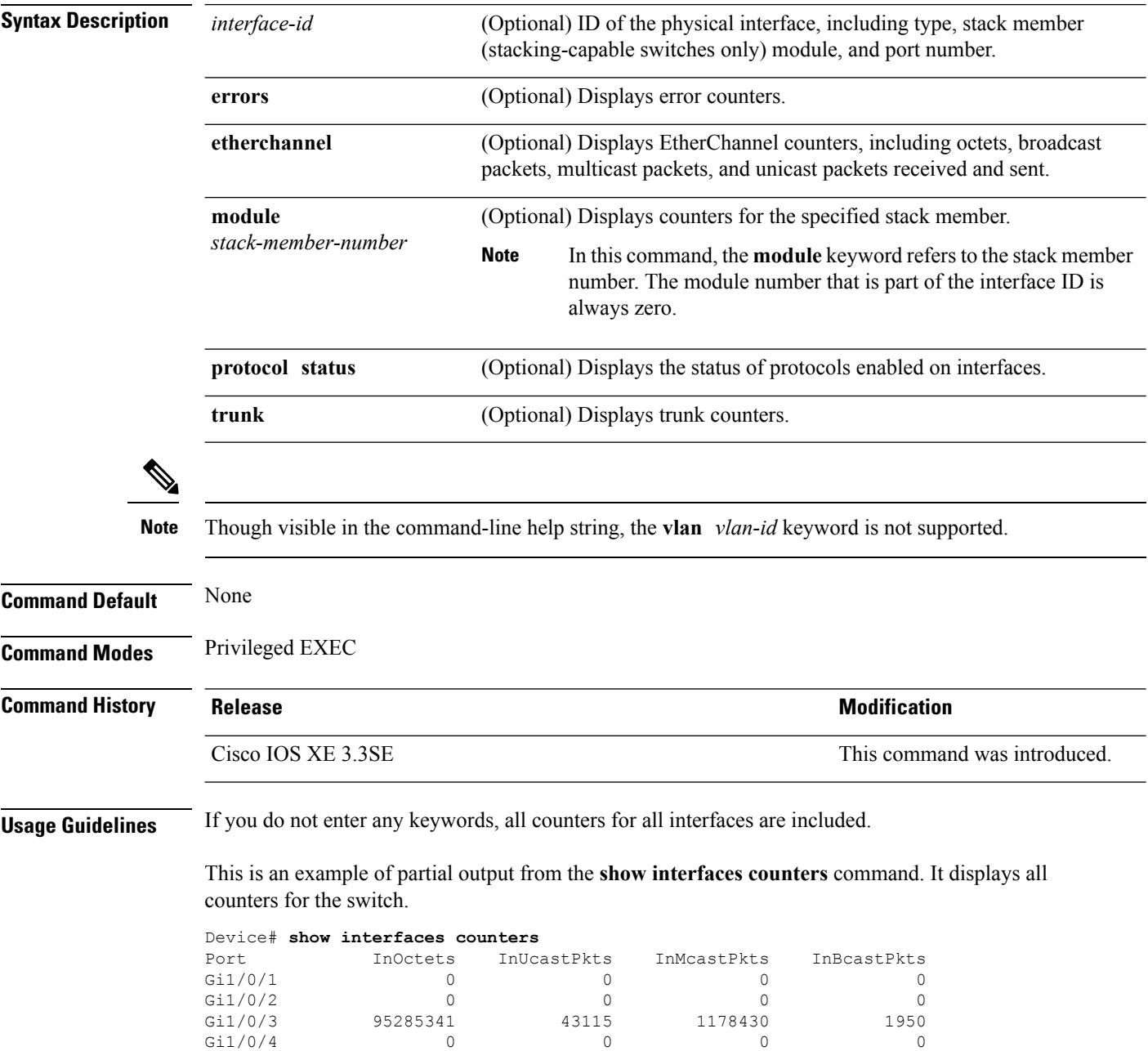

Ш

<output truncated>

This is an example of partial output from the **show interfaces counters module** command for stack member 2. It displays all counters for the specified switch in the stack.

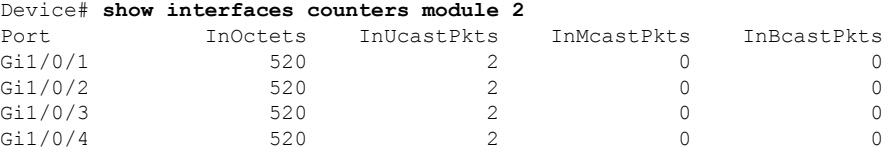

<output truncated>

This is an example of partial output from the **show interfaces counters protocol status** command for all interfaces:

```
Device# show interfaces counters protocol status
Protocols allocated:
Vlan1: Other, IP
Vlan20: Other, IP, ARP
Vlan30: Other, IP, ARP
Vlan40: Other, IP, ARP
Vlan50: Other, IP, ARP
Vlan60: Other, IP, ARP
Vlan70: Other, IP, ARP
Vlan80: Other, IP, ARP
Vlan90: Other, IP, ARP
Vlan900: Other, IP, ARP
Vlan3000: Other, IP
Vlan3500: Other, IP
GigabitEthernet1/0/1: Other, IP, ARP, CDP
GigabitEthernet1/0/2: Other, IP
GigabitEthernet1/0/3: Other, IP
GigabitEthernet1/0/4: Other, IP
GigabitEthernet1/0/5: Other, IP
GigabitEthernet1/0/6: Other, IP
GigabitEthernet1/0/7: Other, IP
GigabitEthernet1/0/8: Other, IP
GigabitEthernet1/0/9: Other, IP
GigabitEthernet1/0/10: Other, IP, CDP
```
<output truncated>

This is an example of output from the **show interfaces counters trunk** command. It displays trunk counters for all interfaces.

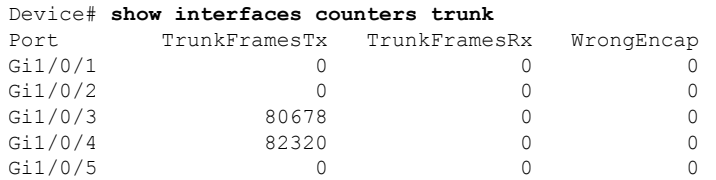

<output truncated>

# **show interfaces switchport**

To display the administrative and operational status of a switching (nonrouting) port, including port blocking and port protection settings, use the **show interfaces switchport** command in privileged EXEC mode.

**show interfaces** [*interface-id*] **switchport** [{**module** *number*}]

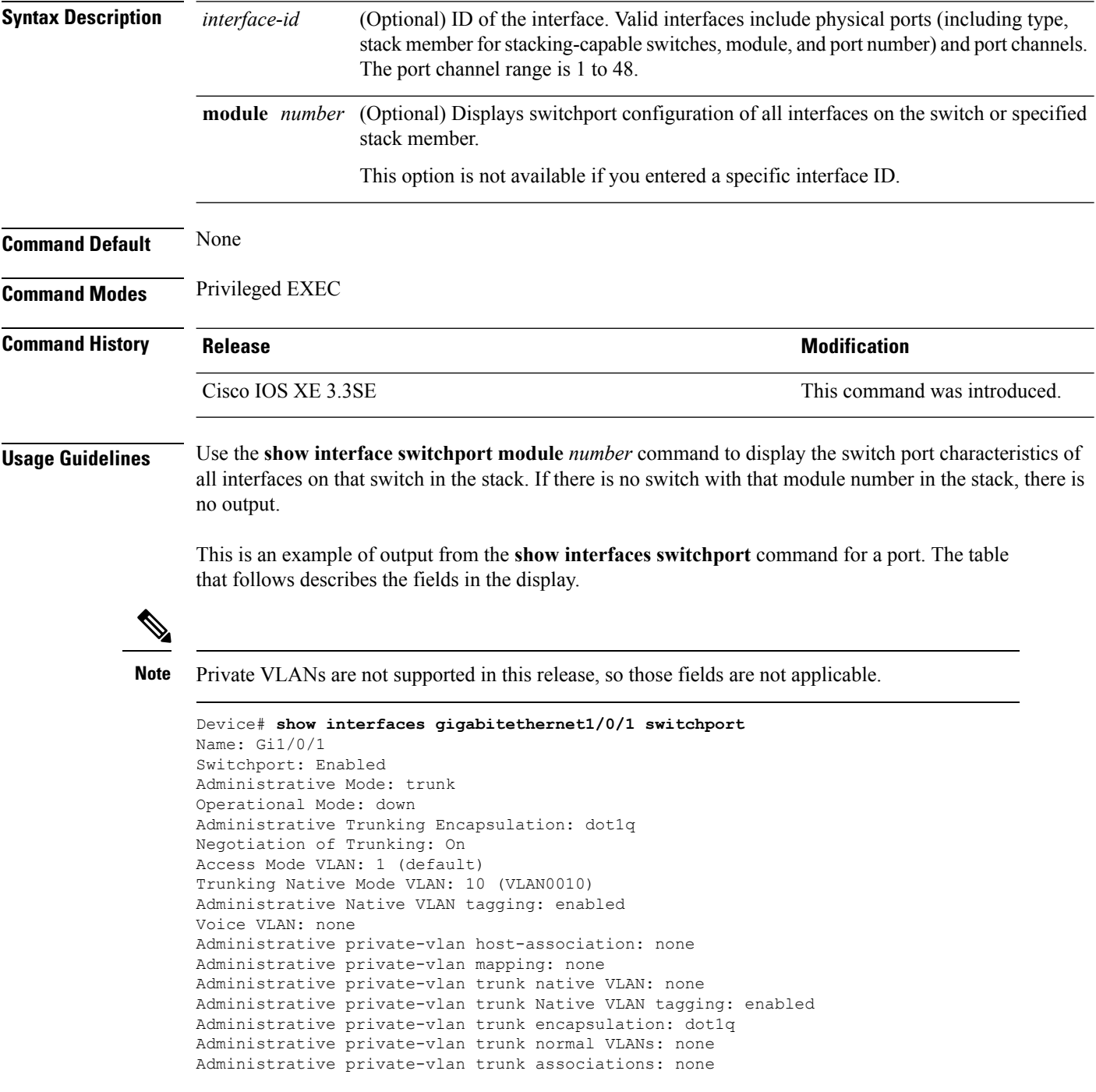

Administrative private-vlan trunk mappings: none Operational private-vlan: none Trunking VLANs Enabled: 11-20 Pruning VLANs Enabled: 2-1001 Capture Mode Disabled Capture VLANs Allowed: ALL

Protected: false Unknown unicast blocked: disabled Unknown multicast blocked: disabled Appliance trust: none

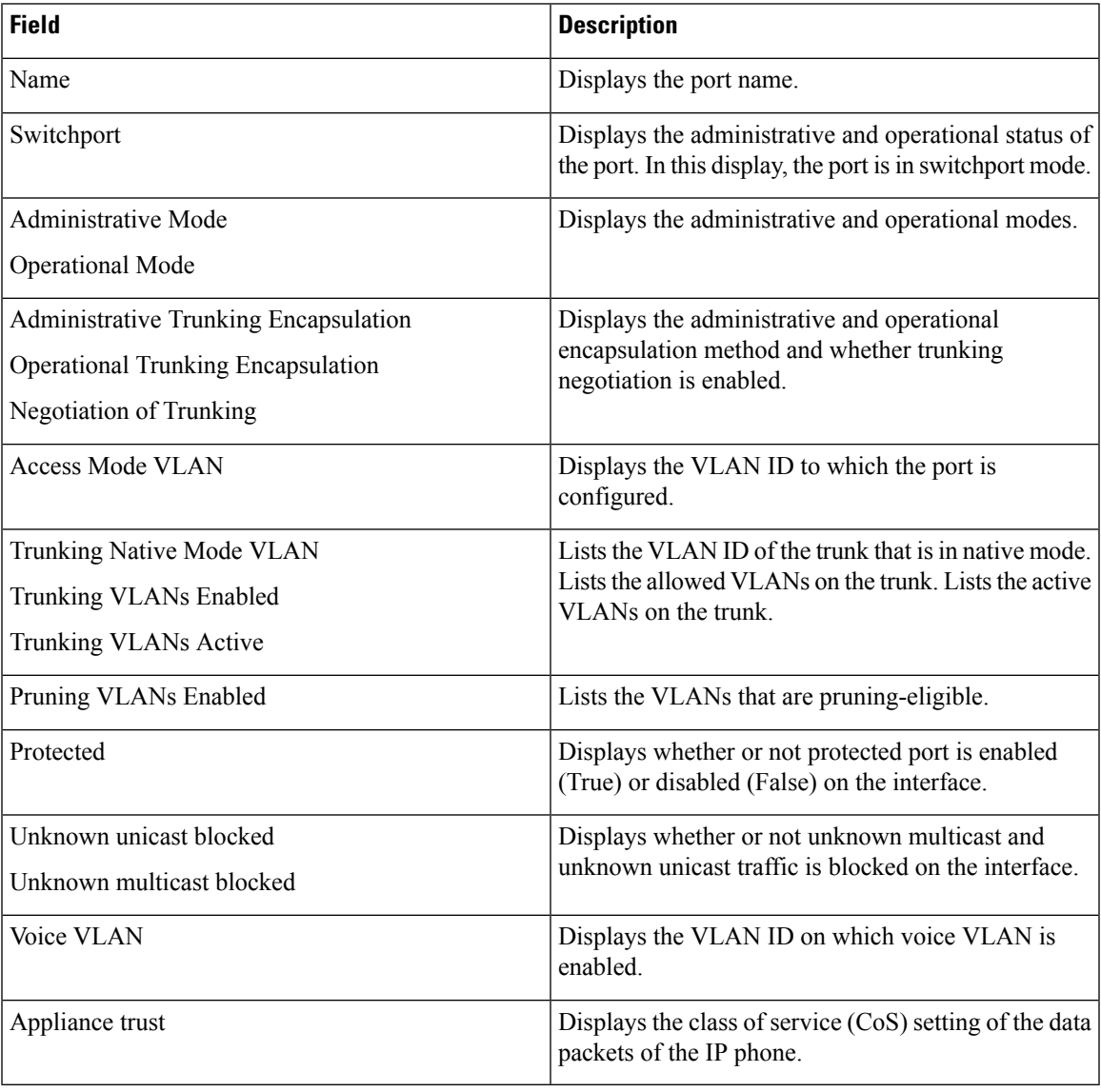

### **show interfaces transceiver**

To display the physical properties of a small form-factor pluggable (SFP) module interface, use the **show interfaces transceiver** command in EXEC mode.

**show interfaces** [*interface-id*] **transceiver** [{**detail** | **module** *number* | **properties** | **supported-list** | **threshold-table**}]

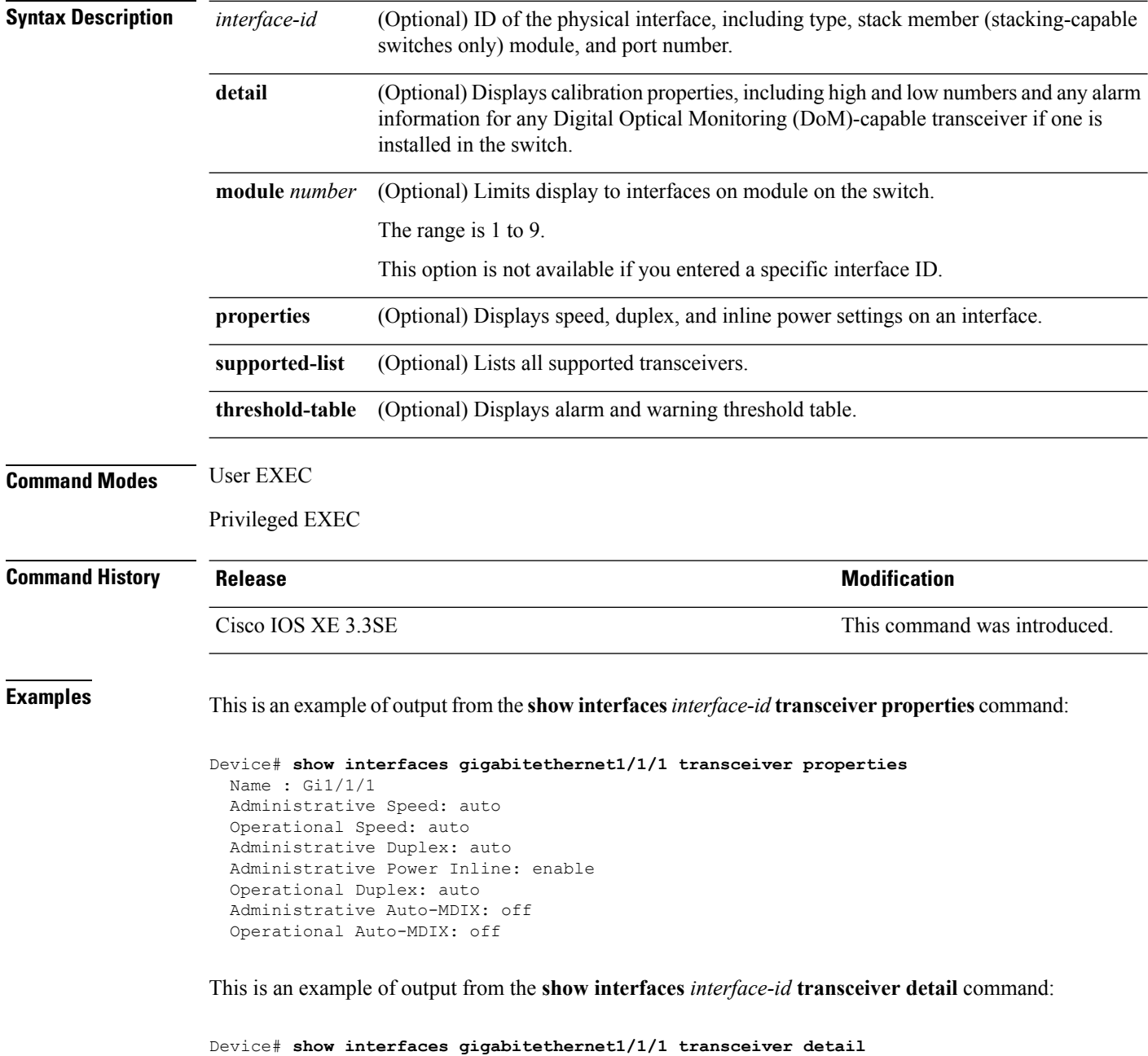

```
ITU Channel not available (Wavelength not available),
```
Transceiver is internally calibrated. mA:milliamperes, dBm:decibels (milliwatts), N/A:not applicable. ++:high alarm, +:high warning, -:low warning, -- :low alarm. A2D readouts (if they differ), are reported in parentheses. The threshold values are uncalibrated.

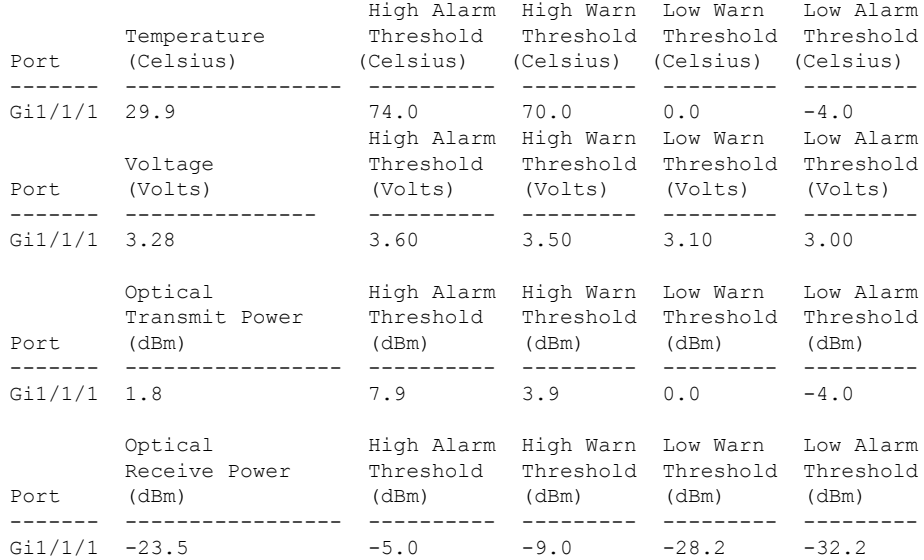

### This is an example of output from the **show interfaces transceiver threshold-table** command:

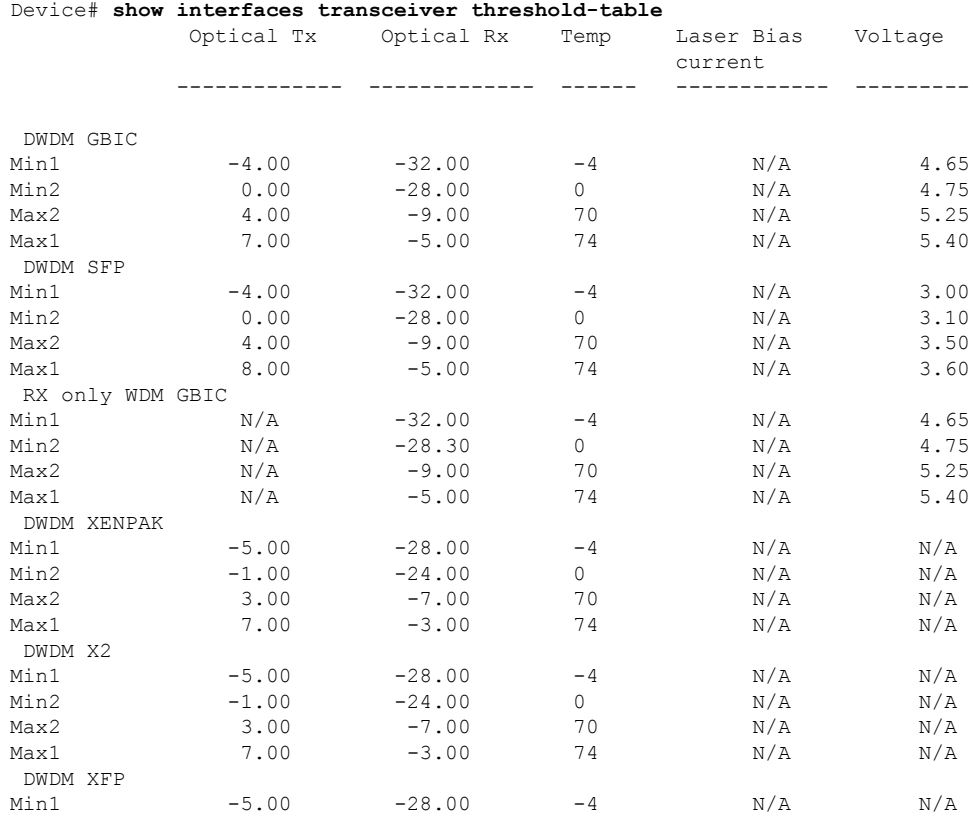

 $\mathbf I$ 

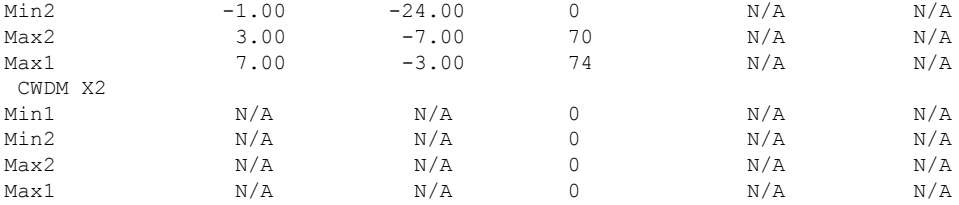

<output truncated>

# **show memory platform**

To display memory statistics of a platform, use the **show memory platform** command in privileged EXEC mode.

**show memory platform** [{**compressed-swap** | **information** | **page-merging**}]

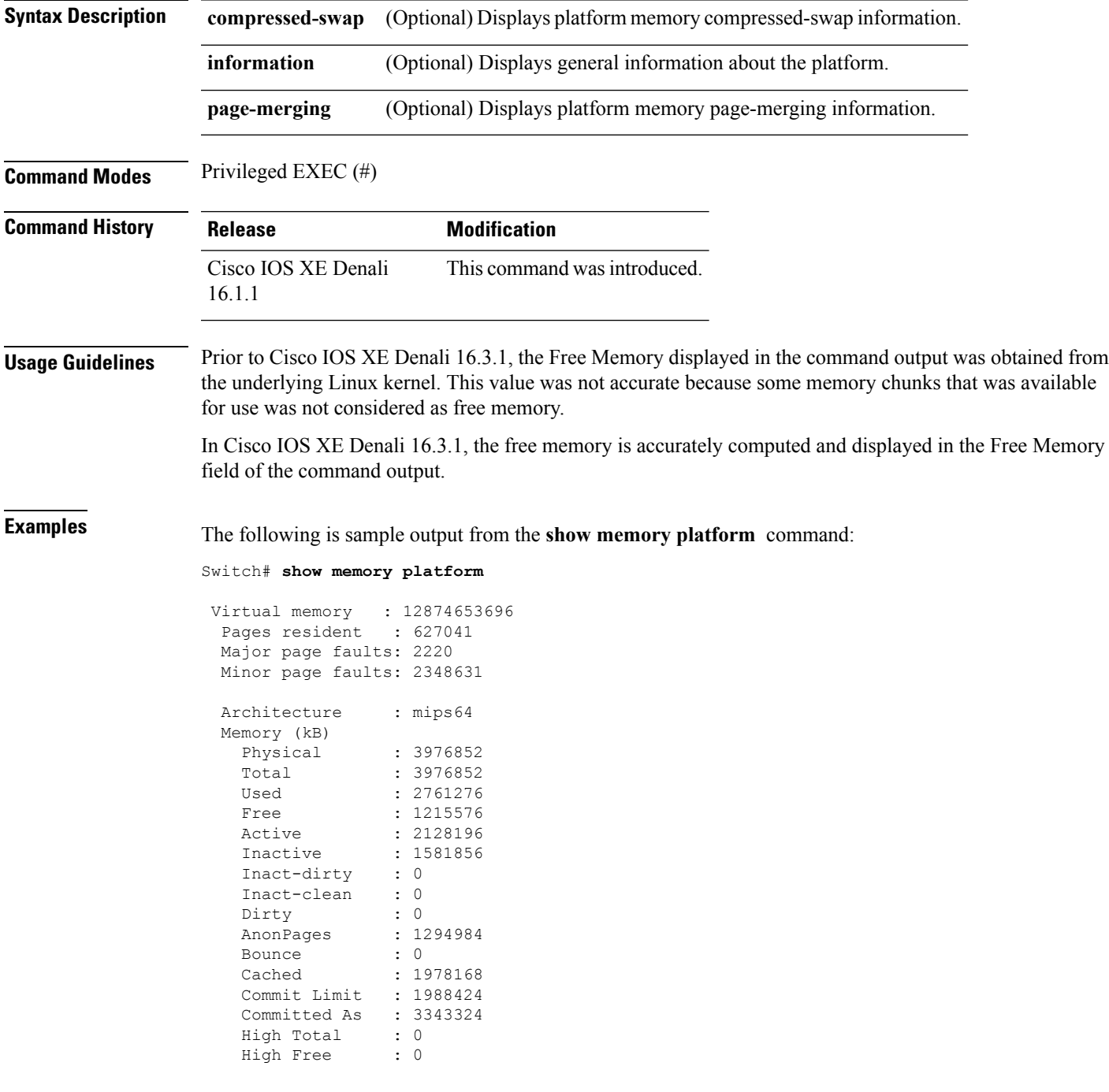

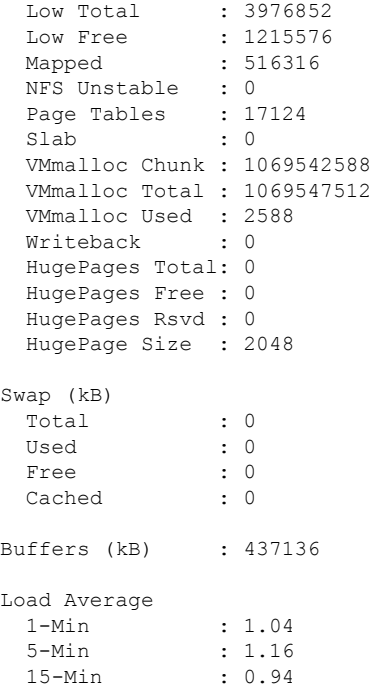

The following is sample output from the **show memory platform information** command:

Device# **show memory platform information**

Virtual memory : 12870438912 Pages resident : 626833 Major page faults: 2222 Minor page faults: 2362455 Architecture : mips64 Memory (kB) Physical : 3976852<br>Total : 3976852 : 3976852 Used : 2761224 Free : 1215628 Active : 2128060 Inactive : 1584444 Inact-dirty : 0 Inact-clean : 0 Dirty : 284 AnonPages : 1294656 Bounce : 0 Cached : 1979644 Commit Limit : 1988424 Committed As : 3342184 High Total : 0 High Free : 0 Low Total : 3976852 Low Free : 1215628 Mapped : 516212 NFS Unstable : 0 Page Tables : 17096 Slab : 0 VMmalloc Chunk : 1069542588 VMmalloc Total : 1069547512

### **Interface and Hardware Commands**

 $\mathbf l$ 

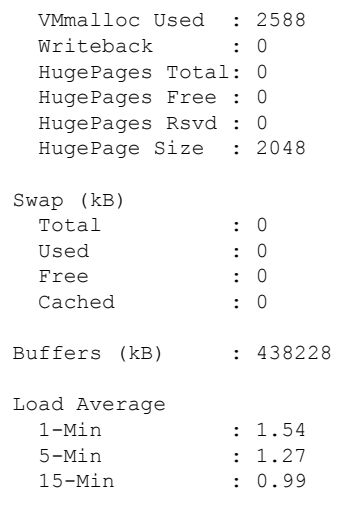

### **show module**

To display module information such as switch number, model number, serial number, hardware revision number, software version, MAC address and so on, use this command in user EXEC or privileged EXEC mode.

```
show module [{switch-num}]
```
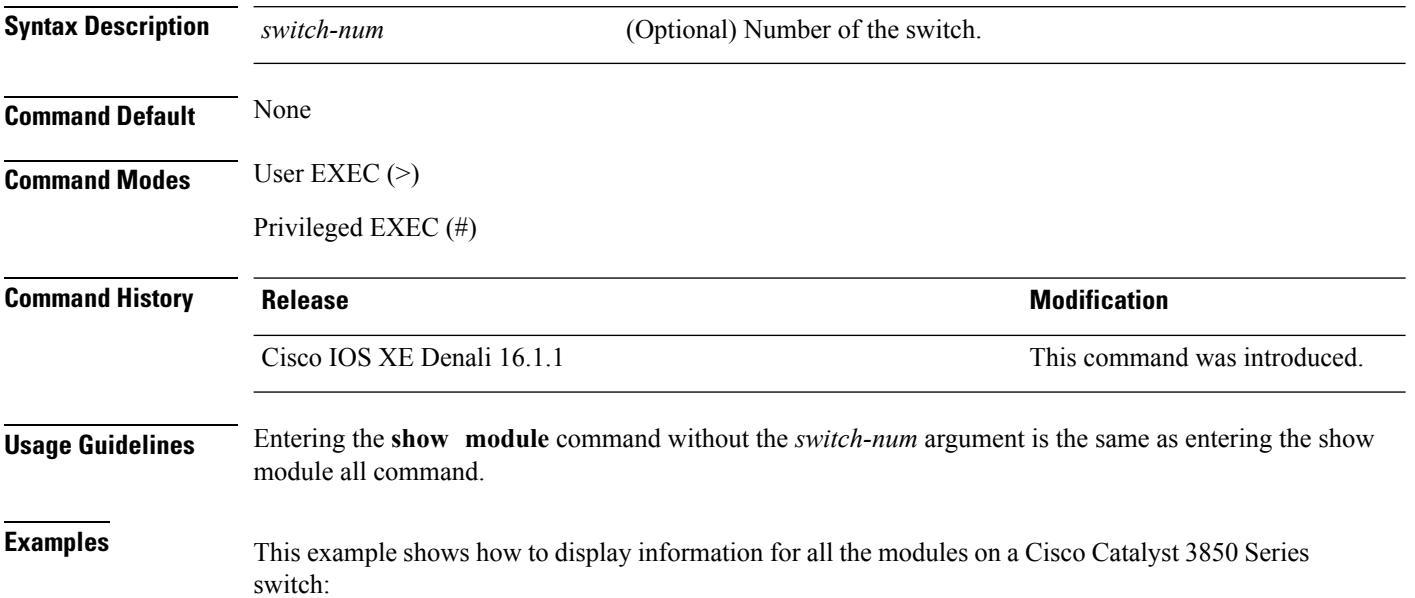

Ш

### **show mgmt-infra trace messages ilpower**

To display inline power messages within a trace buffer, use the **show mgmt-infra trace messages ilpower** command in privileged EXEC mode.

**show mgmt-infra trace messages ilpower** [**switch** *stack-member-number*]

**Syntax Description** switch *stack-member-number* (Optional) Specifies the stack member number for which to display inline power messages within a trace buffer.

**Command Default** None

**Command Modes** Privileged EXEC

**Command History Release <b>Modification** 

Cisco IOS XE 3.3SE This command was introduced.

This is an output example from the **show mgmt-infra trace messages ilpower** command:

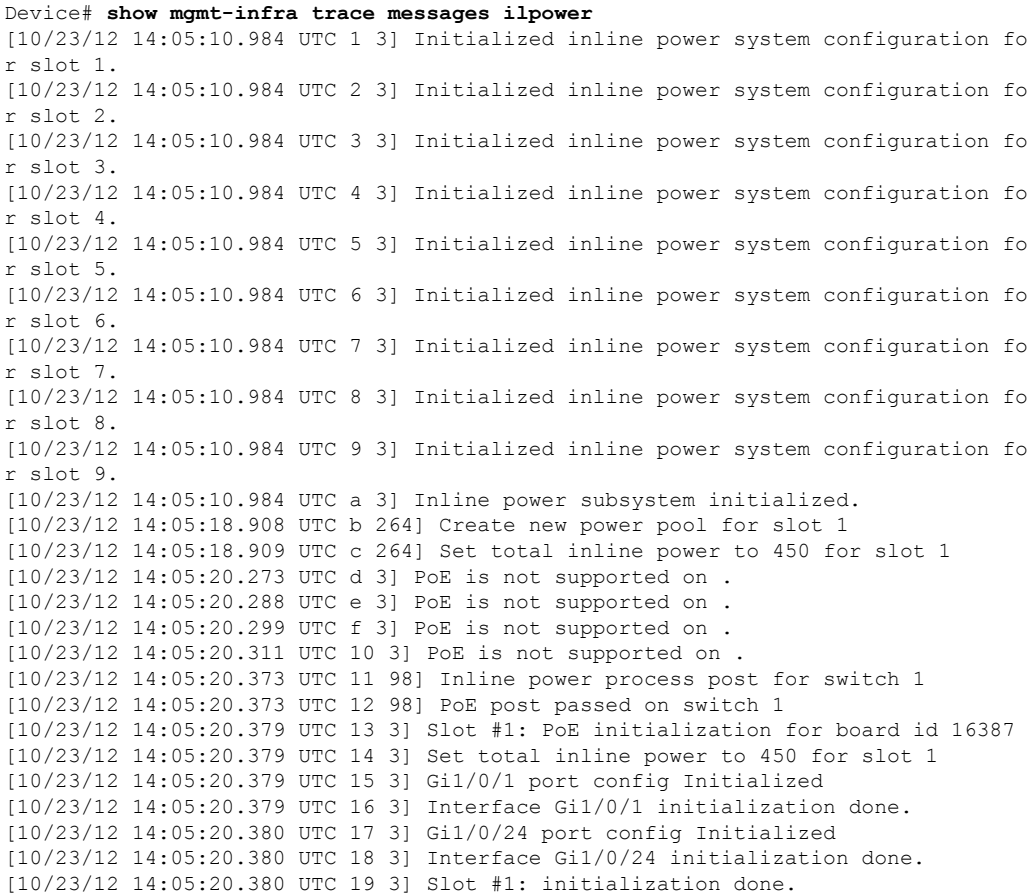

I

[10/23/12 14:05:50.440 UTC 1a 3] Slot #1: PoE initialization for board id 16387 [10/23/12 14:05:50.440 UTC 1b 3] Duplicate init event

Ш

# **show mgmt-infra trace messages ilpower-ha**

To display inline power high availability messages within a trace buffer, use the **show mgmt-infra trace messages ilpower-ha** command in privileged EXEC mode.

**show mgmt-infra trace messages ilpower-ha** [**switch** *stack-member-number*]

**Syntax Description** switch *stack-member-number* (Optional) Specifies the stack member number for which to display inline power messages within a trace buffer. **switch** *stack-member-number* **Command Default** None **Command Modes** Privileged EXEC **Command History Release Modification** Cisco IOS XE 3.3SE This command wasintroduced. This is an output example from the **show mgmt-infra trace messages ilpower-ha** command: Device# **show mgmt-infra trace messages ilpower-ha**

[10/23/12 14:04:48.087 UTC 1 3] NG3K\_ILPOWER\_HA: Created NGWC ILP CF client succ essfully.

### **show mgmt-infra trace messages platform-mgr-poe**

To display platform manager Power over Ethernet (PoE) messages within a trace buffer, use the **show mgmt-infra trace messages platform-mgr-poe** privileged EXEC command.

**show mgmt-infra trace messages platform-mgr-poe** [**switch** *stack-member-number*]

**Syntax Description** switch *stack-member-number* (Optional) Specifies the stack member number for which to display messages within a trace buffer.

**Command Default** None

**Command Modes** Privileged EXEC

**Command History Release Modification**

Cisco IOS XE 3.3SE This command was introduced.

This is an example of partial output from the **show mgmt-infra trace messages platform-mgr-poe** command:

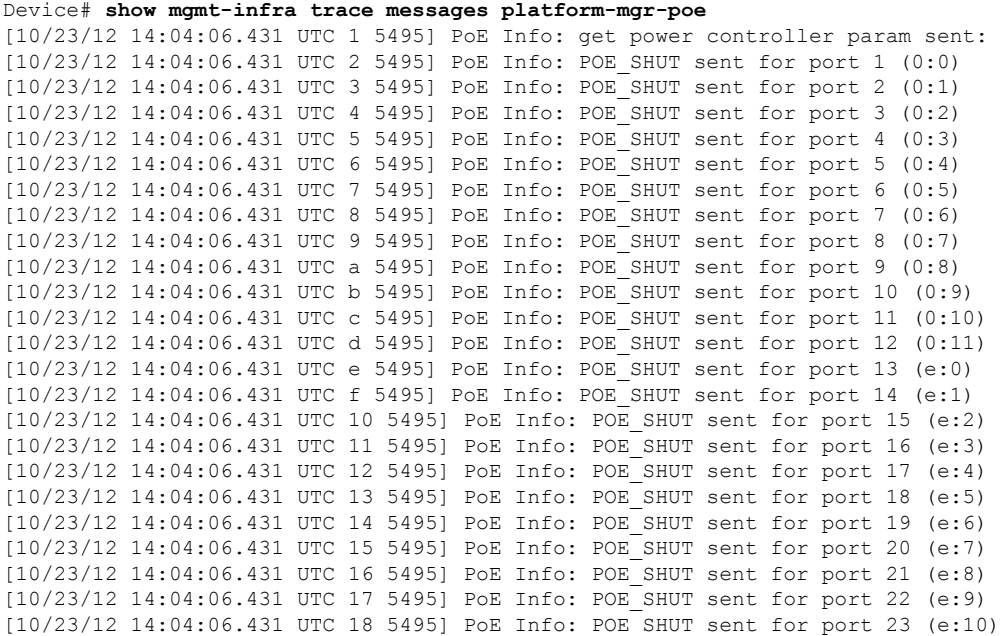

### **Interface and Hardware Commands**

### **show network-policy profile**

To display the network-policy profiles, use the **show network policy profile** command in privileged EXEC mode.

**show network-policy profile** [*profile-number*] [**detail**]

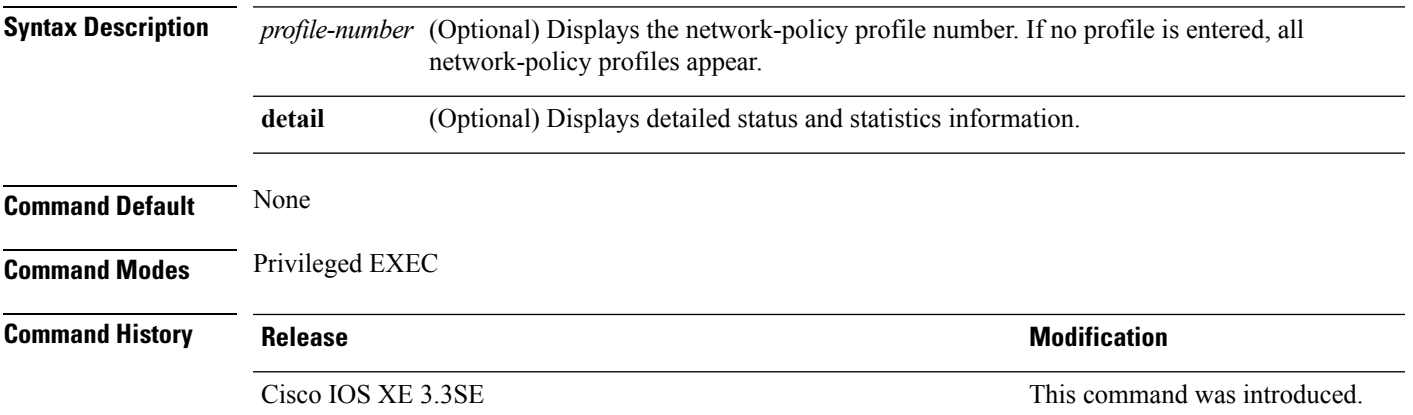

This is an example of output from the **show network-policy profile** command:

```
Device# show network-policy profile
Network Policy Profile 10
  voice vlan 17 cos 4
  Interface:
  none
Network Policy Profile 30
  voice vlan 30 cos 5
 Interface:
  none
Network Policy Profile 36
  voice vlan 4 cos 3
 Interface:
  Interface_id
```
### **show platform hardware fed switch forward**

To display device-specific hardware information, use the **show platform hardware fedswitch***switch\_number* command.

Thistopic elaborates only the forwarding-specific options, that is, the options available with the **show platform hardware fed switch** {*switch\_num* | **active** | **standby** } **forward summary** command.

The output of the **show platform hardware fed switch** *switch\_number* **forward summary** displays all the details about the forwarding decision taken for the packet.

**show platform hardware fed switch** {*switch\_num* | **active** | **standby**} **forward summary**

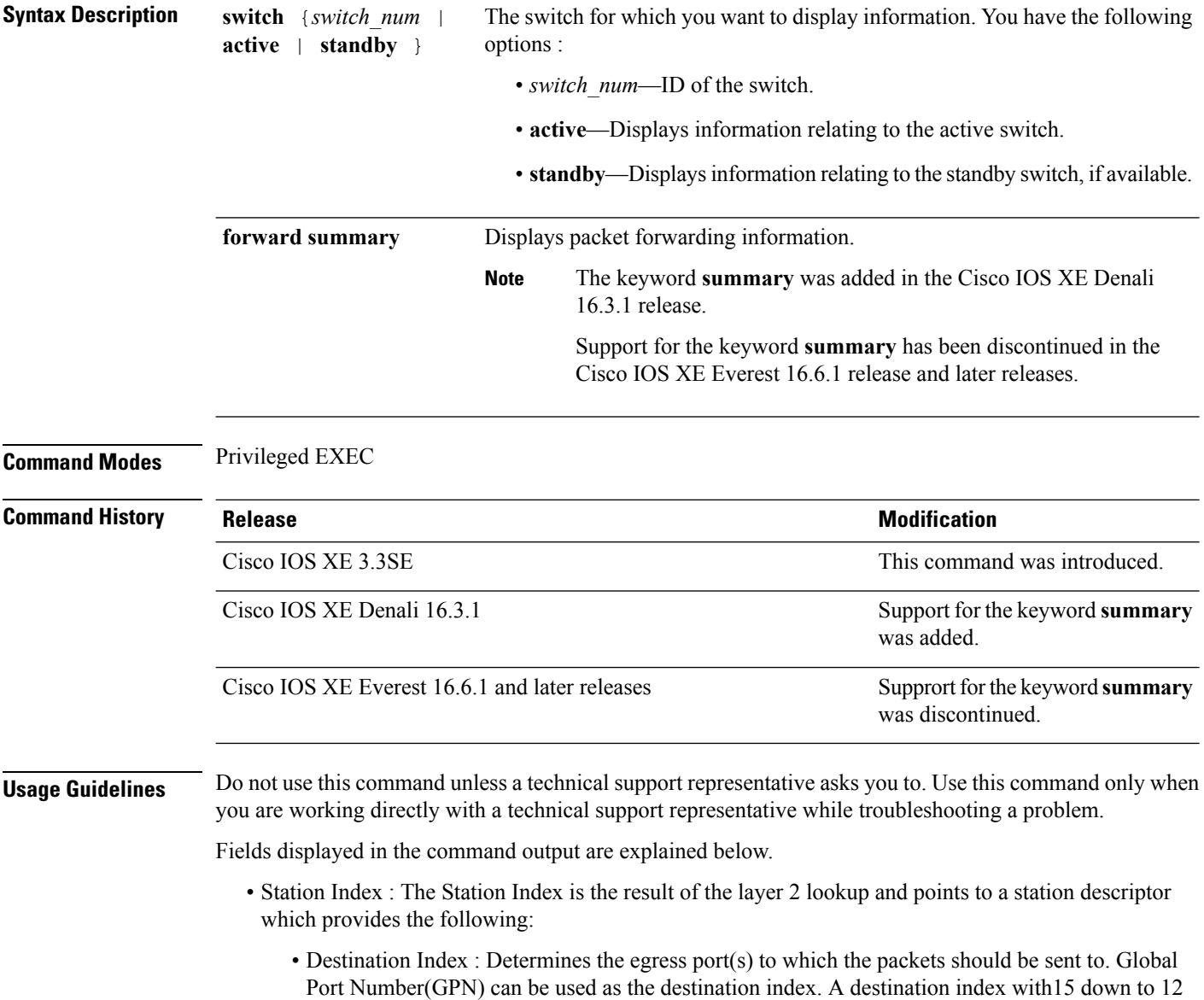

Ш

bits set indicates the GPN to be used. For example, destination index - 0xF04E corresponds to GPN  $-78$  (0x4e).

- Rewrite Index : Determines what needs to be done with the packets. For layer 2 switching, this is typically a bridging action
- Flexible Lookup Pipeline Stages(FPS) : Indicates the forwarding decision that was taken for the packet - routing or bridging
- Replication Bit Map : Determines if the packets should be sent to CPU or stack
	- Local Data Copy = 1
	- Remote Data copy  $= 0$
	- Local CPU Copy  $= 0$
	- Remote CPU Copy  $= 0$

### **Example**

Thisis an example of output from the **show platform hardware fedswitch** {*switch\_num* | **active** | **standby** } **forward summary** command.

```
Device#show platform hardware fed switch 1 forward summary
Time: Fri Sep 16 08:25:00 PDT 2016
Incomming Packet Details:
###[ Ethernet ]###
 dst = 00:51:0f:f2:0e:11<br>src = 00:1d:01:85:ba:22= 00:1d:01:85:ba:22type = ARP###[ ARP ]###
    hwtype = 0x1ptype = IPv4<br>hwlen = 6hwlen
    plane = 4op = is-athwsrc = 00:1d:01:85:ba:22
    psrc = 10.10.1.33hwdst = 00:51:0f:f2:0e:11
    pdst = 10.10.1.1Ingress:
Switch : 1
Port : GigabitEthernet1/0/1
Global Port Number : 1
Local Port Number : 1
Asic Port Number : 21
ASIC Number : 0
STP state
                 blkLrn31to0: 0xffdfffdf
                 blkFwd31to0: 0xffdfffdf
Vlan : 1
Station Descriptor : 170
DestIndex : 0xF009
DestModIndex : 2
RewriteIndex : 2
Forwarding Decision: FPS 2A L2 Destination
```
I

Replication Bitmap: Local CPU copy : 0 Local Data copy : 1 Remote CPU copy : 0 Remote Data copy : 0 Egress: Switch : 1 Outgoing Port : GigabitEthernet1/0/9 Global Port Number : 9 ASIC Number : 0 Vlan : 1

## **show platform resources**

To display platform resource information, use the **show platform reources** command in privileged EXEC mode.

**show platform resources**

This command has no arguments or keywords.

**Command Modes** Privileged EXEC (#)

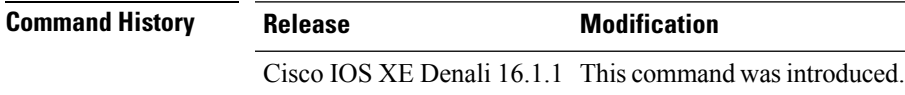

**Usage Guidelines** The output of this command displays the used memory, which is total memory minus the accurate free memory.

### **Example**

The following is sample output from the **show platform resources** command:

Switch# **show platform resources**

\*\*State Acronym: H - Healthy, W - Warning, C - Critical

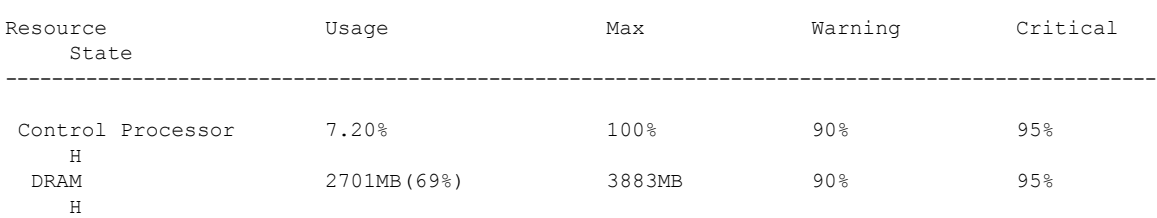

# **show platform software ilpower**

To display the inline power details of all thePoE ports on the device, use the **show platform software ilpower** command in privileged EXEC mode.

**show platform software ilpower** {**details** | **port** {**GigabitEthernet** *interface-number* } | **system** *slot-number* }

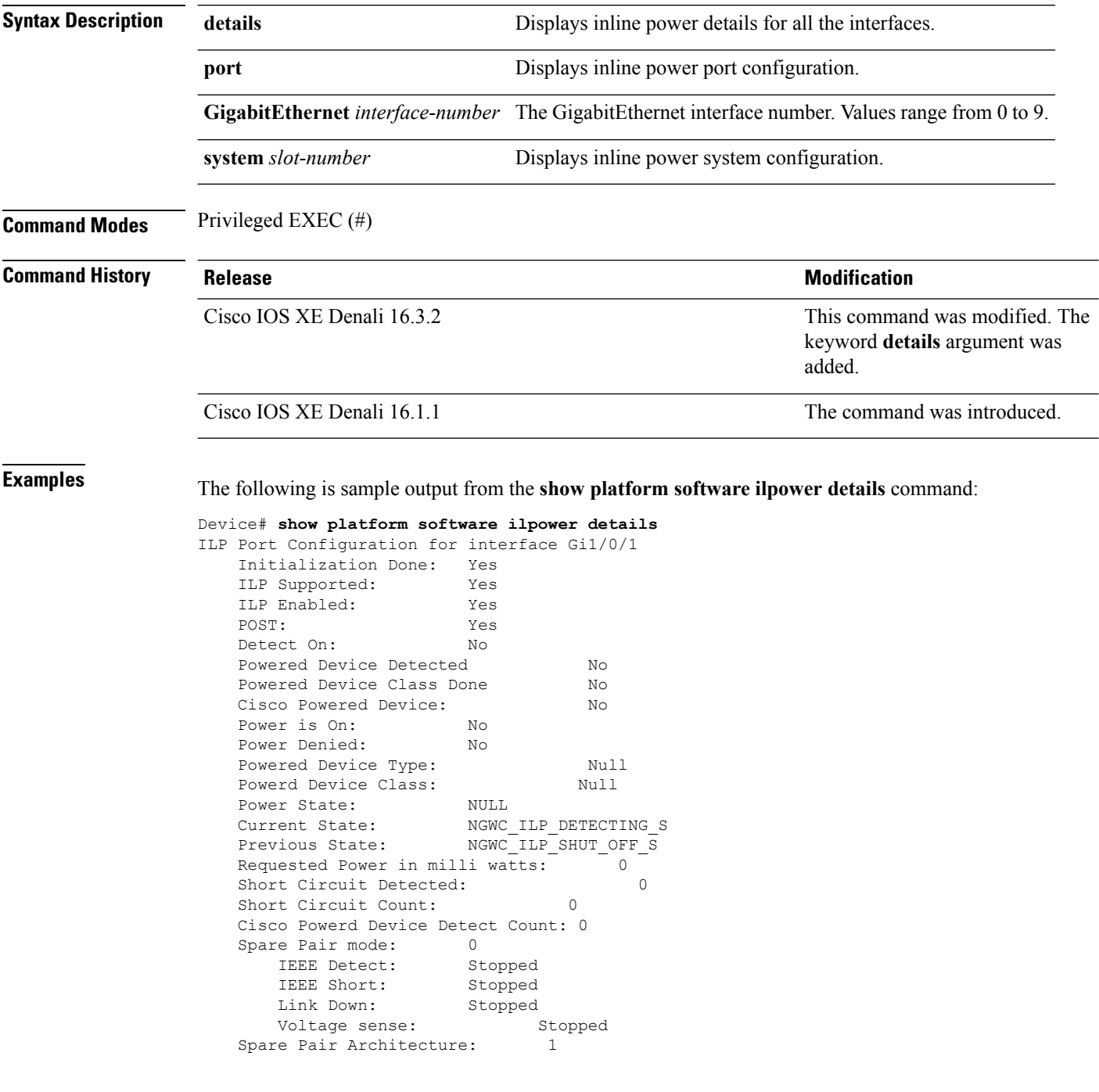

Signal Pair Power allocation in milli watts: 0 Spare Pair Power On: 0 Powered Device power state: 0 Timer: Power Good: Stopped Power Denied: Stopped Cisco Powered Device Detect: Stopped

# **show platform software process list**

To display the list of running processes on a platform, use the **show platform softwareprocess list** command in privileged EXEC mode.

**show platform software process list switch** {*switch-number* | **active** | **standby**} {**0** | **F0** | **R0**} [{**name** *process-name* | **process-id** *process-ID* | **sort memory** | **summary**}]

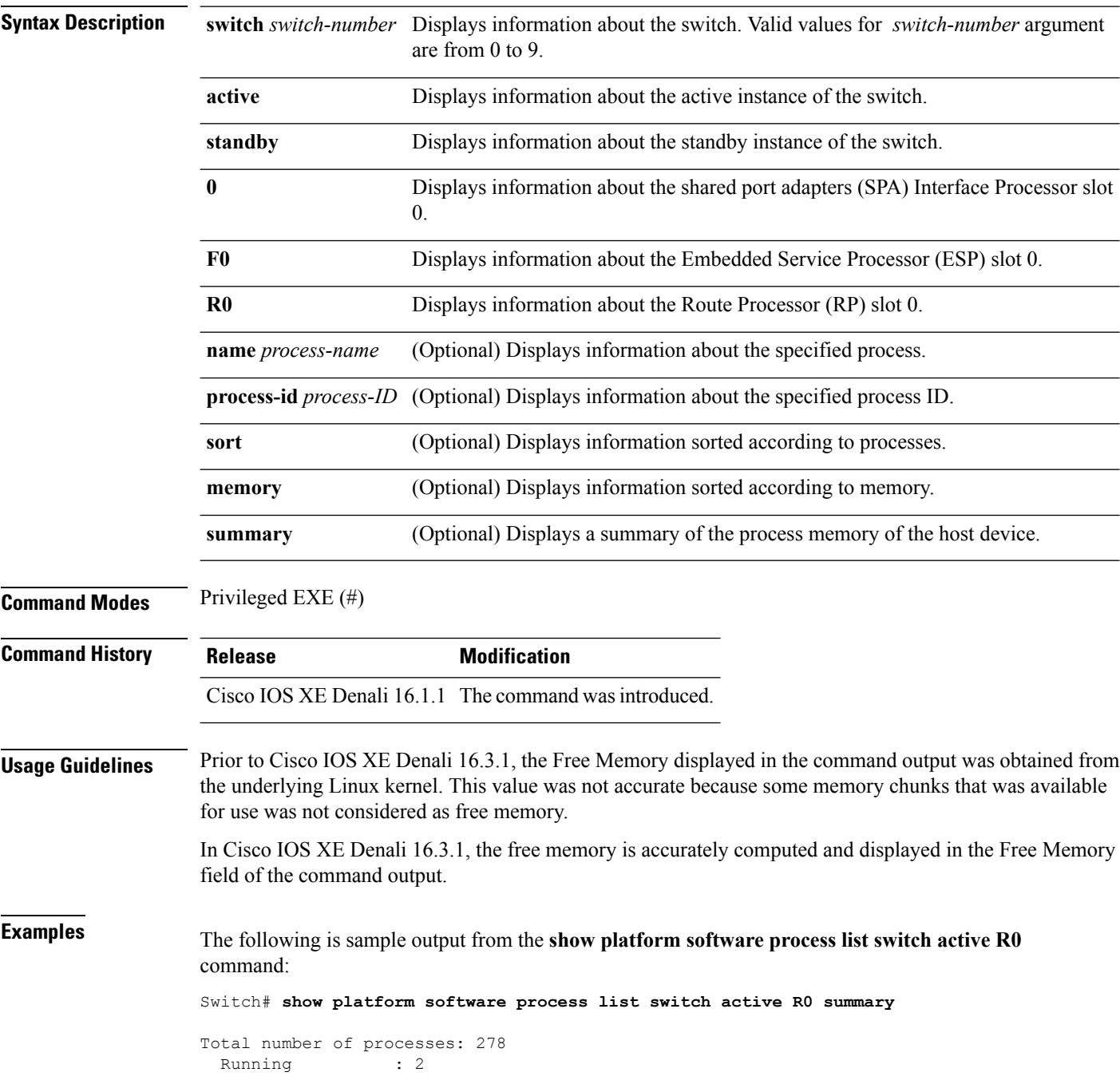
$\mathbf{l}$ 

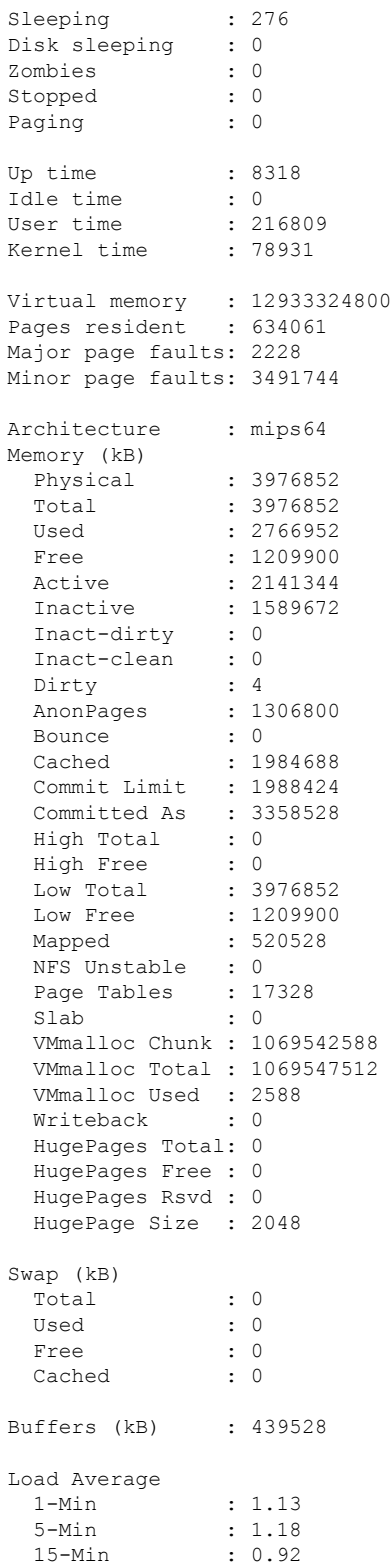

## **show platform software process slot switch**

To display platform software processswitch information, use the **show platform softwareprocessslotswitch** command in privileged EXEC mode.

**show platform software process slot switch** {*switch-number* | **active** | **standby**} {**0** | **F0** | **R0**} **monitor** [{**cycles** *no-of-times* [{**interval** *delay* [{**lines** *number*}]}]}]

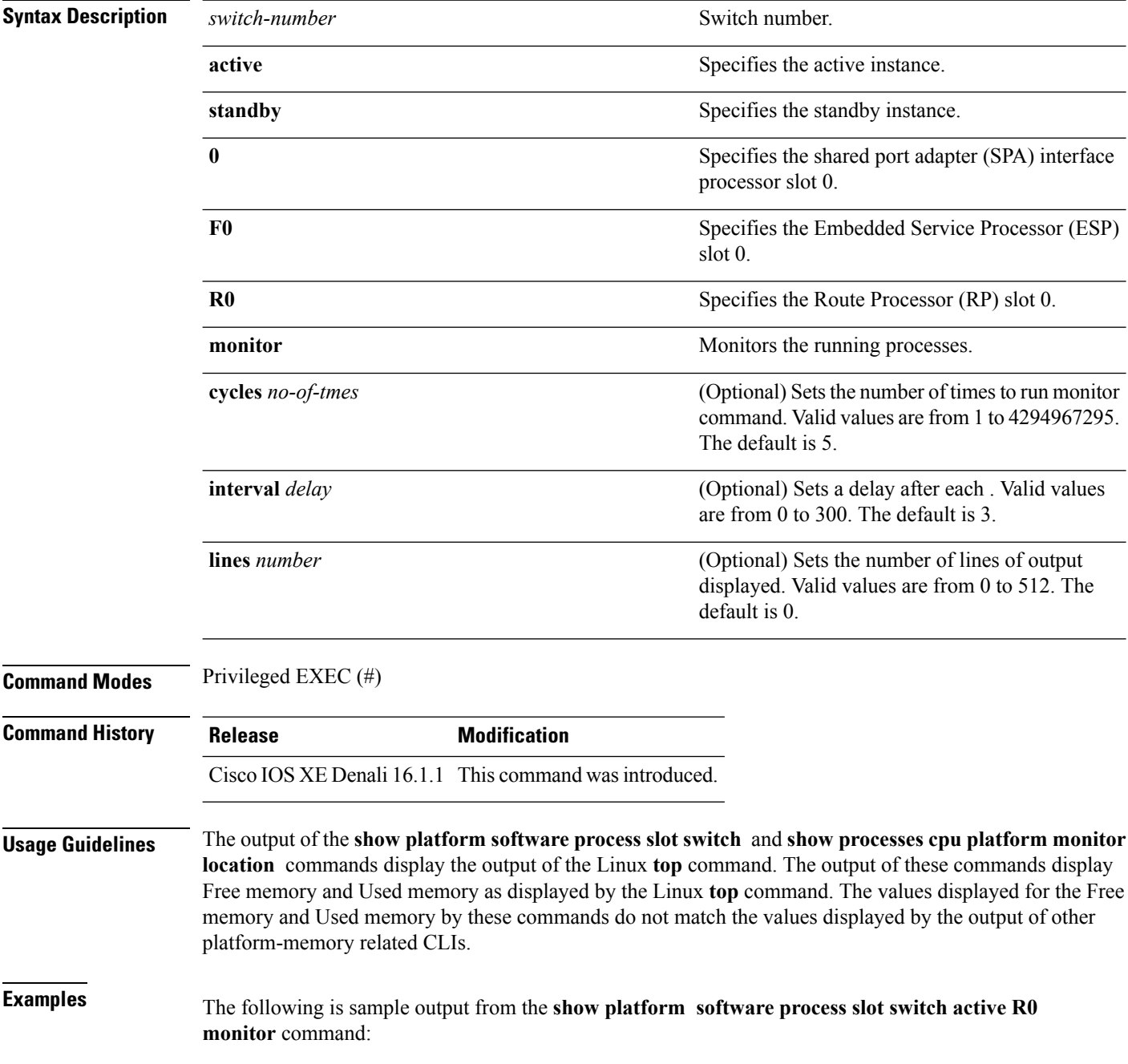

#### Switch# **show platform software process slot switch active R0 monitor**

top - 00:01:52 up 1 day, 11:20, 0 users, load average: 0.50, 0.68, 0.83 Tasks: 311 total, 2 running, 309 sleeping, 0 stopped, 0 zombie Cpu(s): 7.4%us, 3.3%sy, 0.0%ni, 89.2%id, 0.0%wa, 0.0%hi, 0.1%si, 0.0%st Mem: 3976844k total, 3955036k used, 21808k free, 419312k buffers Swap: 0k total, 0k used, 0k free, 1946764k cached PID USER PR NI VIRT RES SHR S %CPU %MEM TIME+ COMMAND 5693 root 20 0 3448 1368 912 R 7 0.0 0:00.07 top 17546 root 20 0 2044m 244m 79m S 7 6.3 186:49.08 fed main event 18662 root 20 0 1806m 678m 263m S 5 17.5 215:32.38 linux\_iosd-imag<br>30276 root 20 0 171m 42m 33m S 5 1.1 125:06.77 repm 30276 root 20 0 171m 42m 33m S 5 1.1 125:06.77 repm<br>17835 root 20 0 935m 74m 63m S 4 1.9 82:28.31 sif r 4 1.9 82:28.31 sif mgr 18534 root 20 0 182m 150m 10m S 2 3.9 8:12.08 smand 1 root 20 0 8440 4740 2184 S 0 0.1 2 root 20 0 0 0 0 S 0 0.0 0:00.00 kthreadd 3 root 20 0 0 0 0 S 0 0.0 0:02.86 ksoftirqd/0 5 root 0 -20 0 0 0 S 0 0.0 0:00.00 kworker/0:0H 7 root RT 0 0 0 0 S 0 0.0 0:01.44 migration/0 8 root 20 0 0 0 0 S 0 0.0 0:00.00 rcu\_bh 9 root 20 0 0 0 0 0 0 0.0 0:23.08 rcu sched 10 root 20 0 0 0 0 0 0 0.0 0:58.04 rcuc/0<br>11 root 20 0 0 0 0 0 0 0.0 21:35.60 rcuc/1  $0 \t 0.0 \t 21:35.60 \t recu$ 12 root RT 0 0 0 0 S 0 0.0 0:01.33 migration/1

#### **Related Commands**

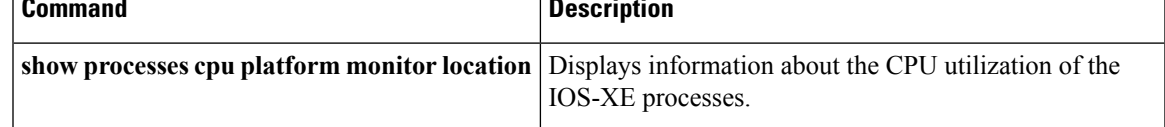

#### **show platform software status control-processor**

To display platform software control-processor status, use the **show platform software status control-processor** command in privileged EXEC mode.

**show platform software status control-processor** [{**brief**}] **Syntax Description brief** (Optional) Displays a summary of the platform control-processor status. **Command Modes** Privileged EXEC (#) **Command History Release Modification** Cisco IOS XE Denali 16.1.1 This command was introduced. **Usage Guidelines** Prior to Cisco IOS XE Denali 16.3.1, the Free Memory displayed in the command output was obtained from the underlying Linux kernel. This value was not accurate because some memory chunks that was available for use was not considered as free memory. In Cisco IOS XE Denali 16.3.1, the free memory is accurately computed and displayed in the Free Memory field of the command output. **Examples** The following issample output from the **show platform memory software status control-processor** command: Switch# **show platform software status control-processor** 2-RP0: online, statistics updated 7 seconds ago Load Average: healthy 1-Min: 1.00, status: healthy, under 5.00 5-Min: 1.21, status: healthy, under 5.00 15-Min: 0.90, status: healthy, under 5.00 Memory (kb): healthy Total: 3976852 Used: 2766284 (70%), status: healthy Free: 1210568 (30%) Committed: 3358008 (84%), under 95% Per-core Statistics CPU0: CPU Utilization (percentage of time spent) User: 4.40, System: 1.70, Nice: 0.00, Idle: 93.80 IRQ: 0.00, SIRQ: 0.10, IOwait: 0.00 CPU1: CPU Utilization (percentage of time spent) User: 3.80, System: 1.20, Nice: 0.00, Idle: 94.90 IRQ: 0.00, SIRQ: 0.10, IOwait: 0.00 CPU2: CPU Utilization (percentage of time spent) User: 7.00, System: 1.10, Nice: 0.00, Idle: 91.89 IRQ: 0.00, SIRQ: 0.00, IOwait: 0.00 CPU3: CPU Utilization (percentage of time spent) User: 4.49, System: 0.69, Nice: 0.00, Idle: 94.80 IRQ: 0.00, SIRQ: 0.00, IOwait: 0.00 3-RP0: unknown, statistics updated 2 seconds ago Load Average: healthy 1-Min: 0.24, status: healthy, under 5.00

5-Min: 0.27, status: healthy, under 5.00

```
15-Min: 0.32, status: healthy, under 5.00
Memory (kb): healthy
  Total: 3976852
  Used: 2706768 (68%), status: healthy
 Free: 1270084 (32%)
  Committed: 3299332 (83%), under 95%
Per-core Statistics
CPU0: CPU Utilization (percentage of time spent)
  User: 4.50, System: 1.20, Nice: 0.00, Idle: 94.20
  IRQ: 0.00, SIRQ: 0.10, IOwait: 0.00
CPU1: CPU Utilization (percentage of time spent)
  User: 5.20, System: 0.50, Nice: 0.00, Idle: 94.29
  IRQ: 0.00, SIRQ: 0.00, IOwait: 0.00
CPU2: CPU Utilization (percentage of time spent)
  User: 3.60, System: 0.70, Nice: 0.00, Idle: 95.69
  IRQ: 0.00, SIRQ: 0.00, IOwait: 0.00
CPU3: CPU Utilization (percentage of time spent)
  User: 3.00, System: 0.60, Nice: 0.00, Idle: 96.39
  IRQ: 0.00, SIRQ: 0.00, IOwait: 0.00
4-RP0: unknown, statistics updated 2 seconds ago
Load Average: healthy
  1-Min: 0.21, status: healthy, under 5.00
  5-Min: 0.24, status: healthy, under 5.00
 15-Min: 0.24, status: healthy, under 5.00
Memory (kb): healthy
 Total: 3976852
  Used: 1452404 (37%), status: healthy
  Free: 2524448 (63%)
 Committed: 1675120 (42%), under 95%
Per-core Statistics
CPU0: CPU Utilization (percentage of time spent)
  User: 2.30, System: 0.40, Nice: 0.00, Idle: 97.30
  IRQ: 0.00, SIRQ: 0.00, IOwait: 0.00
CPU1: CPU Utilization (percentage of time spent)
  User: 4.19, System: 0.69, Nice: 0.00, Idle: 95.10
  IRQ: 0.00, SIRQ: 0.00, IOwait: 0.00
CPU2: CPU Utilization (percentage of time spent)
  User: 4.79, System: 0.79, Nice: 0.00, Idle: 94.40
  IRQ: 0.00, SIRQ: 0.00, IOwait: 0.00
CPU3: CPU Utilization (percentage of time spent)
  User: 2.10, System: 0.40, Nice: 0.00, Idle: 97.50
  IRQ: 0.00, SIRQ: 0.00, IOwait: 0.00
9-RP0: unknown, statistics updated 4 seconds ago
Load Average: healthy
  1-Min: 0.20, status: healthy, under 5.00
  5-Min: 0.35, status: healthy, under 5.00
  15-Min: 0.35, status: healthy, under 5.00
Memory (kb): healthy
 Total: 3976852
  Used: 1451328 (36%), status: healthy
 Free: 2525524 (64%)
  Committed: 1675932 (42%), under 95%
Per-core Statistics
CPU0: CPU Utilization (percentage of time spent)
  User: 1.90, System: 0.50, Nice: 0.00, Idle: 97.60
  IRQ: 0.00, SIRQ: 0.00, IOwait: 0.00
CPU1: CPU Utilization (percentage of time spent)
  User: 4.39, System: 0.19, Nice: 0.00, Idle: 95.40
  IRQ: 0.00, SIRQ: 0.00, IOwait: 0.00
CPU2: CPU Utilization (percentage of time spent)
  User: 5.70, System: 1.00, Nice: 0.00, Idle: 93.30
  IRQ: 0.00, SIRQ: 0.00, IOwait: 0.00
```
CPU3: CPU Utilization (percentage of time spent) User: 1.30, System: 0.60, Nice: 0.00, Idle: 98.00 IRQ: 0.00, SIRQ: 0.10, IOwait: 0.00

The following issample output from the **show platform memory software status control-processor brief** command:

Switch# **show platform software status control-processor brief**

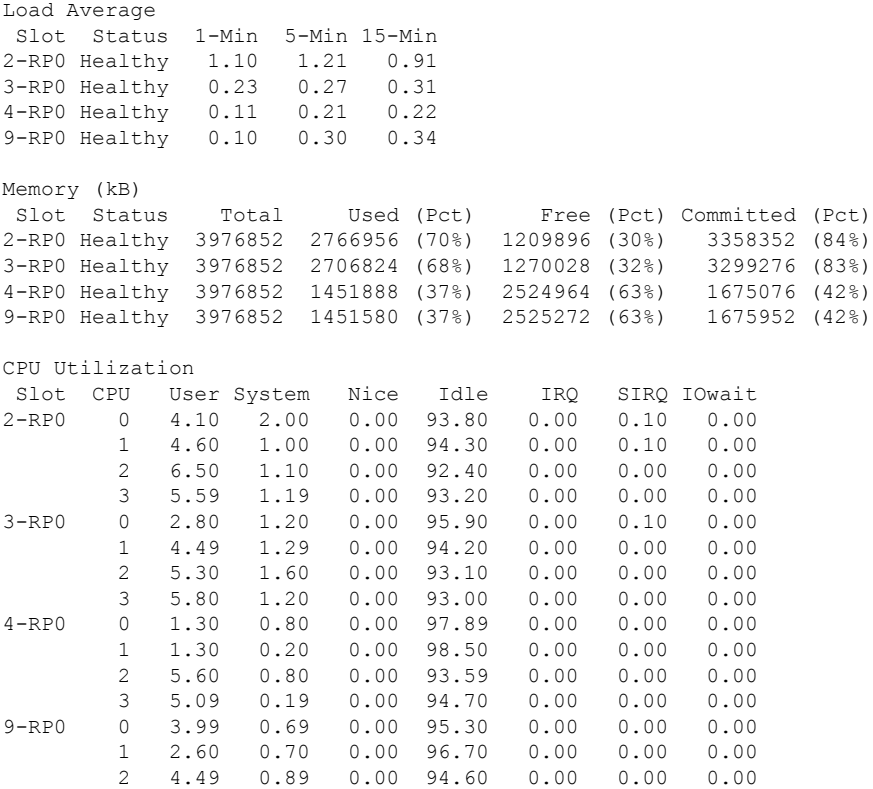

3 2.60 0.20 0.00 97.20 0.00 0.00 0.00

# **show processes cpu platform monitor**

To displays information about the CPU utilization of the IOS-XE processes, use the **show processes cpu platform monitor** command in privileged EXEC mode.

**show processes cpu platform monitor location switch** {*switch-number* | **active** | **standby**} {**0** | **F0** | **R0**}

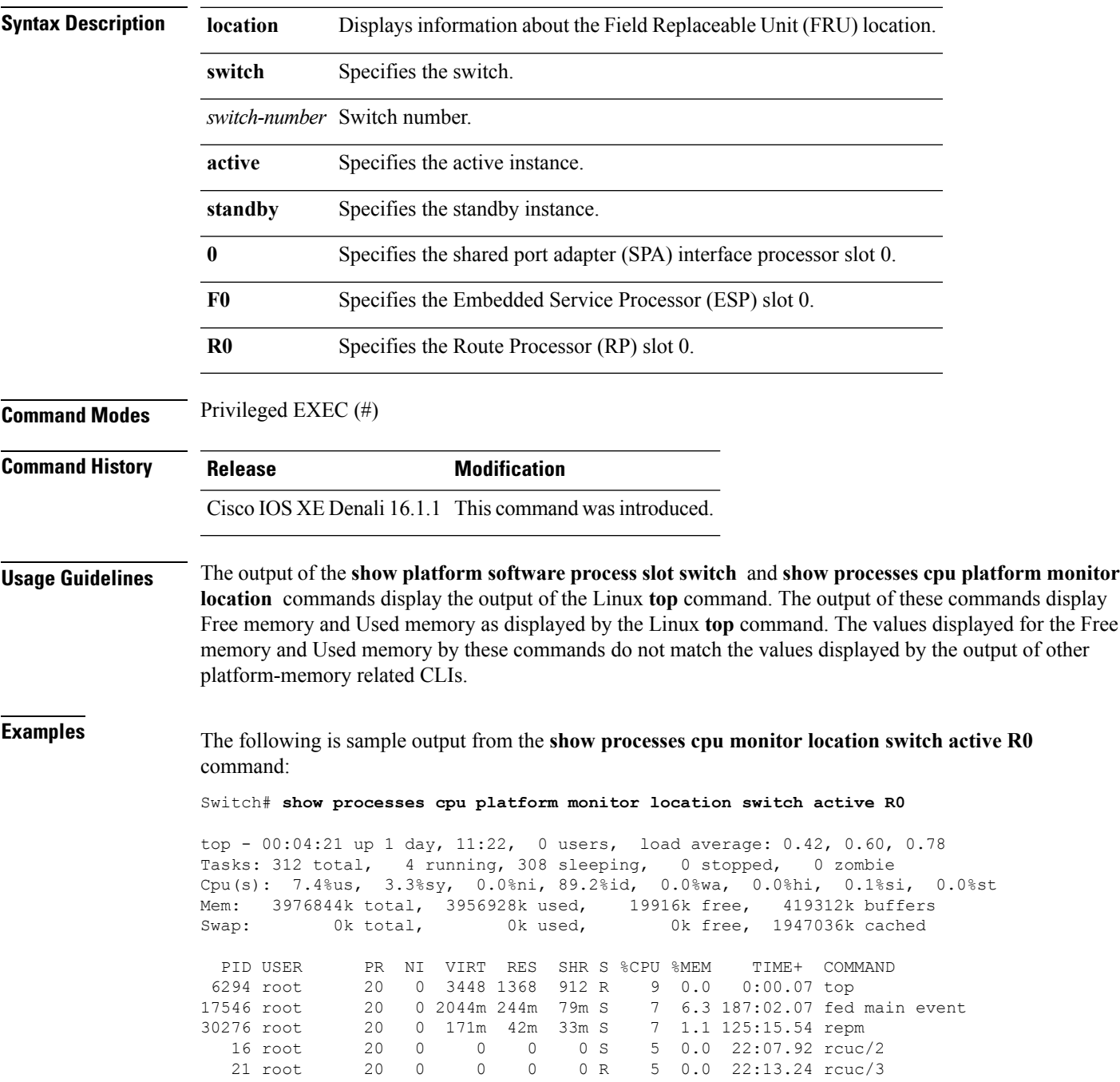

 $\mathbf I$ 

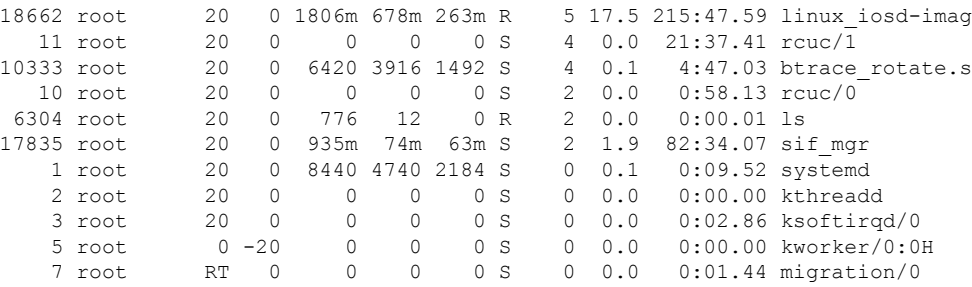

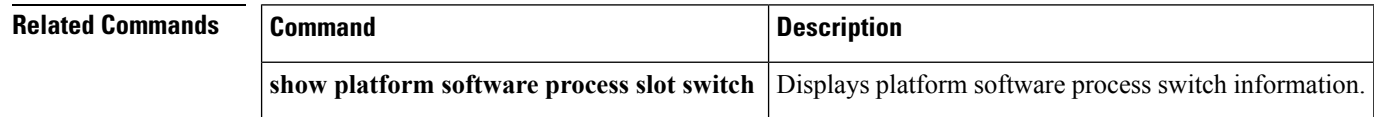

i.

#### **show processes memory platform**

To display memory usage per Cisco IOS XE process, use the **show processes memory platform** command in privileged EXEC mode.

**show processes memory platform** [{**detailed**{**name** *process-name* |**process-id***process-ID*} [{**location** | **maps** [{**location**}] | **smaps** [{**location**}]}] | **location** | **sorted** [{**location**}]}] **switch** {*switch-number* | **active** | **standby**} {**0** | **F0** | **R0**}

#### **Syntax Description** detailed *process-name* (Optional) Displays detailed memory information for a specified Cisco IOS XE process. **detailed** *process-name* **name** *process-name* (Optional) Matches the Cisco IOS XE process name. **process-id** *process-ID* (Optional) Matches the Cisco IOS XE process ID. (Optional) Displays information about the FRU location. **location maps** (Optional) Displays memory maps of a process. **smaps** (Optional) Displays smaps of a process. (Optional) Displays the sorted output based on the total memory used by Cisco IOS XE processes. **sorted switch** *switch-number* **Displays** information about the device. Displays information about the active instance of the switch. **active** Displays information about the standby instance of the switch. **standby** Displays information about the SPA-Inter-Processor slot 0. **0** Displays information about the Embedded Service Processor (ESP) slot 0. **F0** Displays information about the Route Processor (RP) slot 0. **R0 Command Modes** Privileged EXEC (#) **Command History Release Modification**

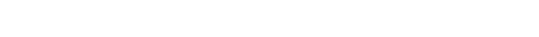

Cisco IOS XE Denali 16.1.1 The command was introduced.

**Usage Guidelines** Prior to Cisco IOS XE Denali 16.3.1, the Free Memory displayed in the command output was obtained from the underlying Linux kernel. This value was not accurate because some memory chunks that was available for use was not considered as free memory.

> In Cisco IOS XE Denali 16.3.1, the free memory is accurately computed and displayed in the Free Memory field of the command output.

#### **Examples** The following is sample output from the **show processes memory platform** command:

Switch# **show processes memory platform**

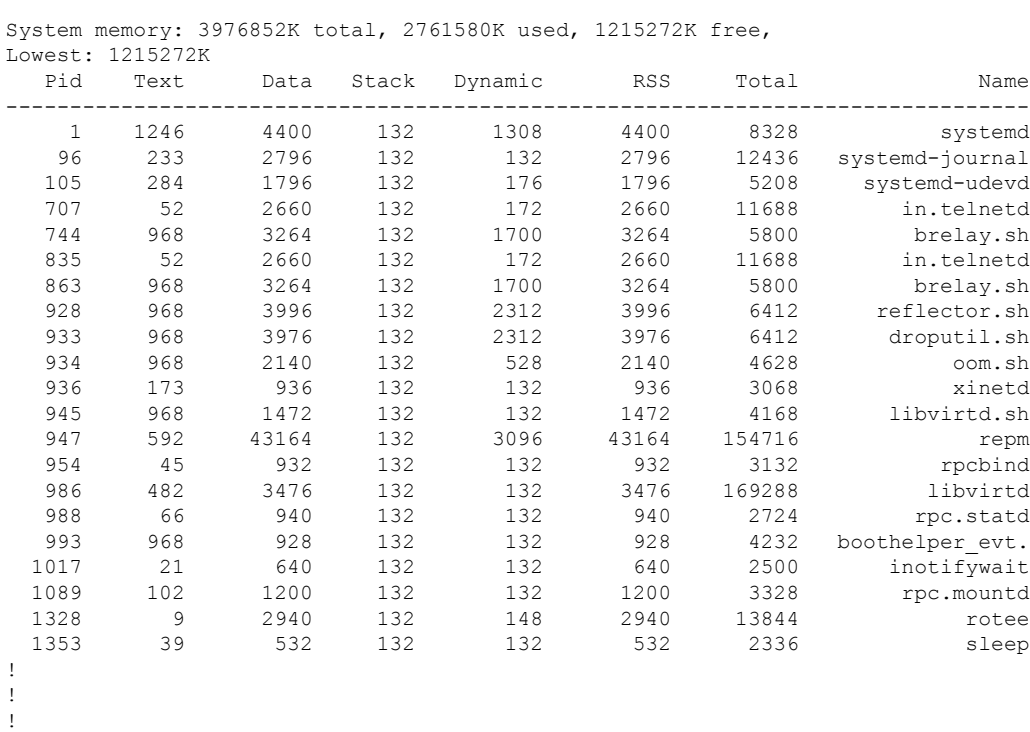

The following issample output from the **show processes memoryplatform information**command: Switch# **show processes memory platform location switch active R0**

System memory: 3976852K total, 2762844K used, 1214008K free,

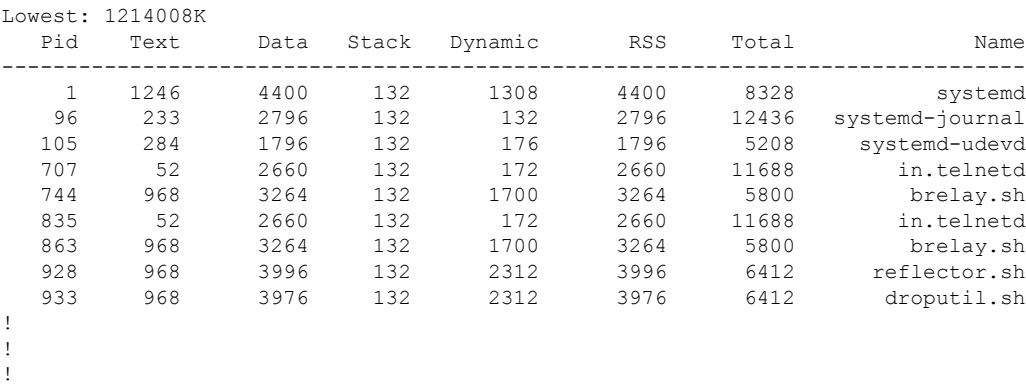

!

The following is sample output from the **show processes memory platform sorted** command:

Switch# **show processes memory platform sorted**

System memory: 3976852K total, 2762884K used, 1213968K free, Lowest: 1213968K

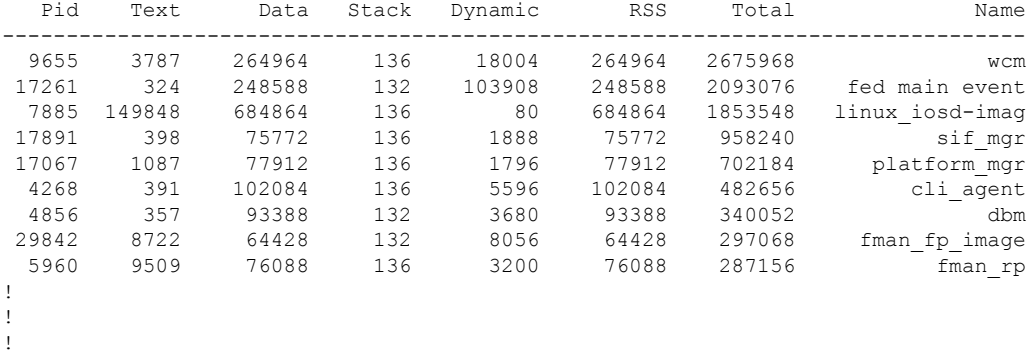

The following is sample output from the **show processes memoryplatform sortedlocationswitch active R0** command:

Switch# **show processes memory platform sorted location switch active R0**

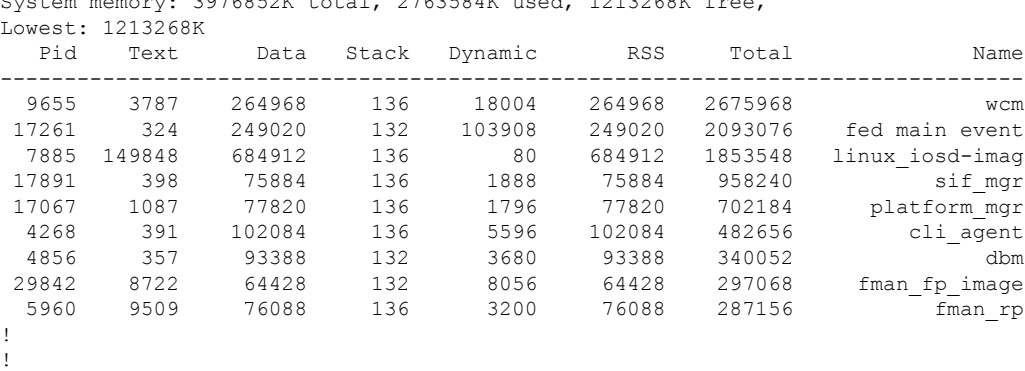

System memory:  $3976852K$  total,  $2763584K$  used,  $1213268K$  f

## **show power inline**

To display the Power over Ethernet (PoE) status for the specified PoE port, the specified stack member, or for all PoE ports in the switch stack, use the **show power inline** command in EXEC mode.

**show power inline** [{**police** | **priority**}] [{*interface-id* | **module** *stack-member-number*}] [**detail**]

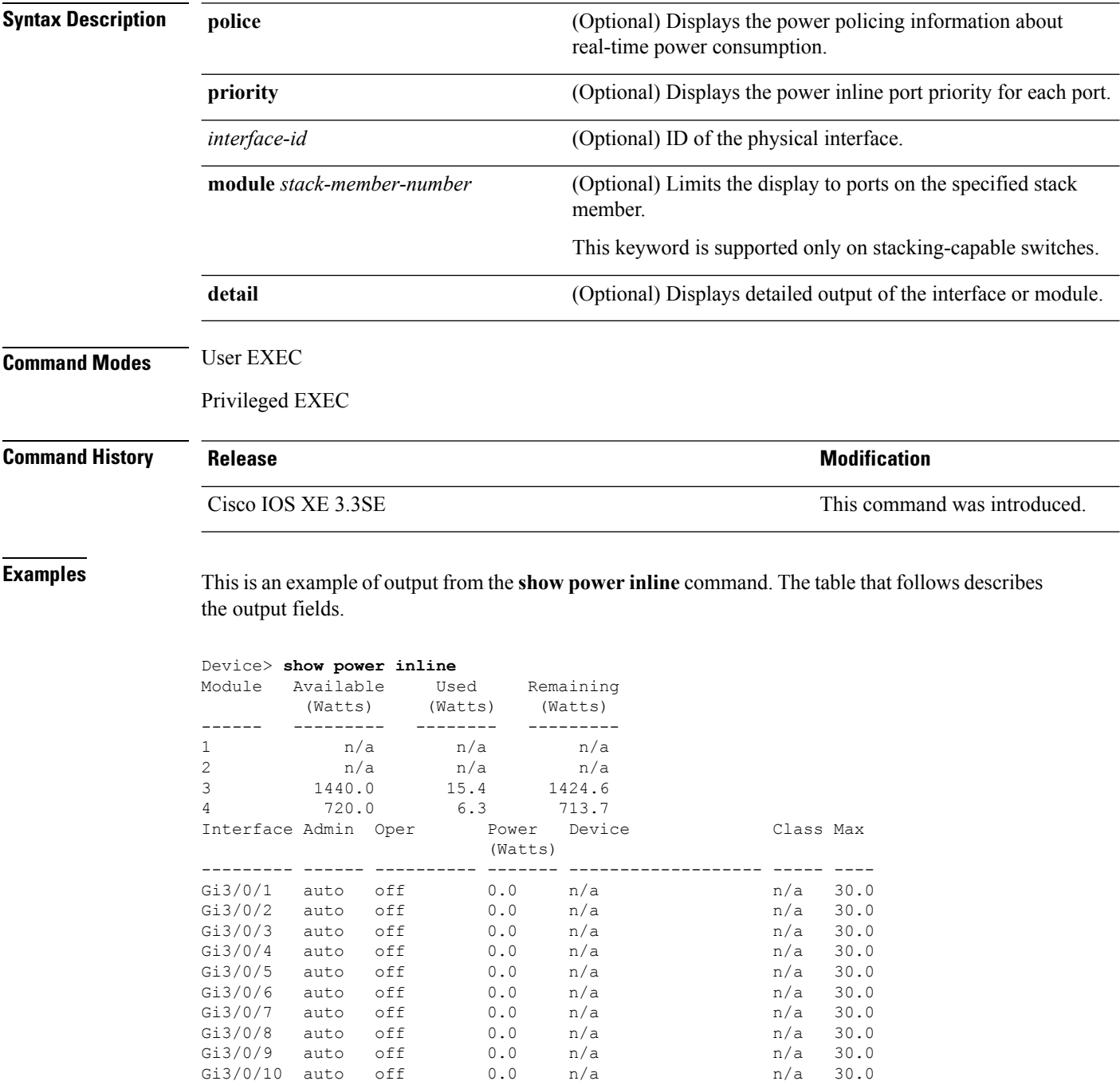

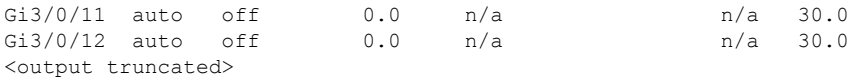

This is an example of output from the **show power inline** *interface-id* command on a switch port:

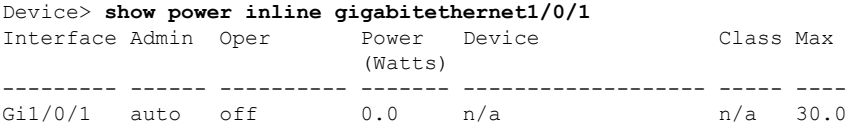

This is an example of output from the **show power inline module** *switch-number* command on stack member 3. The table that follows describes the output fields.

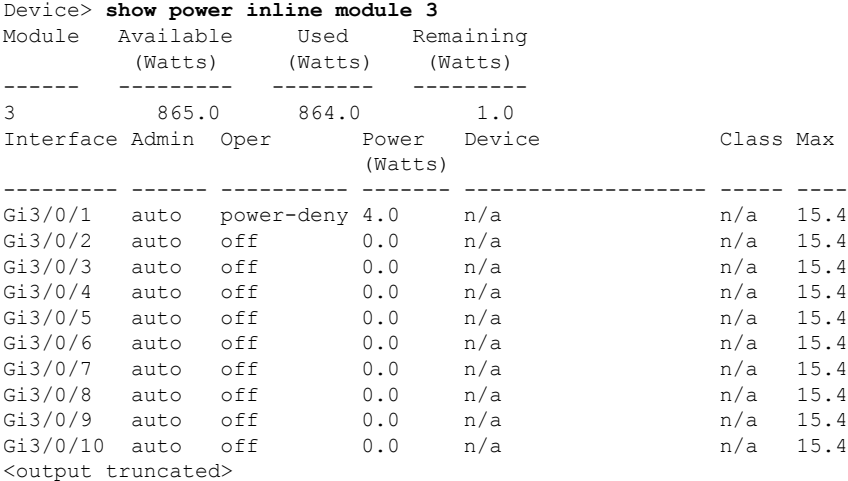

#### **Table 3: show power inline Field Descriptions**

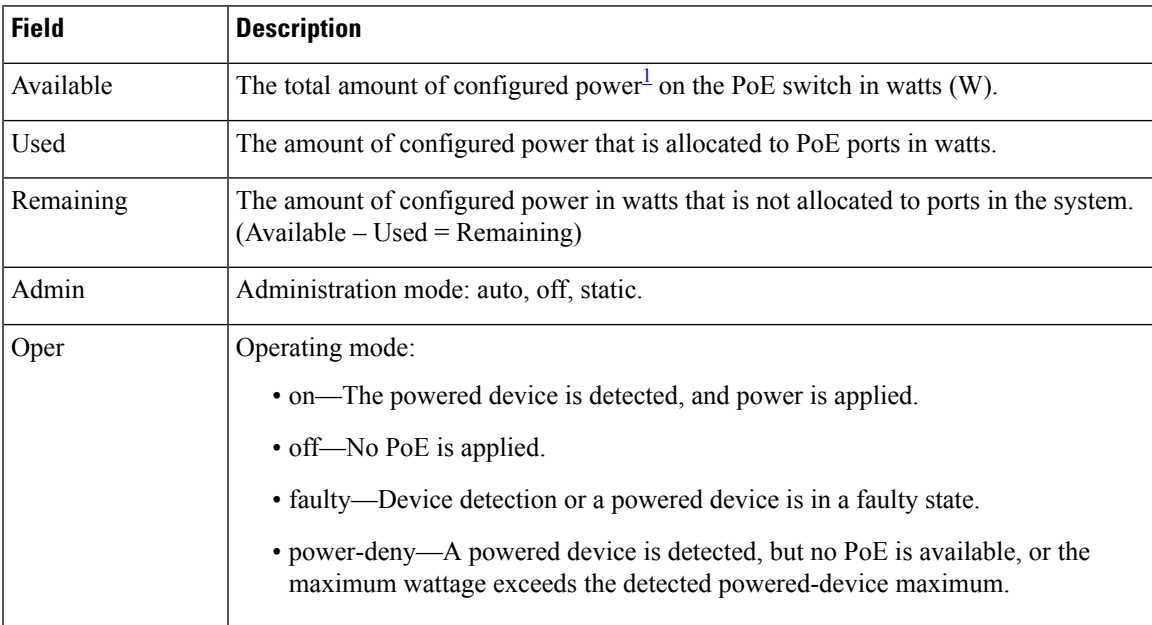

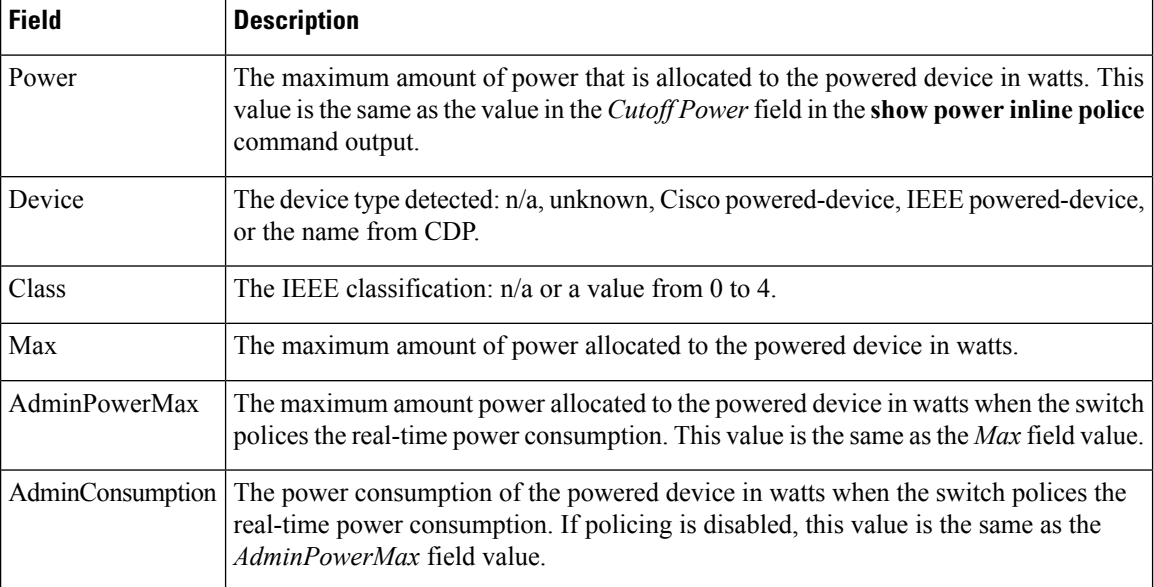

<span id="page-85-0"></span> $1$  The configured power is the power that you manually specify or that the switch specifies by using CDP power negotiation or the IEEE classification, which is different than the real-time power that is monitored with the power sensing feature.

This is an example of output from the **show power inline police** command on a stacking-capable switch:

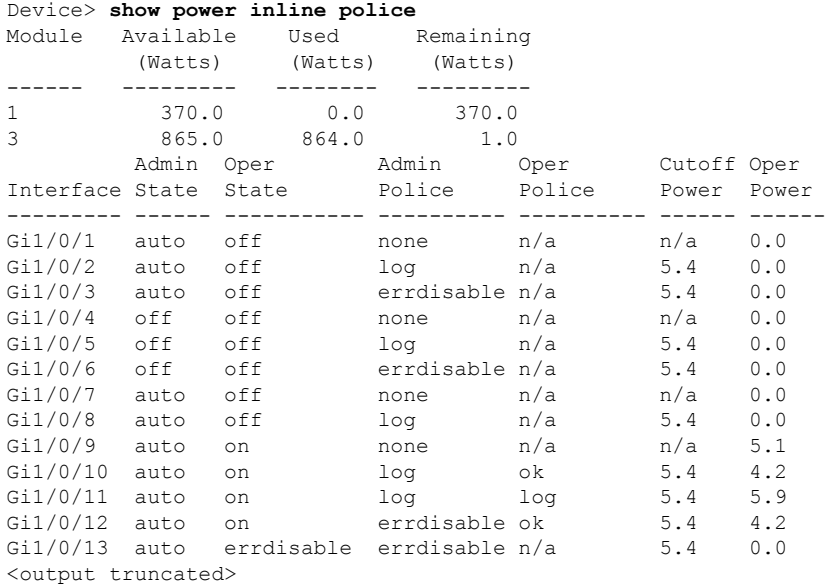

In the previous example:

- The Gi1/0/1 port is shut down, and policing is not configured.
- The Gi1/0/2 port is shut down, but policing is enabled with a policing action to generate a syslog message.
- The Gi1/0/3 port is shut down, but policing is enabled with a policing action is to shut down the port.
- Device detection is disabled on the Gi1/0/4 port, power is not applied to the port, and policing is disabled.
- Device detection is disabled on the Gi1/0/5 port, and power is not applied to the port, but policing is enabled with a policing action to generate a syslog message.
- Device detection is disabled on the Gi1/0/6 port, and power is not applied to the port, but policing is enabled with a policing action to shut down the port.
- The Gi1/0/7 port is up, and policing is disabled, but the switch does not apply power to the connected device.
- The Gi1/0/8 port is up, and policing is enabled with a policing action to generate a syslog message, but the switch does not apply power to the powered device.
- The Gi1/0/9 port is up and connected to a powered device, and policing is disabled.
- The Gi1/0/10 port is up and connected to a powered device, and policing is enabled with a policing action to generate a syslog message. The policing action does not take effect because the real-time power consumption is less than the cutoff value.
- The Gi1/0/11 port is up and connected to a powered device, and policing is enabled with a policing action to generate a syslog message.
- The Gi1/0/12 port is up and connected to a powered device, and policing is enabled with a policing action to shut down the port. The policing action does not take effect because the real-time power consumption is less than the cutoff value.
- The Gi1/0/13 port is up and connected to a powered device, and policing is enabled with a policing action to shut down the port.

Thisis an example of output from the **show power inlinepolice** *interface-id* command on a standalone switch. The table that follows describes the output fields.

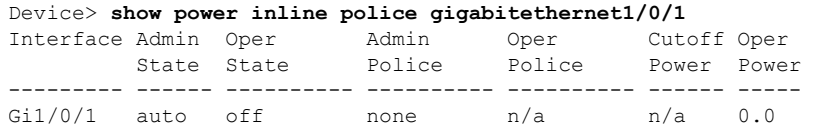

#### **Table 4: show power inline police Field Descriptions**

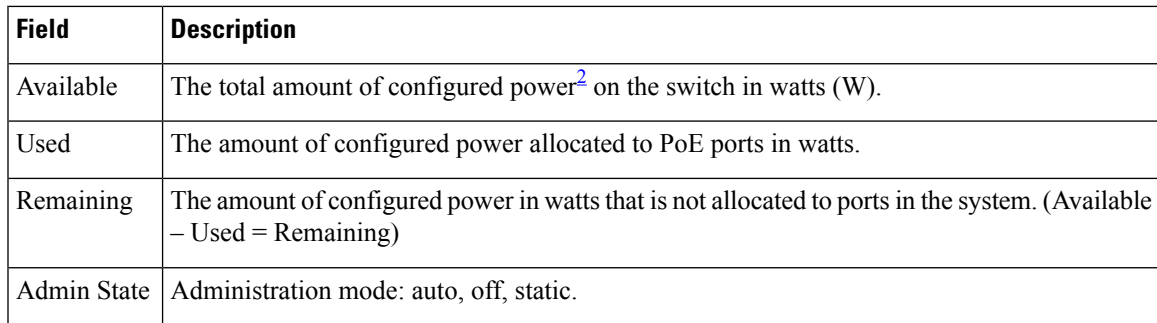

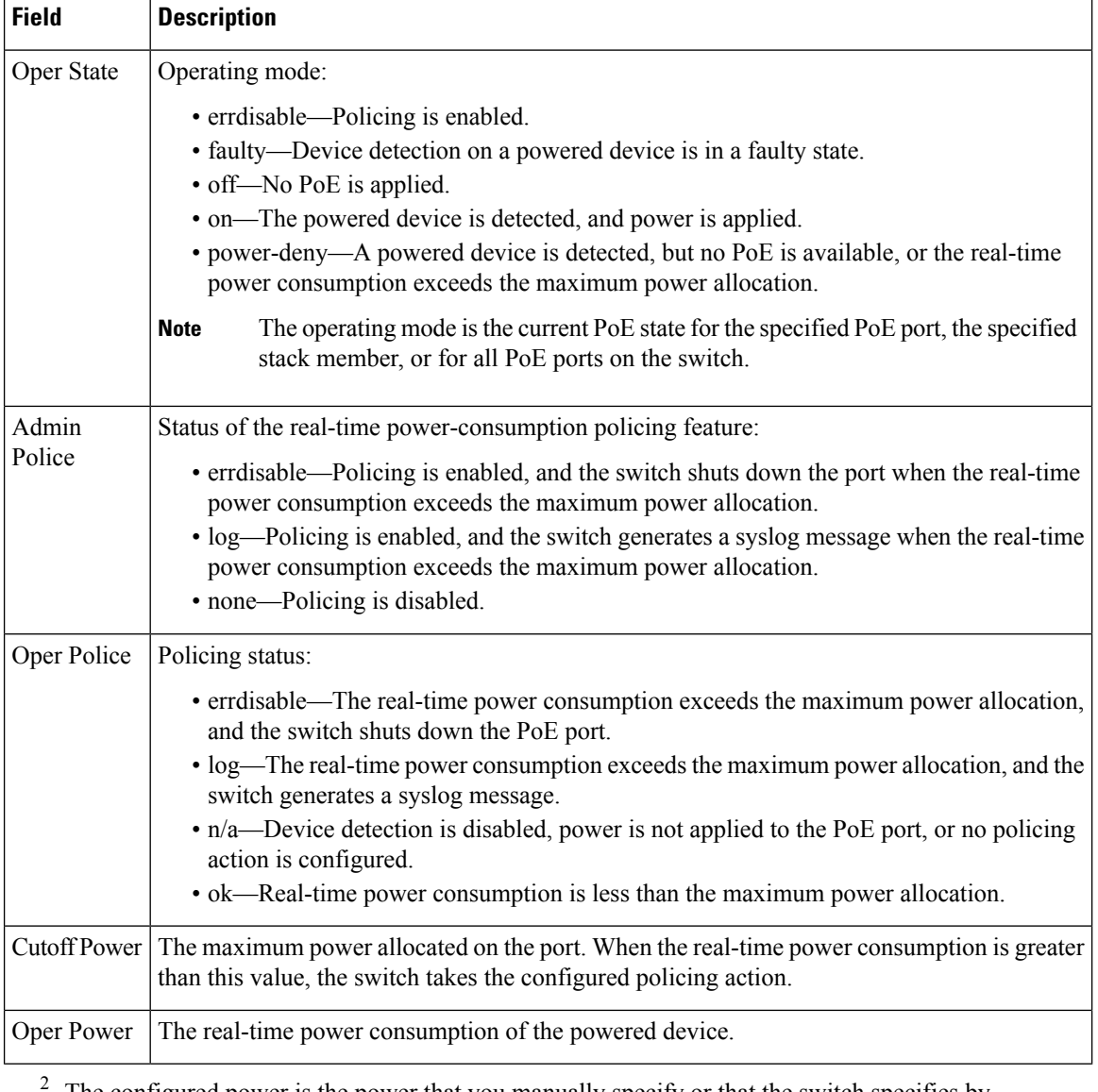

<span id="page-87-0"></span>The configured power is the power that you manually specify or that the switch specifies by using CDP power negotiation or the IEEE classification, which is different than the real-time power that is monitored with the power sensing feature.

This is an example of output from the **show power inlinepriority** command on a standalone switch.

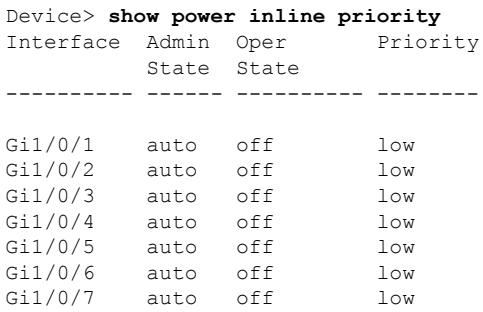

 $\mathbf l$ 

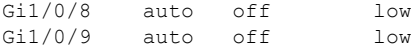

## **show stack-power**

To display information about StackPower stacks or switches in a power stack, use the **show stack-power** command in EXEC mode.

{**show stack-power** [{**budgeting** | **detail** | **load-shedding** | **neighbors**}] [**order** *power-stack-name*] | [{**stack-name** [*stack-id*] | **switch** [*switch-id*]}]}

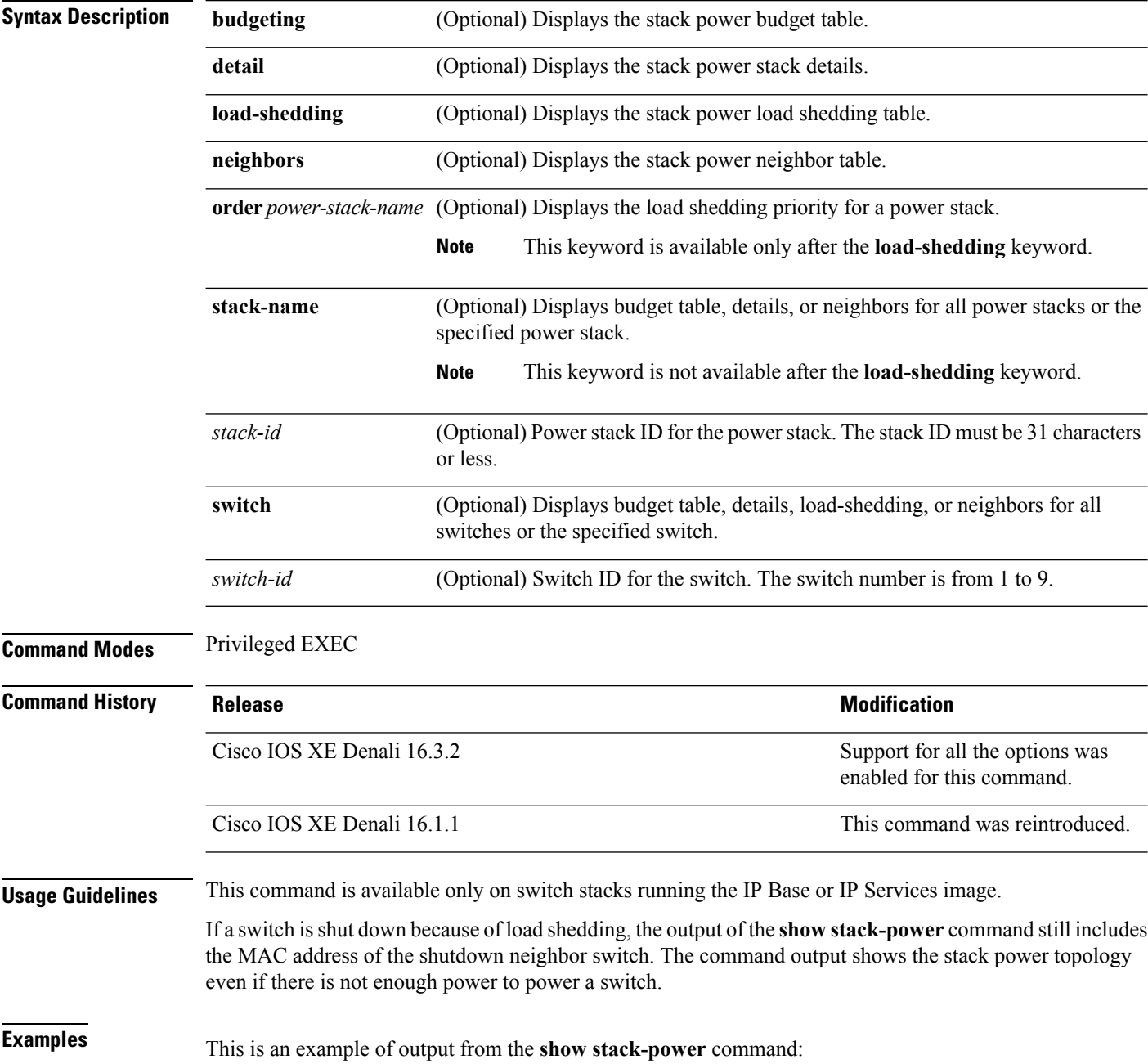

 $\mathbf l$ 

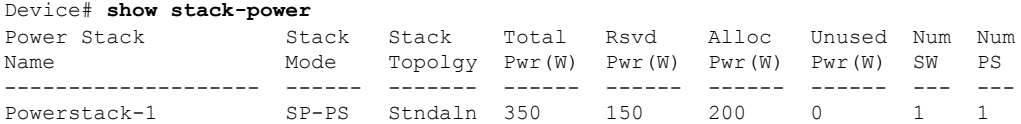

#### This is an example of output from the **show stack-power budgeting** command:

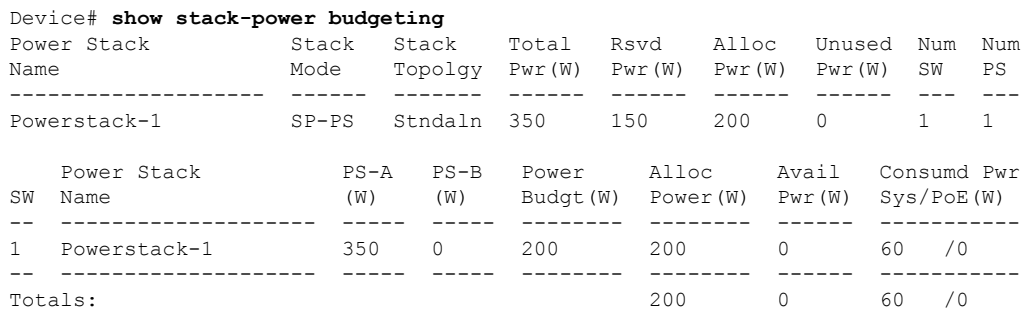

# **show system mtu**

To display the global maximum transmission unit (MTU) or maximum packet size set for the switch, use the **show system mtu** command in privileged EXEC mode.

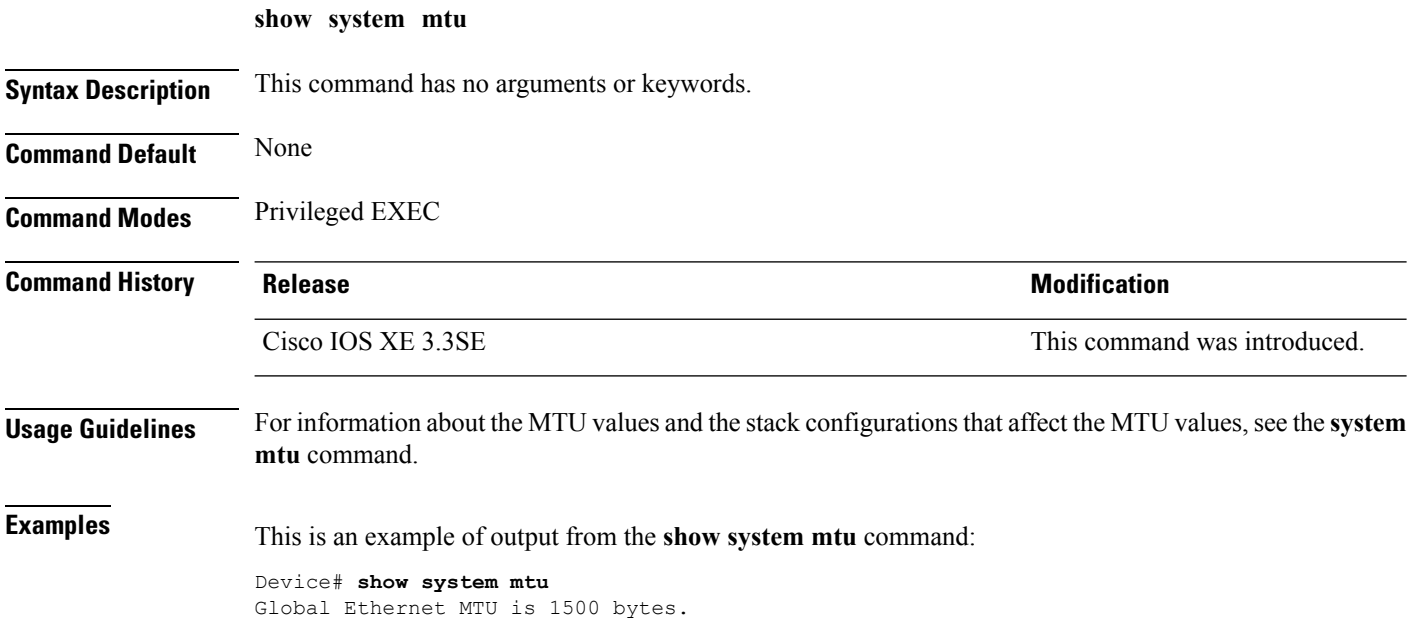

# **show tech-support**

To automatically run **show** commands that display system information, use the **show tech-support** command in the privilege EXEC mode.

**show tech-support** [{**cef** | **cft** | **eigrp** | **evc** | **fnf** | **ipc** | **ipmulticast** | **ipsec** | **mfib** | **nat** | **nbar** | **onep** | **ospf** | **page** | **password** | **poe** | **rsvp** | **subscriber** | **vrrp** | **wccp**}]

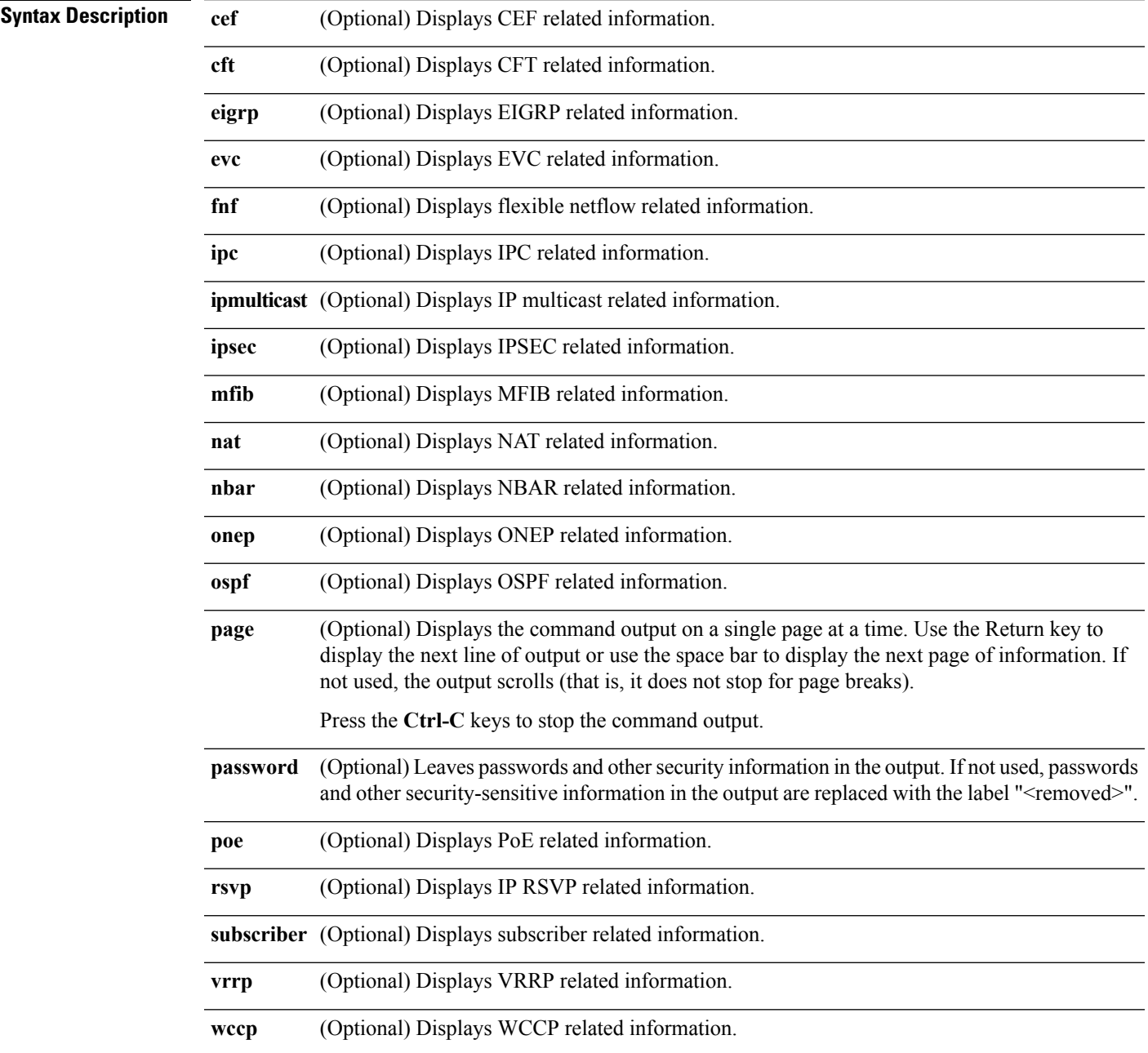

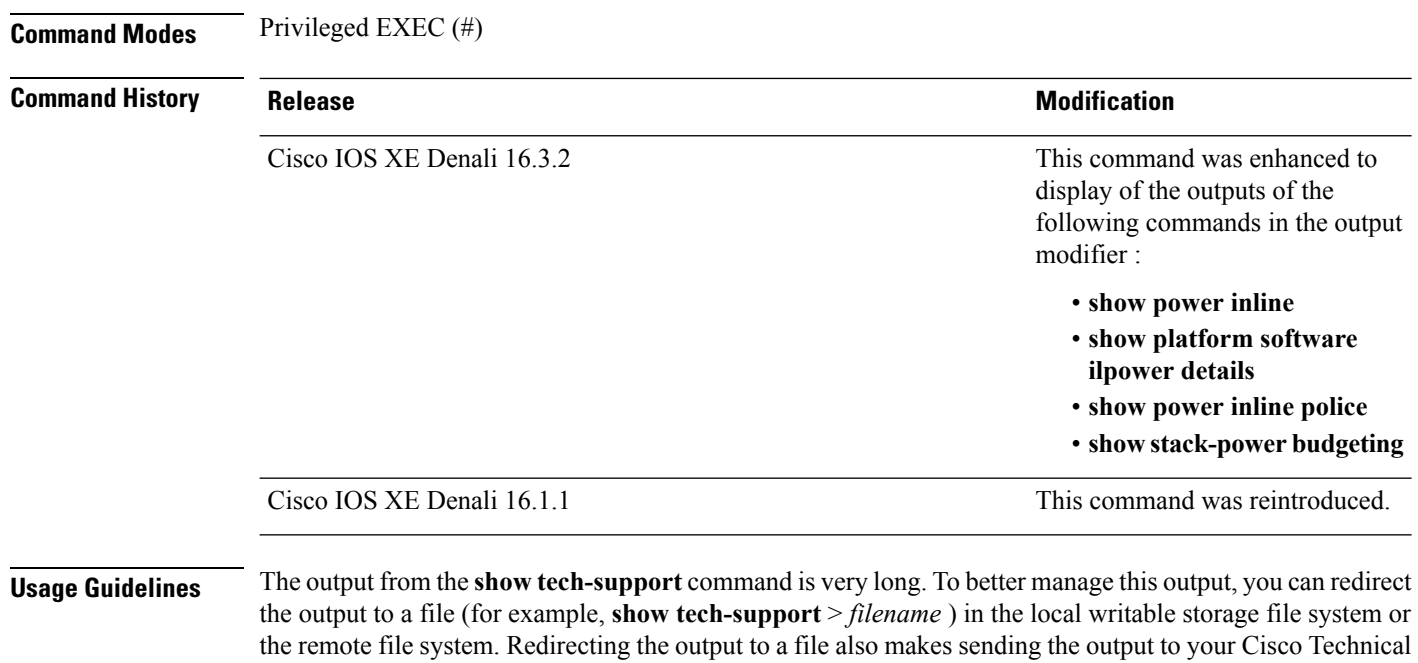

Assistance Center (TAC) representative easier.

You can use one of the following redirection methods:

- > *filename* Redirects the output to a file.
- >> *filename* Redirects the output to a file in append mode.

## **speed**

To specify the speed of a 10/100/1000/2500/5000 Mbps port, use the **speed**command in interface configuration mode. To return to the default value, use the **no** form of this command.

**speed** {**10** | **100** | **1000** | **2500** | **5000** | **auto** [{**10** | **100** | **1000** | **2500** | **5000**}] | **nonegotiate**} **no speed**

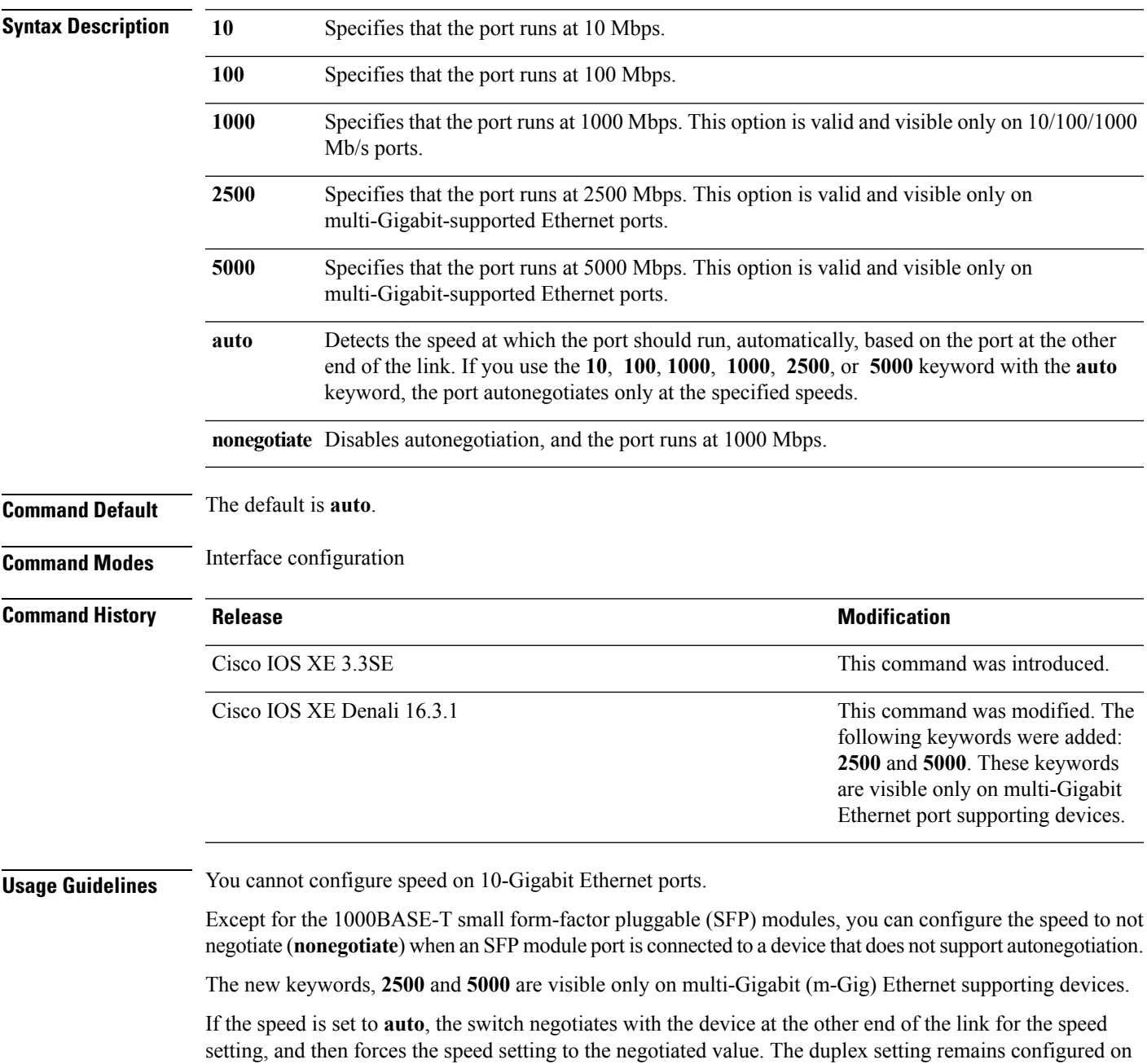

each end of the link, which might result in a duplex setting mismatch.

If both ends of the line support autonegotiation, we highly recommend the default autonegotiation settings. If one interface supports autonegotiation and the other end does not, use the auto setting on the supported side, but set the duplex and speed on the other side.  $\hat{\wedge}$ 

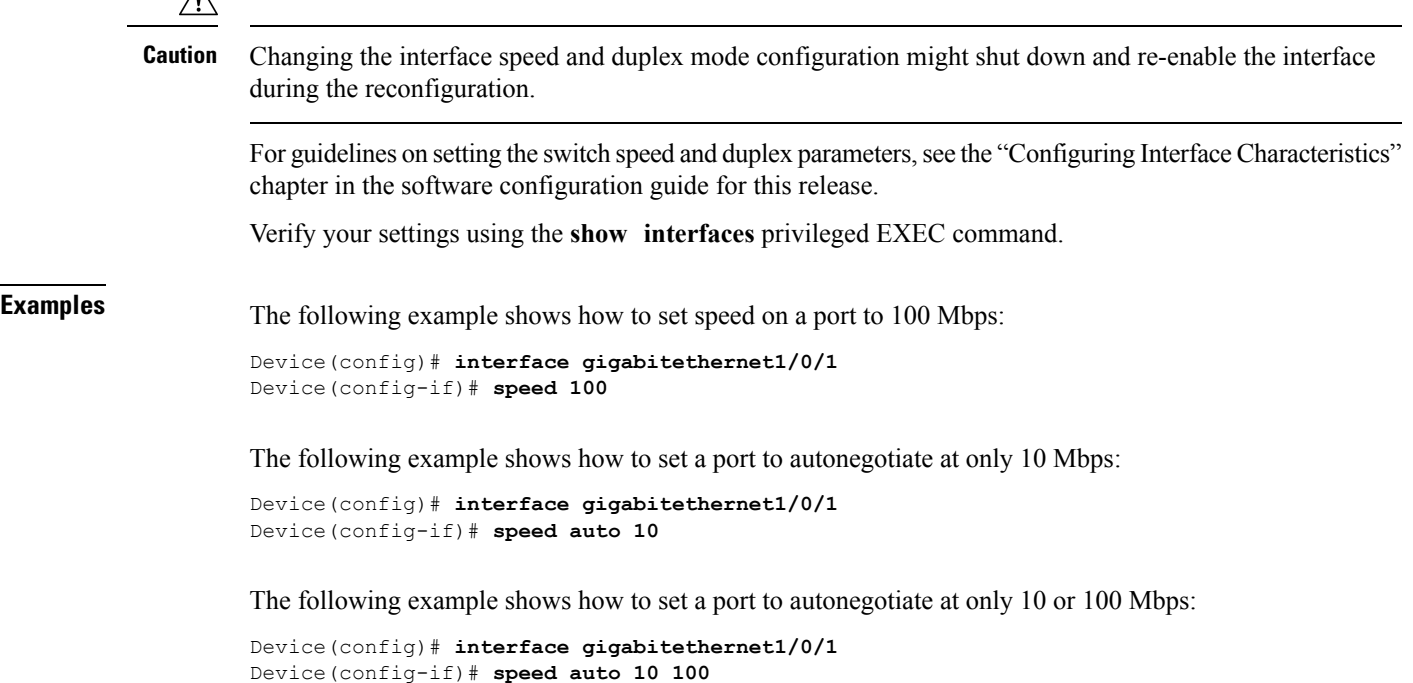

## **stack-power**

To configure StackPower parameters for the power stack or for a switch in the power stack, use the **stack power** command in global configuration mode. To return to the default setting, use the **no** form of the command,

**stack-power** {**stack** *power-stack-name* | **switch** *stack-member-number*} **no stack-power** {**stack** *power-stack-name* | **switch** *stack-member-number*}

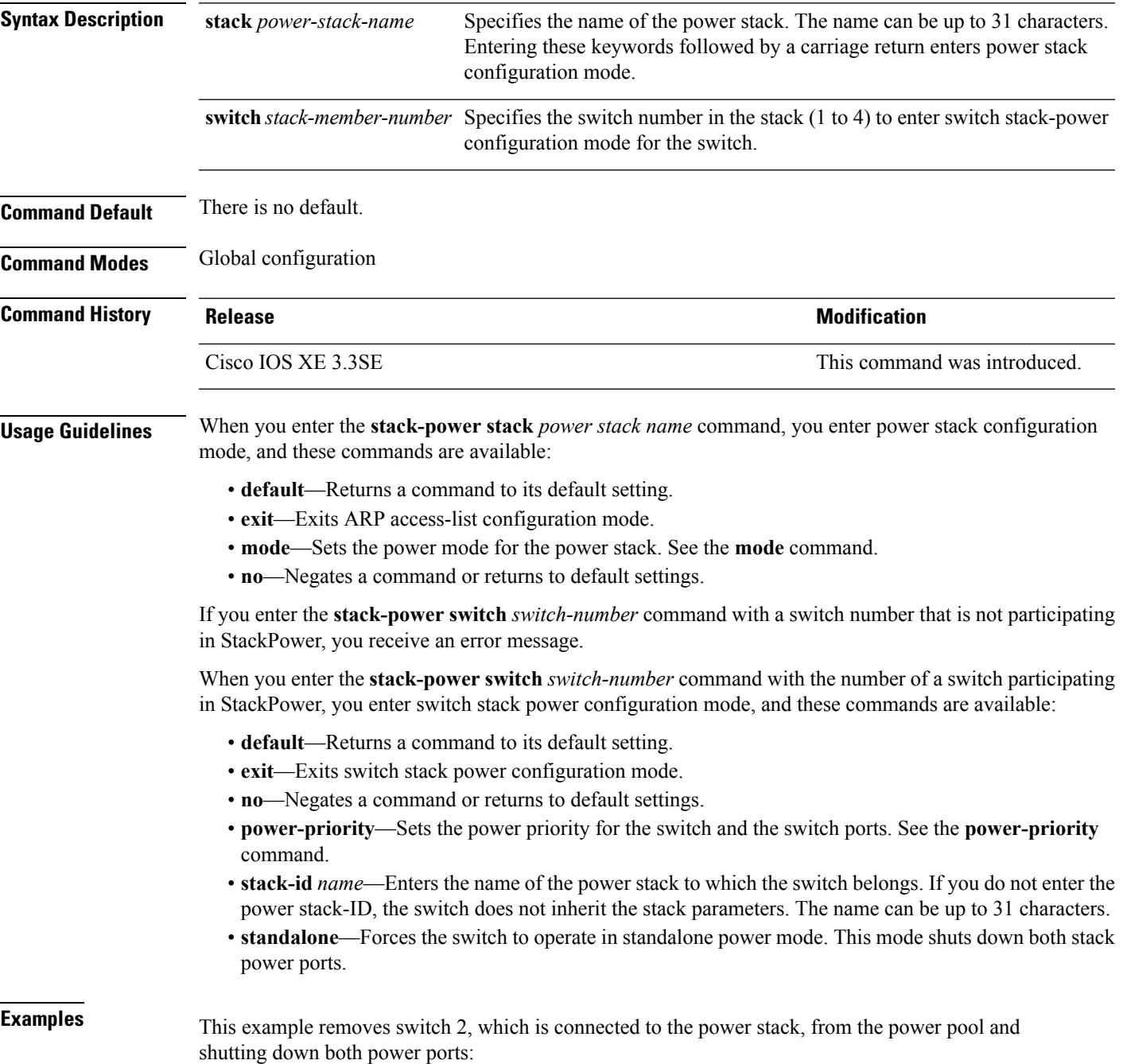

I

Device(config)# **stack-power switch 2** Device(config-switch-stackpower)# **standalone** Device(config-switch-stackpower)# **exit**

i.

## **switchport block**

To prevent unknown multicast or unicast packets from being forwarded, use the **switchport block** command in interface configuration mode. To allow forwarding unknown multicast or unicast packets, use the **no** form of this command.

**switchport block** {**multicast** | **unicast**} **no switchport block** {**multicast** | **unicast**}

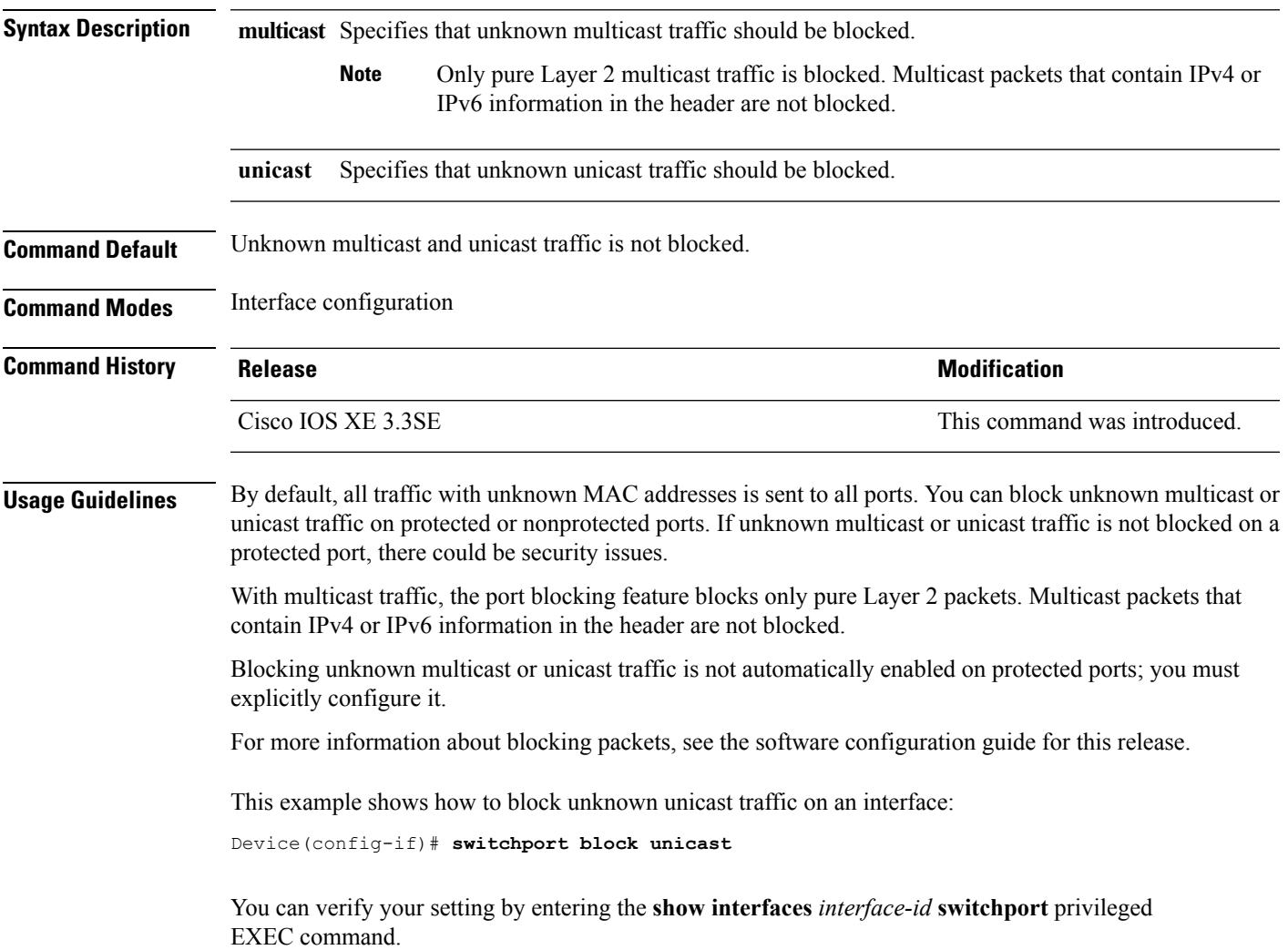

#### **system mtu**

To set the global maximum packet size or MTU size for switched packets on Gigabit Ethernet and 10-Gigabit Ethernet ports, use the **system mtu** command in global configuration mode. To restore the global MTU value to its default value use the **no** form of this command.

**system mtu** *bytes* **no system mtu**

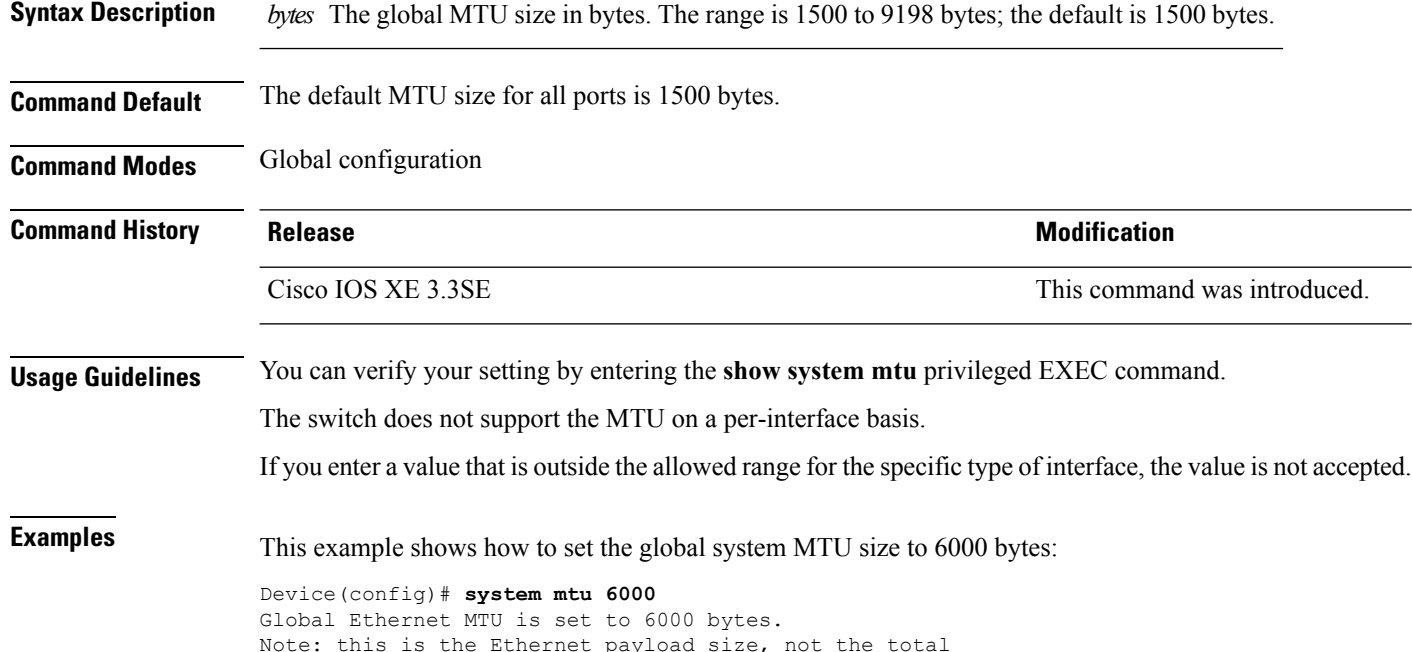

Note: this is the Ethernet payload size, not the total Ethernet frame size, which includes the Ethernet header/trailer and possibly other tags, such as ISL or 802.1q tags.

## **test mcu read-register**

To enable debugging of the Power over Ethernet (PoE) controller, use the **test mcu read-register** command in privileged EXEC mode.

**test mcu read-register** {**det-cls-offset** | **manufacture-id** | **port-mode**}

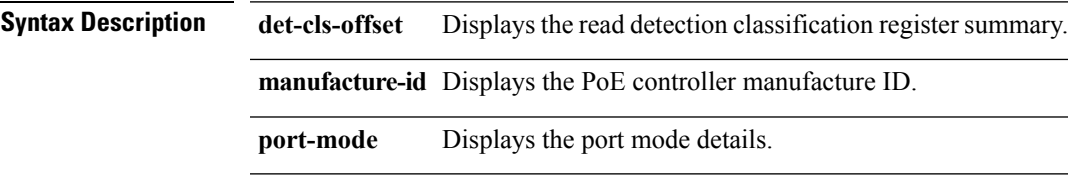

**Command Modes** Privileged EXEC

**Command History Release Release Release Modification** 

Cisco IOS XE 3.3SE This command was introduced.

**Examples** The following is sample output from the **test mcu read-register det-cls-offset** command:

```
Device# test mcu read-register det-cls-offset 1
DETECTION ENABLE BIT SUMMARY
```
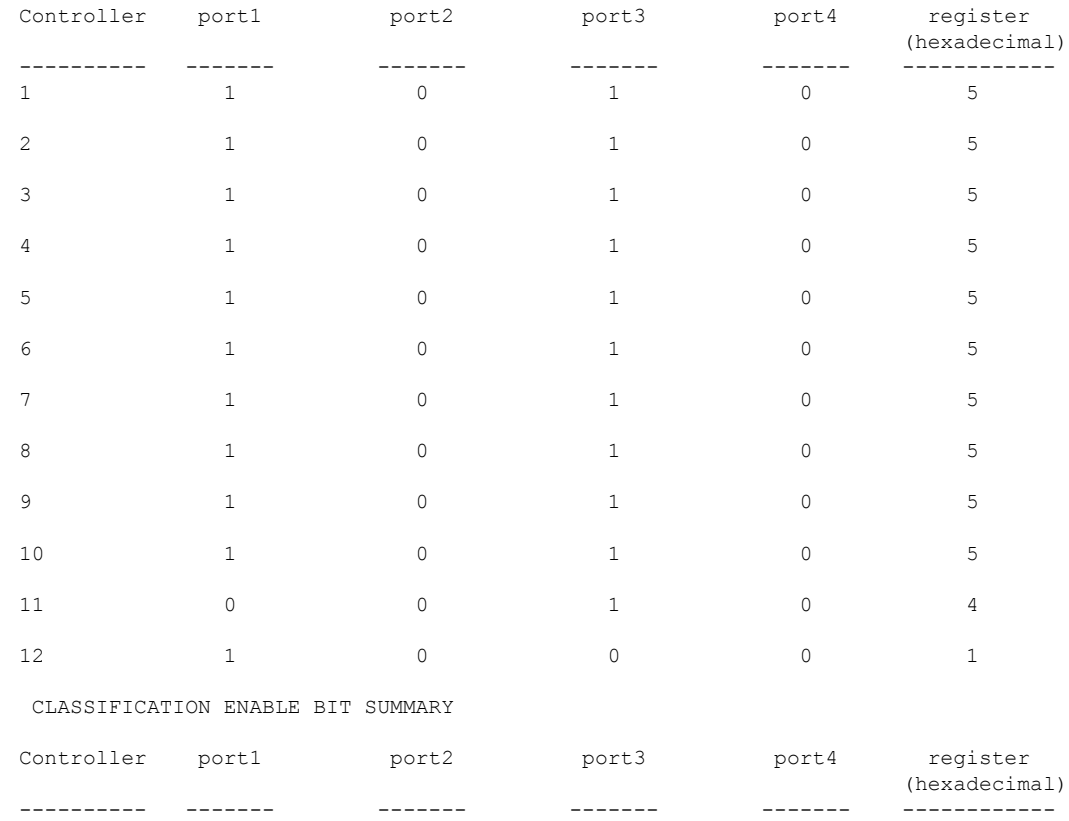

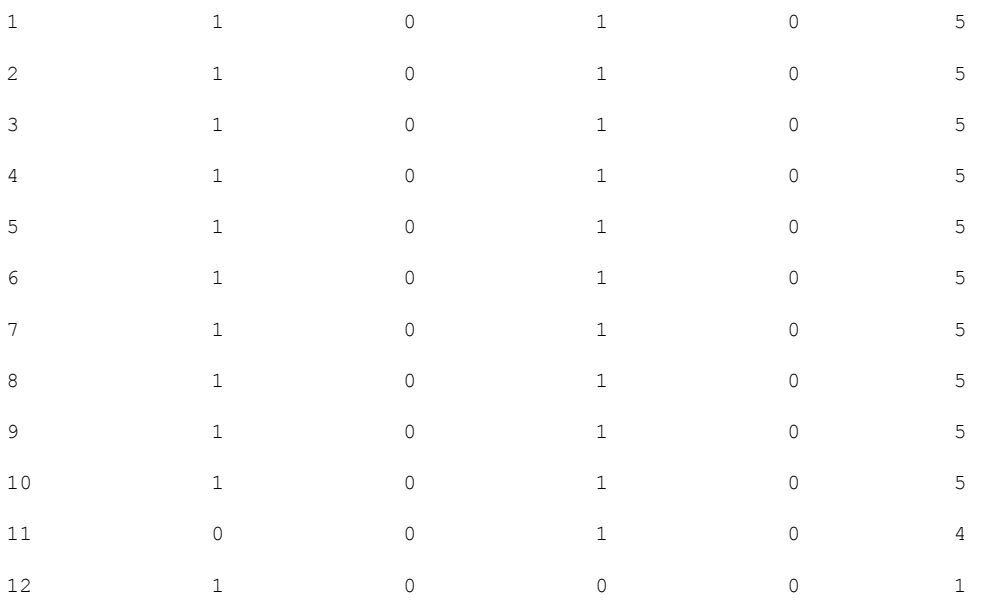

The following is sample output from the **test mcu read-register manufacture-id** command: MANUFACTURE ID : DEVICE\_BCM\_PALPATINE reg\_val = 0x1B

#### The following is sample output from the **test mcu read-register port-mode** command:

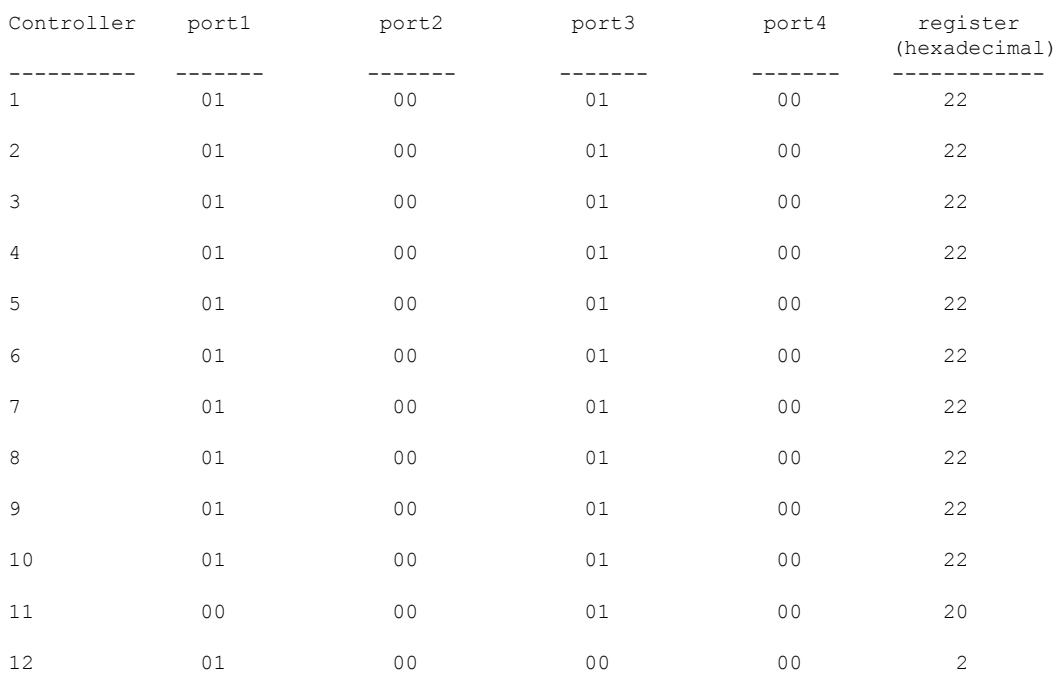

PORT MODE SUMMERY

## **voice-signaling vlan (network-policy configuration)**

To create a network-policy profile for the voice-signaling application type, use the **voice-signaling vlan** command in network-policy configuration mode. To delete the policy, use the **no** form of this command.

**voice-signaling vlan** {*vlan-id* [{**cos** *cos-value* | **dscp** *dscp-value*}] | **dot1p** [{**cos** *l2-priority* | **dscp** *dscp*}] | **none** | **untagged**}

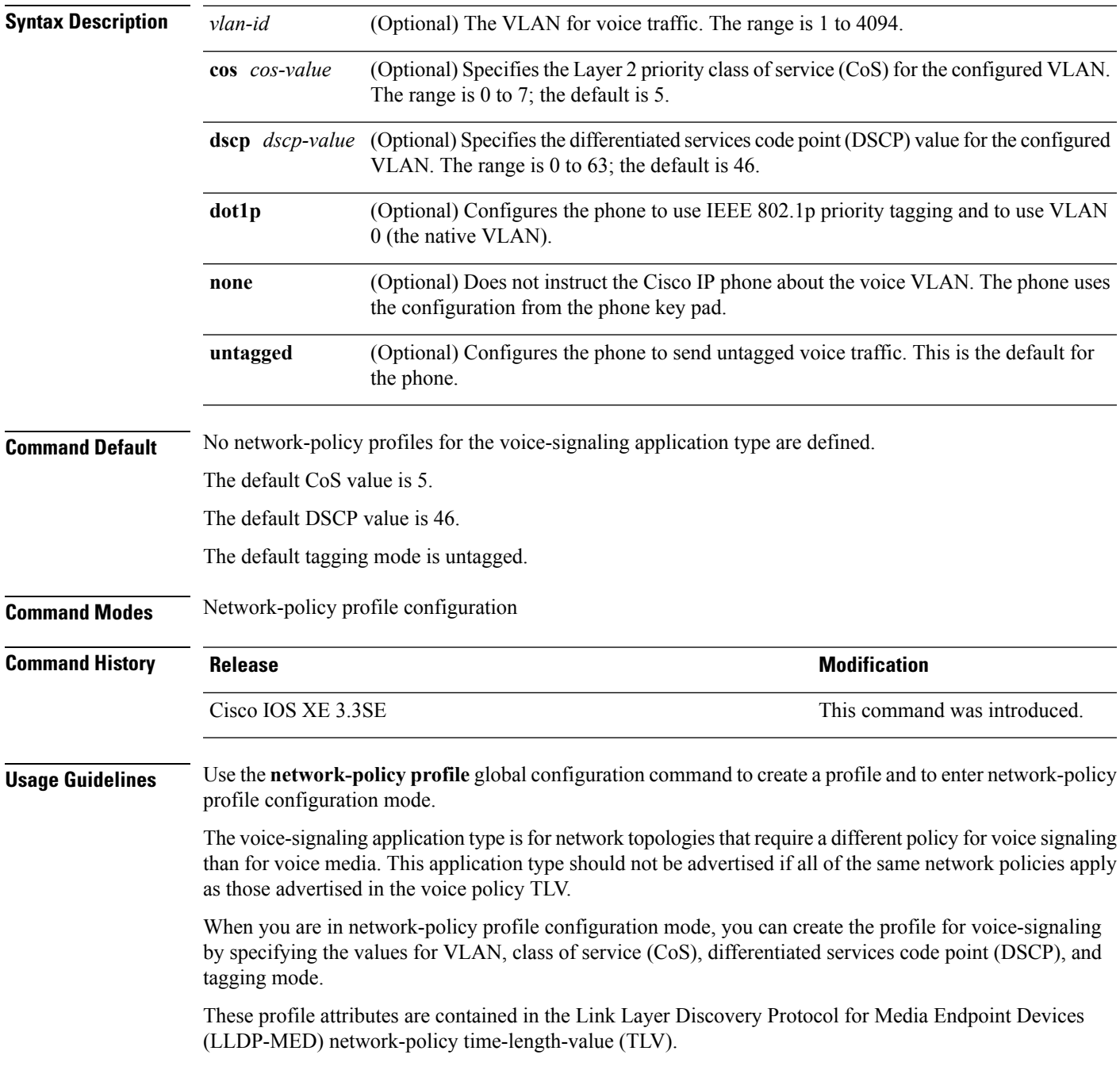

To return to privileged EXEC mode from the network-policy profile configuration mode, enter the **exit** command.

This example shows how to configure voice-signaling for VLAN 200 with a priority 2 CoS:

```
Device(config)# network-policy profile 1
Device(config-network-policy)# voice-signaling vlan 200 cos 2
```
This example shows how to configure voice-signaling for VLAN 400 with a DSCP value of 45:

```
Device(config)# network-policy profile 1
Device(config-network-policy)# voice-signaling vlan 400 dscp 45
```
This example shows how to configure voice-signaling for the native VLAN with priority tagging:

```
Device(config-network-policy)# voice-signaling vlan dot1p cos 4
```
# **voice vlan (network-policy configuration)**

To create a network-policy profile for the voice application type, use the **voice vlan**command in network-policy configuration mode. To delete the policy, use the **no** form of this command.

**voice vlan** {*vlan-id* [{**cos** *cos-value* | **dscp** *dscp-value*}] | **dot1p** [{**cos** *l2-priority* | **dscp** *dscp*}] | **none** | **untagged**}

| <b>Syntax Description</b> | vlan-id                                                                                                    | (Optional) The VLAN for voice traffic. The range is 1 to 4094.                                                                                                    |                              |
|---------------------------|----------------------------------------------------------------------------------------------------|----------------------------------------------------------------------------------------------------|------------------------------|
|                           | cos cos-value                                                                                                    | (Optional) Specifies the Layer 2 priority class of service (CoS) for the configured VLAN.<br>The range is 0 to 7; the default is 5.<br>(Optional) Specifies the differentiated services code point (DSCP) value for the configured<br>VLAN. The range is 0 to 63; the default is 46.<br>(Optional) Configures the phone to use IEEE 802.1p priority tagging and to use VLAN<br>0 (the native VLAN).<br>(Optional) Does not instruct the Cisco IP phone about the voice VLAN. The phone uses<br>the configuration from the phone key pad. |                              |
|                           | $\bf{d}$ sc $\bf{p}$ dsc $\bf{p}$ -value                                                                                                    |                                                                                                    |                              |
|                           | dot1p                                                                                                    |                                                                                                    |                              |
|                           | none                                                                                                    |                                                                                                    |                              |
|                           | untagged                                                                                                    | (Optional) Configures the phone to send untagged voice traffic. This is the default for<br>the phone.                                                                                                    |                              |
| <b>Command Default</b>    | No network-policy profiles for the voice application type are defined.                                                                                                    |                                                                                                    |                              |
|                           | The default CoS value is 5.                                                                                                    |                                                                                                    |                              |
|                           | The default DSCP value is 46.                                                                                                    |                                                                                                    |                              |
|                           | The default tagging mode is untagged.                                                                                                    |                                                                                                    |                              |
| <b>Command Modes</b>      | Network-policy profile configuration                                                                                                    |                                                                                                    |                              |
| <b>Command History</b>    | <b>Release</b>                                                                                                    |                                                                                                    | <b>Modification</b>          |
|                           | Cisco IOS XE 3.3SE                                                                                                    |                                                                                                    | This command was introduced. |
| <b>Usage Guidelines</b>   | Use the network-policy profile global configuration command to create a profile and to enter network-policy<br>profile configuration mode.                                                                                                    |                                                                                                    |                              |
|                           | The voice application type is for dedicated IP telephones and similar devices that support interactive voice<br>services. These devices are typically deployed on a separate VLAN for ease of deployment and enhanced<br>security through isolation from data applications. |                                                                                                    |                              |
|                           | When you are in network-policy profile configuration mode, you can create the profile for voice by specifying<br>the values for VLAN, class of service (CoS), differentiated services code point (DSCP), and tagging mode.                                                  |                                                                                                    |                              |
|                           | These profile attributes are contained in the Link Layer Discovery Protocol for Media Endpoint Devices<br>(LLDP-MED) network-policy time-length-value (TLV).                                                                                                    |                                                                                                    |                              |

To return to privileged EXEC mode from the network-policy profile configuration mode, enter the **exit** command.

This example shows how to configure the voice application type for VLAN 100 with a priority 4 CoS:

```
Device(config)# network-policy profile 1
Device(config-network-policy)# voice vlan 100 cos 4
```
This example shows how to configure the voice application type for VLAN 100 with a DSCP value of 34:

```
Device(config)# network-policy profile 1
Device(config-network-policy)# voice vlan 100 dscp 34
```
This example shows how to configure the voice application type for the native VLAN with priority tagging:

```
Device(config-network-policy)# voice vlan dot1p cos 4
```